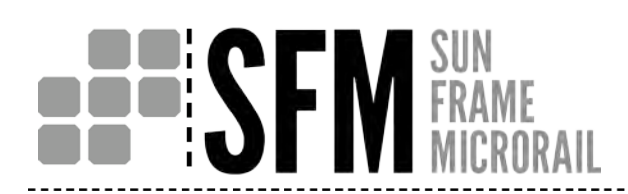

## DESIGN & ENGINEERING GUIDE  $\mathbf{I}$

PUB19MAY22

 $\blacksquare$ 

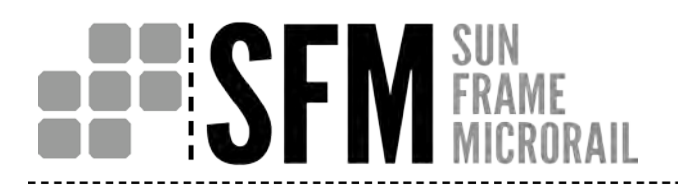

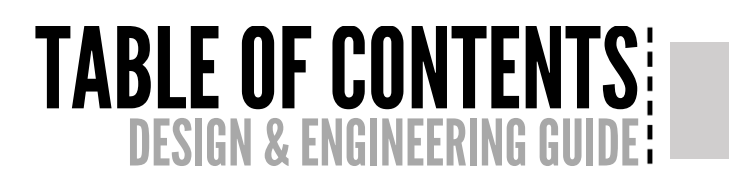

#### **Table of Contents**

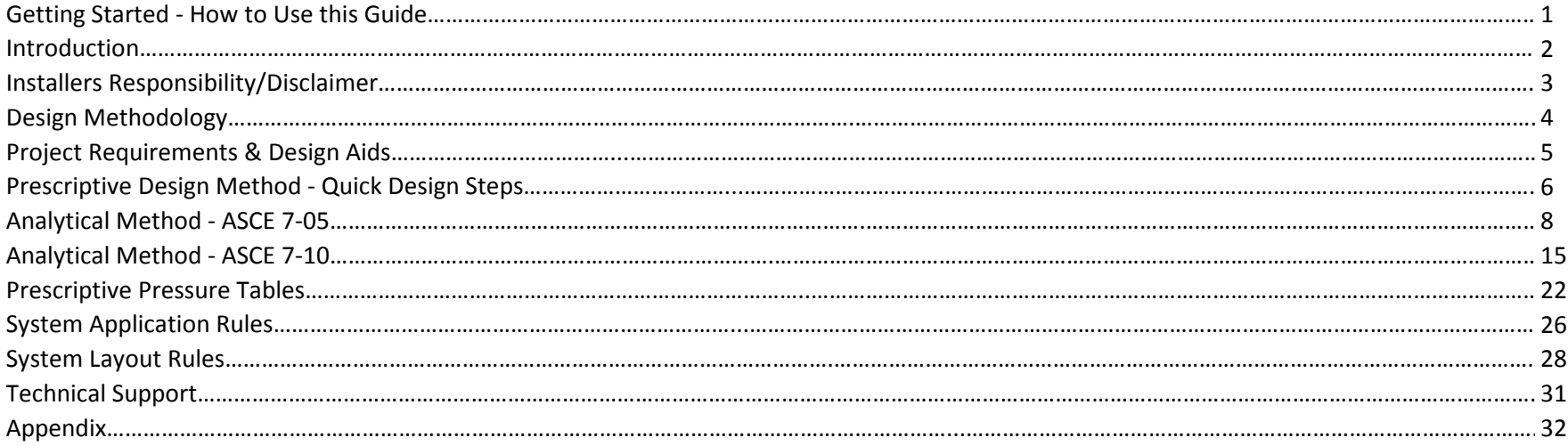

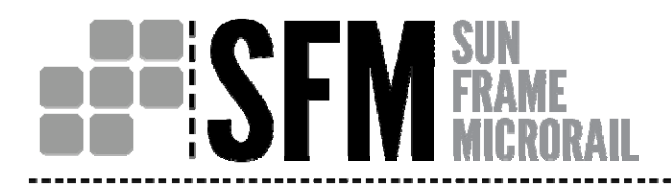

## HOW TO USE THIS GUIDE:  $\Box$ DESIGN & ENGINEERING G  $\mathsf{F}^\mathsf{r}_\mathsf{I}$  page

#### **Getting Started ‐ How to Use this Guide**

#### **Areas of Interest for Designers/Developers:**

System Components (Installation Guide) System Components (Installation Guide) Module Compatibility (Installation Guide) Design Methodology Prescriptive Design Method ‐ Quick Design Steps Project Requirements & Design Aids **ASCE 7-05 Analytical Method** ASCE 7-05 Analytical Method Prescriptive Design Method - Quick Design Steps ASCE 7-10 Analytical Method ASCE 7‐05ASCE 7‐10Prescriptive Pressure Tables System Layout Rules System Application Rules Grounding & Bonding (Installation Guide) System Layout Rules **System Layout Rules** Sample Calculation (Appendix) Installation Guide

#### **Areas of Interest for Installers:**

System Components Installer Responsibility/Disclaimer Installation Guide

#### **Areas of Interest for AHJ/Building Officials)**

 Compatibility (Installation Guide) Module Compatibility (Installation Guide) Prescriptive Pressure Tables **System Application Rules** 

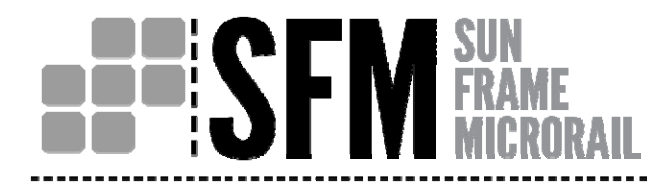

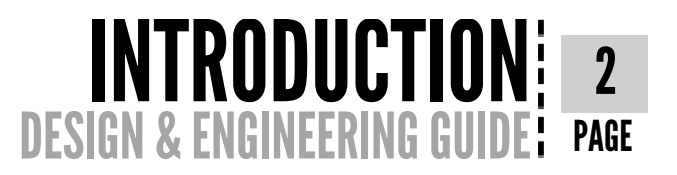

#### **Introduction**

SunFrame MicroRail (SFM) by Unirac, Inc. offers <sup>a</sup> fully integrated, solar racking solution for residential sloped roofs. SFM empowers system installers by providing pre‐assembled components with integrated bonding and innovative installation features, while eliminating long rails and loose hardware. System designers are equipped with Unirac's proven user friendly online desing tool, prescriptive tables, and easy to follow design steps, to create code compliant designs and complete bill of material outputs.

SFM is developed specifically for use as a "flush to roof" photovoltaic solar racking system to pitched roofs for 60-cell modules only. Unirac, Inc. also has racking product solutions for ballasted, flat roof, rail based flush to roof, and rail based tilted racking solutions. To learn more about our racking options, go to www.unirac.com.

# **BEE SEN FRAME**

## INSTALLERS RESPONSIBILITY 3 DESIGN & ENGINEERING GI  $\mathsf{F}^\mathsf{r}_\mathsf{I}$  page

#### **Installers Responsibility**

Please review this guide thoroughly before installing your SunFrame MicroRail system. This guide provides supporting documentation for building permit applications, planning and assembly the SunFrame MicroRail System.

The installer is solely responsible for:

- Complying with all applicable local or national building codes, including code requirements that are more strenuous than the guidelines set forth in this manual;
- Maintaining and enforcing all aspects of a safe working environment;

`

- Ensuring that Unirac and other products are appropriate for the particular installation and the installation environment.
- Ensuring that the roof, its rafters, connections, and any other structural support members can support the array under all code level loading conditions (this total building assembly is referred to as the building structure);
- Using only Unirac parts and installer-supplied parts as specified by Unirac (substitution of parts may void the warranty and invalidate the letters of certification in all Unirac publications);
- Ensuring that lag screws have adequate pullout strength and shear capacities as installed;
- Verifying the strength of any alternate mounting if used in lieu of the lag screws;
- Maintaining the waterproof integrity of the roof, including selection and proper installation of appropriate flashing;
- Ensuring safe installation of all electrical aspects of the PV array, including proper grounding/bonding;
- Array shading and output analysis;
- Ensuring correct and appropriate design parameters are used in determining the design loading used for design of the specific installation. Parameters, such as snow loading, wind speed, exposure, and topographic factor should be confirmed with the local building official or <sup>a</sup> licensed professional engineer.

Unirac shall not be liable for any losses, damages, or injuries that directly or indirectly result from any non‐conformance with the above.

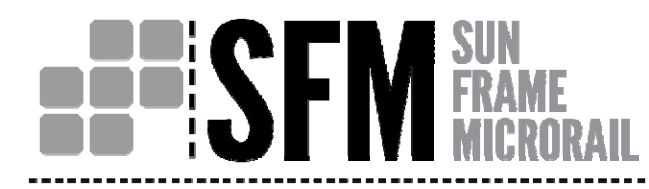

`

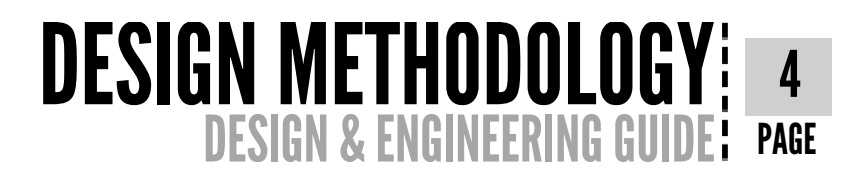

#### **Design Methodology**

SunFrame MicroRail was designed using the Minimum Design Loads for Buidings and Other Structures by the American Society of Civil Engineers and Structural Engineering Institute, 2005 and 2010 editions. These are referred to as ASCE/SEI 7‐05 and ASCE/SEI 7‐10, respectively. Analytical desing steps for both ASCE/SEI 7‐05 and ASCE/SEI 7‐10 are provided in this guide to demonstrate our interpretation of these codes and outline our design methodology as it applies specifically to the SunFrame MicroRail product. A sample calculation can be found in Appendix E. Three methods have been provided to aid in design of your project. When to use each method is discussed in the project requirements & Design Aids section on the following page.

Note: Please review Table 1 in the Project Requirements and Deisgn Aids section of this Guide to choose the appropriate design aid. Unirac's online desing tool is highly recommended for all projects. It will provide you with a Bill of Materials, Certification Letter, and Calculations for your **project.**

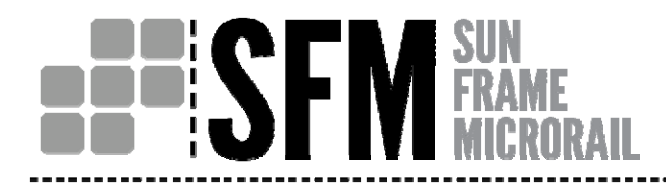

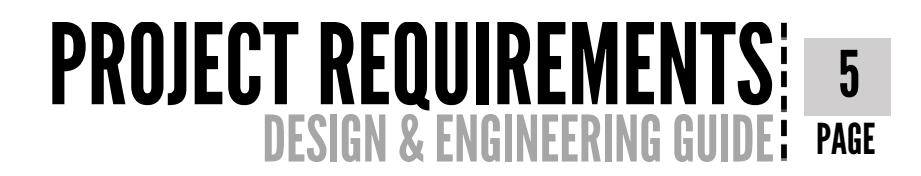

#### **Project Requirements and Design Aid**

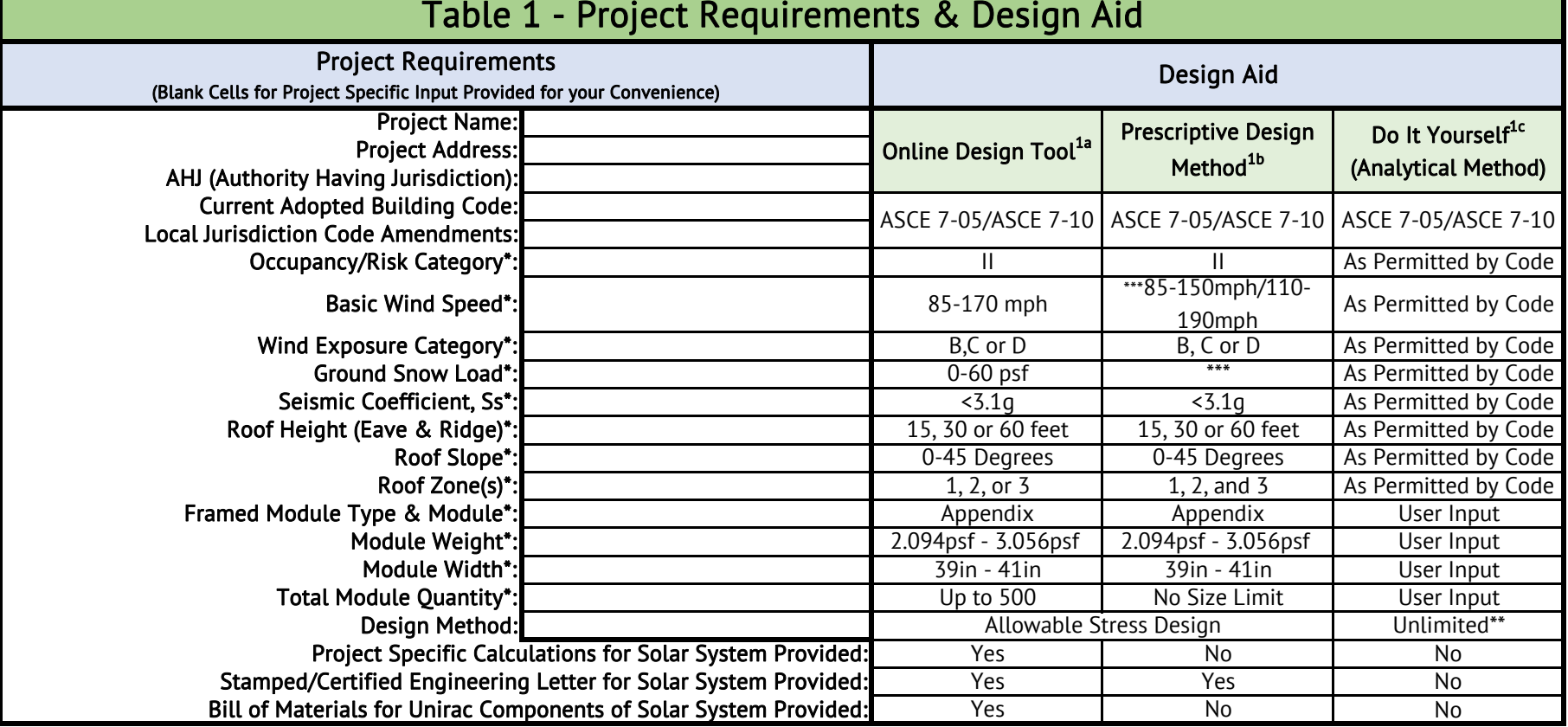

\* Requirements must fall within defined range to utilize specified design aide. \*\* The design professional could use the appropriate code method to perform the design in LRFD, LSD, or ASD. \*\*\* Prescriptive Pressure tables located in this guide on pgs. 22-25, in Appendix B and Online. 1a. This is an easy‐to‐use online design tool that is recommended for all preliminary and final designs, estimating, and layout validation. It is located on our website at www.unirac.com. The Online Design Tool allows for <sup>a</sup> customized project design that results in <sup>a</sup> final design, bill of materials, price quote and stamped/certified engineering approval letters. 1b. Prescriptive Design Method: This method is a simplified-analytical approach to the design of your SFM project. This method is recommended when computers or internet access is not available. Once project specific requirements are known, the project design load pressures can be looked up in the Prescriptive Tables ((4) located in this guide on pgs. 22‐25 and (10)located in Appendix B). If additional tables are needed, they can be found online at www.unirac.com. Once the load pressures (by roof zone) have been identified, they are color coded to the appropriate application and layout rules. 1c. Do It Yourself (Analytical Method): This design approach follows the ASD calculations step by step through both the ASCE 7-05 and 7-10 design codes. Equations, figures, tables, and commentary are provided for your convenience to aid in generating the specific design load pressures for your loading conditions, such as wind and snow. This method has been provided for design or layout requirements that fall outside of the other two options or for design professionals that prefer to create their own calculation packages.

# **FESFI**

#### 6PRESCRIPTIVE DESIGN METHOD DESIGN & ENGINEERING GUIDE $\mathsf{F}^\mathsf{r}_\mathsf{I}$  page

#### **Prescriptive Design Method ‐ Quick Design Steps**

#### Step 1: Define Project Requirements

- a. Fill in the Table 1 Project Requirements & Design Aid
- b. Once project specific information is determined, confirm that the prescriptive design method may be utilized.
- c. Review the Prescriptive Tables in the Appendix to see if they meet your needs. If a more precise design is needed (if the tables in the Appendix don't meet your project requirements, but per Table 1, you can still utilize the Perscriptive Design Method) please utilize the online tool for design.

#### Step 2: Create Initial Array Layout

- a. Identify the structural supporting members of your building. A sketch/drawing of the roof with location of supporting members, vents, skylights, cable/wires, areas to avoid, etc., is highly recommended.
- b. Create a "rough draft" layout of solar modules on the actual project roof. (Refer to System Application & Layout Rules pgs. 26-28)

#### Step 3: Determine Array Design Pressure by Roof Zone

- a. Use information in steps 1 & 2 and go to the prescriptive pressure tables, in the Appendix B.
- b. Use fill-in boxes below to document your project specific pressures and tables utilized.

Note: Not all prescriptive pressure tables have been included in the appendix. If your project specific pressures are unavailable, the following steps should be followed; a) Go to www.unirac.com and access the SFM design tool. b) input your project specific requirements. c) design pressures will be generated for you based on your project specific inputs. d) these pressures (by roof zone) will be used to follow through the remaining steps below.

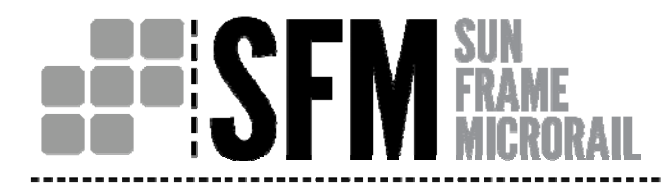

## PRESCRIPTIVE DESIGN METHOD! 7 DESIGN & ENGINEERING GUIDE $\mathsf{F}^\mathsf{r}_\mathsf{r}$  page

#### **Prescriptive Design Method ‐ Quick Design Steps (Continued)**

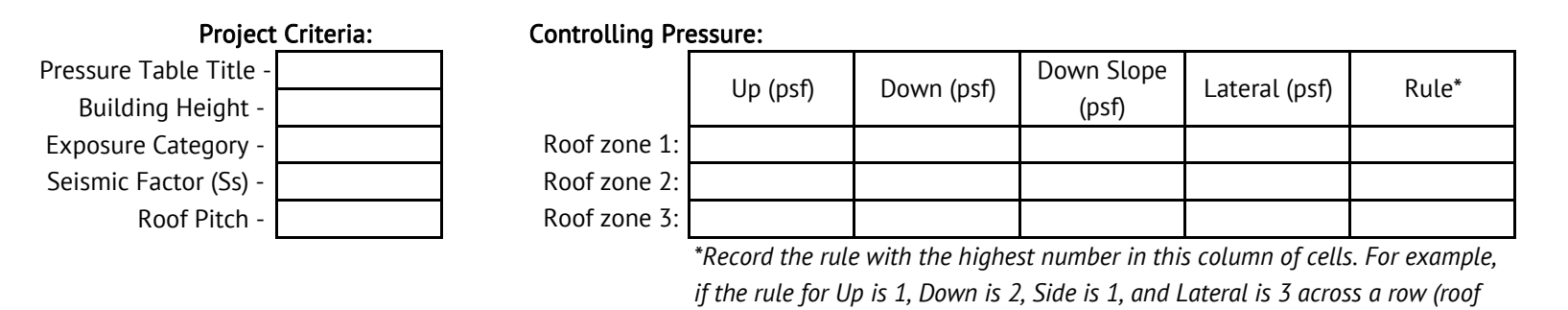

c. Record the SunFrame Micro Rail Rules:

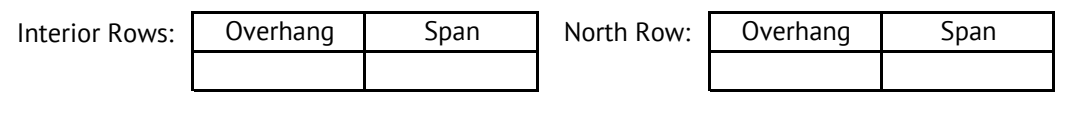

*zone), input and utilize Rule 3 as stated in the Appendix.*

Can Consecutive Spans be Utilized per the Rules?

#### Step 4: Look-up Layout and Attachment Guidelines for Array

a. Review your layout in Step 2 above, the rules as recorded in Step 3c above, and the System Application & Layout Rules to determine potential attachment points to your structure and if additional support will be required to support your system.

#### Step 5: Define Grounding & Bonding Path

a. Refer to the Installation Guide for how to determine the Grounding and Bonding Path.

# **HESFI VE SUN**<br>**WE FRAME**

#### 8ANALYTICAL METHOD ASCE 7-05 DESIGN & ENGINEERING GU PAGE

### Analytical Method - ASCE 7-05

#### Step 1: User Inputs (ASCE 7-05)

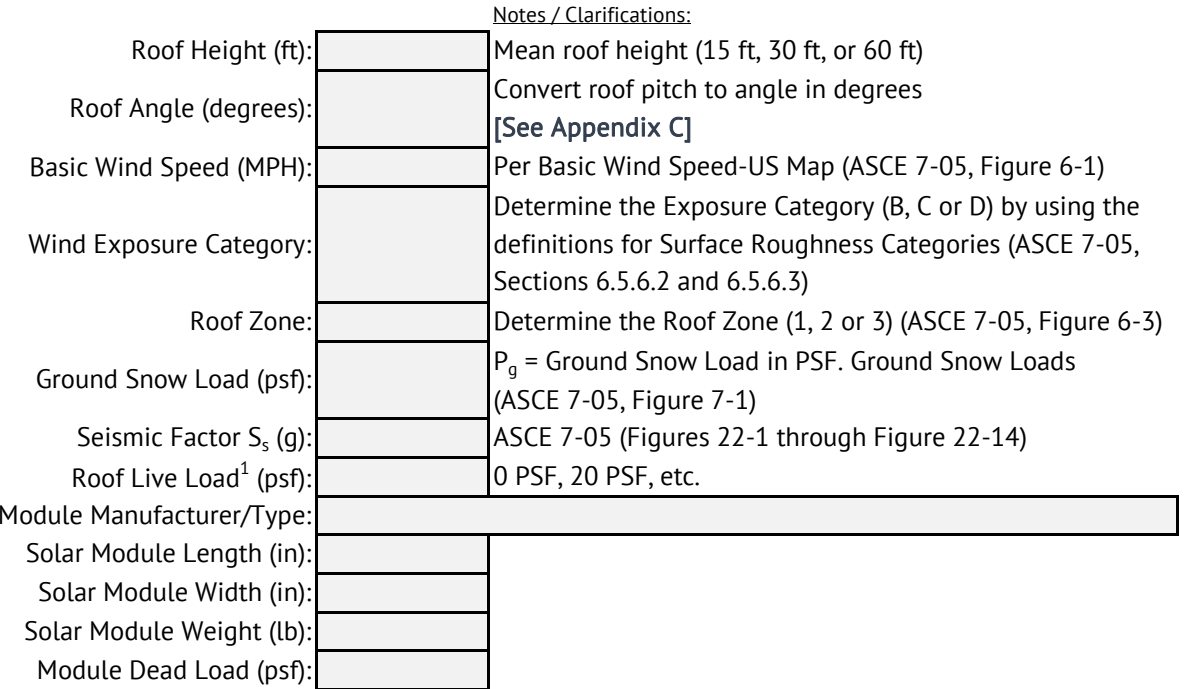

#### Commentary:

1) Most Building Officials allow for all or a portion of the roofs original live load design load to be removed/reduced at the time that solar panels are being added to the roof. The rationale behind this is that live load or roof foot traffic is eliminated or reduced to designated paths. in other words, the roof top solar array and live load foot traffic cannot occupy the same space. If all of the roof live load can be utilized by the proposed solar array, 0 PSF should be entered.

### ANALYTICAL METHOD ASCE 7-05! 9 **DESIGN & ENGINEER** PAGE

#### Step 2: Wind Pressure (ASCE 7-05, Chapter 6)

Calculate the wind pressure for uplift and downforce, using  $GC_{pn}$  &  $GC_{pp}$  respectively, in the provided boxes.

Wind Pressure Equation - Method 2 - Analytical Method (ASCE 7-05, Section 6.5):

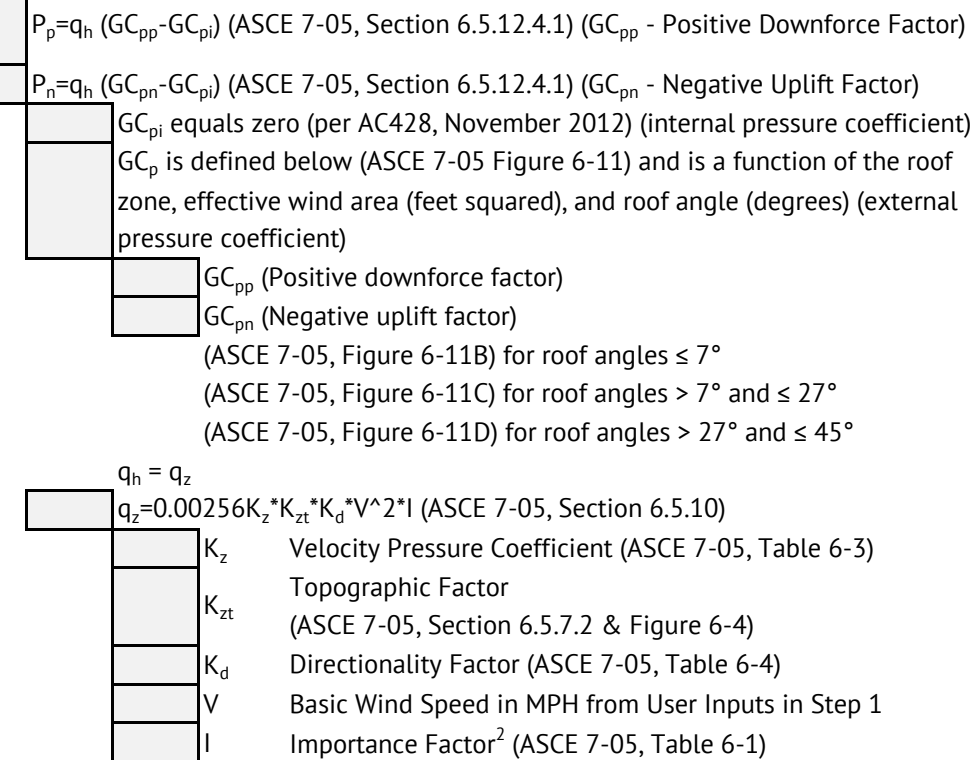

#### Commentary:

2) Typical values for the Importance Factor are 0.87 based on Occupancy Category I and 1.0 based on Occupancy Category II. Occupancy I is defined by ASCE 7-05 to mean "Buildings and other structures that present a low hazard to human life in the event of failure…".

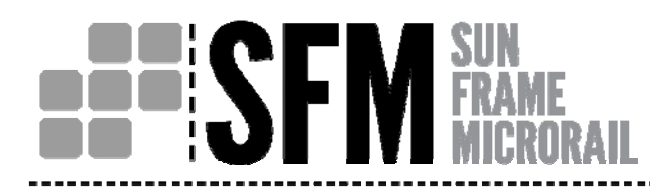

#### 10ANALYTICAL METHOD ASCE 7-05 DESIGN & ENGINEERING GUIDE $\mathsf{F}^\mathsf{r}_\mathsf{r}$  page

#### Step 3: Dead Load

Calculated Ps (Sloped roof snow load) in the provided boxes.

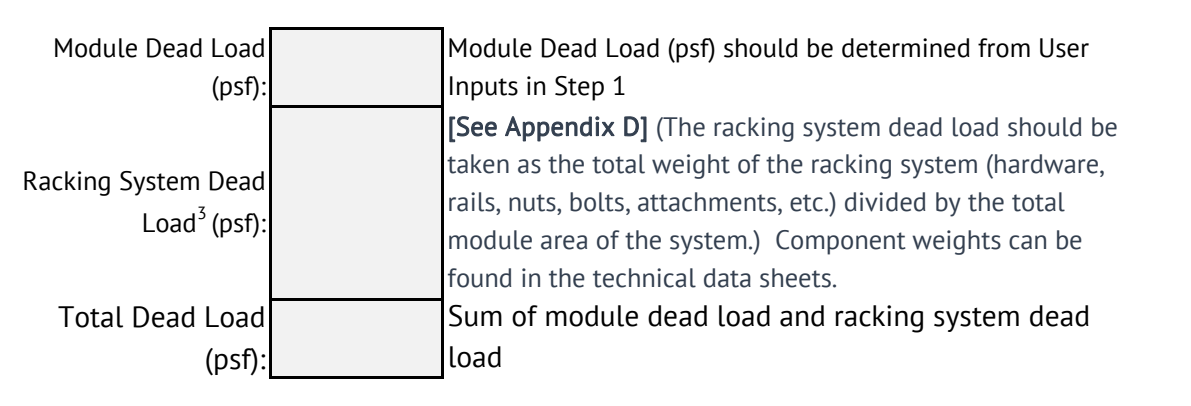

#### Commentary:

3)To be combined with the module dead load and used in wind load combinations.

4)The ground snow load is utlilized to calculate the roof snow load, which is the load applied to the structure.

5) From Section C7.8 of ASCE 7-05, "the collectors should be designed to sustain a load calculated by using the "unobstructed slippery surfaces" curve in Fig. 7-2a". This graph recommends the use of a  $C_t$  value of less than or equal to 1.0.

6) The Snow Importance Factor for Occupancy Category  $I = 0.8$  and for Occupancy Category  $II = 1.0$ .

Calculated Dead Load in the provided boxes.

#### Step 4: Snow Load (ASCE 7-05, Chapter 7)

Sloped Roof Snow Load Pressure Equation:

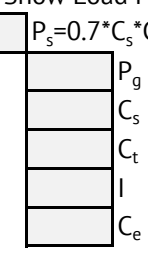

 $P_s = 0.7^*C_s^*C_e^*C_t^*I^*P_a$  (ASCE 7-05, Section 7.3)

- Ground Snow Load<sup>4</sup> (psf) from User inputs in Step 1.
- Slope Factor (ASCE 7-05, Figure 7-2)
- Thermal Factor<sup>5</sup> (ASCE 7-05, Table 7-3)
- Importance Factor $6$  (snow) (ASCE 7-05, Table 7-4)
- Exposure Factor (ASCE 7-05, Table 7-2)

## ANALYTICAL METHOD ASCE 7-05! 11 DESIGN & ENGINEERING GUIDE $E_1^{\prime}$  page

#### Step 5: Seismic Load (ASCE 7-05) Commentary: Seismic Load (ASCE 7-05) Commentary:

Calculate seismic loads for both horizontal and vertical in the provided boxes.

Seismic Load Equation (Horizontal):

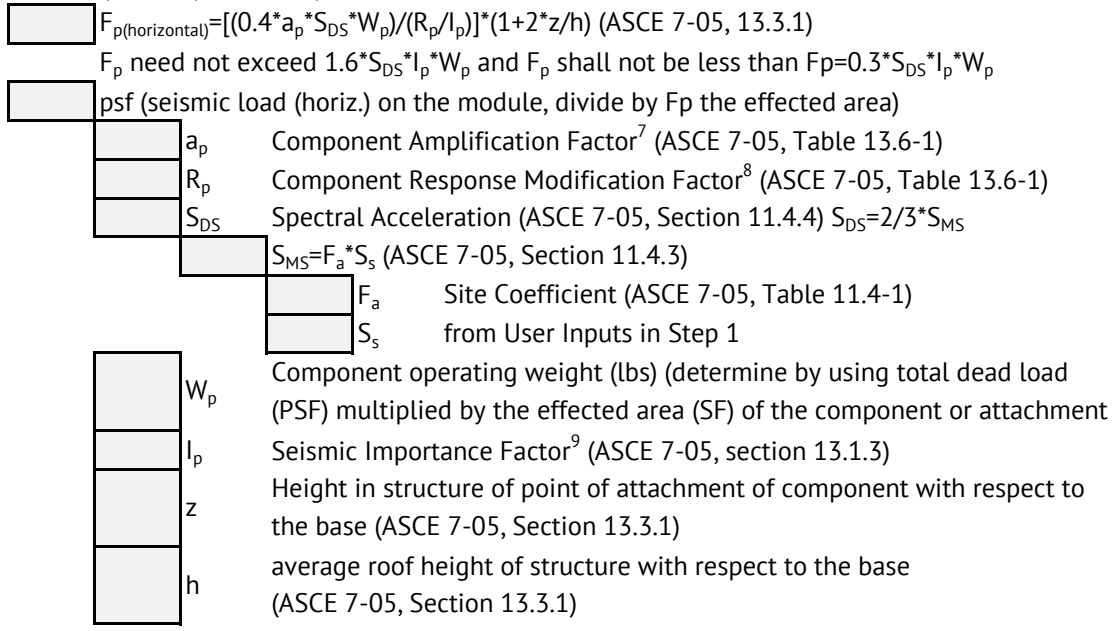

Seismic Load Equation (Vertical):

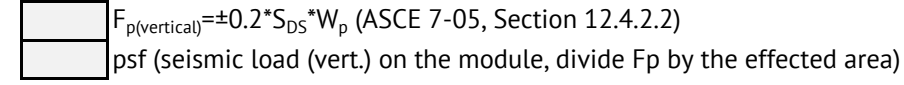

7) The Component Amplification Factor (ap) for flush‐ mount systems should be taken as 1.0 (AC428, Section 3.1.3.3).

8) The Component Response Modification Factor (Rp) for flush‐mounted systems should be taken as 1.5 (AC428, Section 3.1.3.3).

9) The Seismic Importance Factor for Occupancy Categories I and II <sup>=</sup> 1.0.

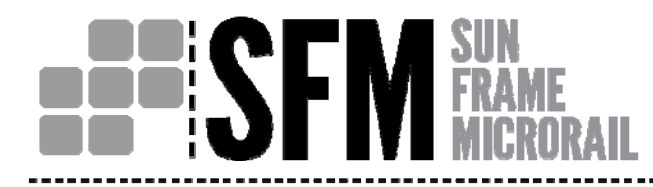

# ANALYTICAL METHOD ASCE 7-05! 12 DESIGN & ENGINEERING GUIDE PAGE

#### Step 6: Rewrite Your Loads

\*Depending on your coordinate system, certain loads will need to be split into their horizontal and vertical components.

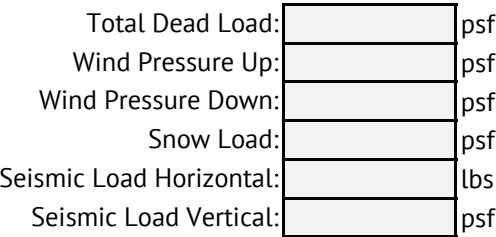

#### Step 7: Load Combinations (ASCE 7-05, Chapter 2, Section 2.4.1)

\*The load combinations below have been identified as the likely controling cases for the roof structure.

1) D 8) D + 0.75(0.7E) + 0.75L<sub>r</sub> D = Dead Load 2) D + L<sub>r</sub> = Live Load to Roof 9) D + 0.75(0.7E) + 0.75S L<sub>r</sub> = Live Load to Roof  $3)$  D + S  $5 =$  Snow Load 4)  $D + W_{\text{up}}$  W<sub>up</sub> = Wind Load Up 5)  $D + W_{down}$ 12)  $0.6 D + W_{down}$ 6)  $D + 0.75W_{down} + 0.75S$  13)  $0.6 D + 0.7E$  E = Earthquake/Seismic Load 7)  $D + 0.75W_{down} + 0.75Lr$ 

#### Step 8: Create Initial Array Layout

- a. Identify the structural supporting members of your building. A sketch/drawing of the roof/building with location of supporting members, vents, skylights, cable/wires, areas to avoid, etc., is highly recommended.
- b. Create a "rough draft" layout of solar modules on the actual project roof. (Refer to System Application & Layout Rules)

# 13ANALYTICAL METHOD ASCE 7-05: 13<br>DESIGN & ENGINEERING GUIDE: PAGE

#### Step 9: Determine Array Design Pressure by Roof Zone

- a. Using information in steps 1 & 2 and go to the prescriptive pressure tables, in the Appendix B.
- b. Use fill-in boxes below to document your project specific pressures and tables utilized.

Note: Not all prescriptive pressure tables have been included in the appendix. If your project specific pressures are unavailable, the following steps should be followed; a) Go to www.unirac.com and access the SFM design tool. b) input your project specific requirements. c) Design pressure will be generated for you based on your project specific inputs. d) these pressures (by roof zone) will be used to follow through the remaining steps below.

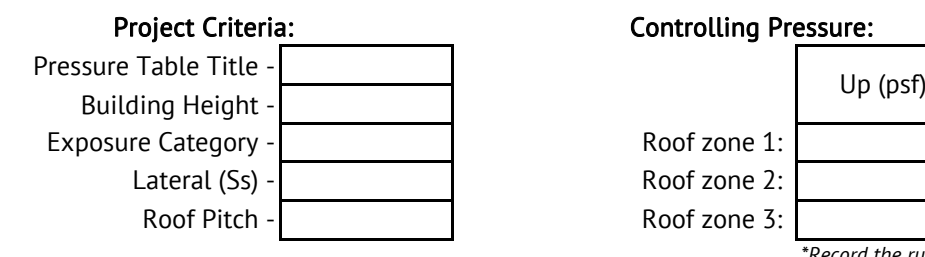

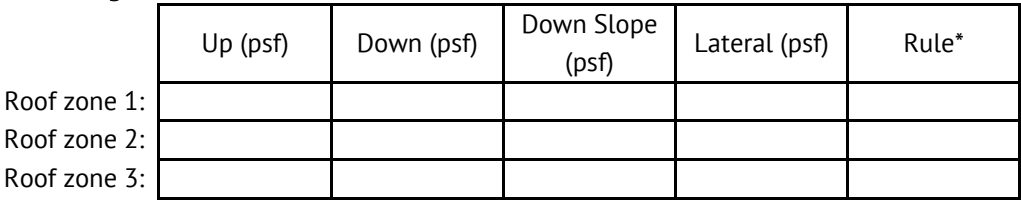

*\*Record the rule with the highest number in this column of cells. For example, if the rule for Up is 1, Down is 2, Side is 1, and Lateral is 3 across a row (roof zone), input and utilize Rule 3 as stated in the Appendix.*

c. Record the SunFrame Micro Rail Rules:

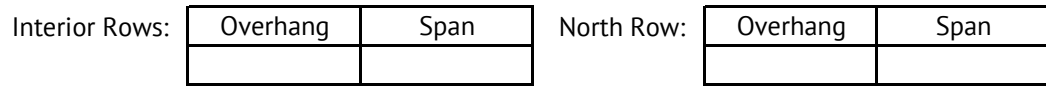

Can Consecutive Spans be Utilized per the Rules?

# **BERISEN FRAME**

# ANALYTICAL METHOD ASCE 7-05: 14<br>DESIGN & ENGINEERING GUIDE PAGE

#### Step 10: Look-up Layout and Attachment Guidelines for Array

a. Review your layout in Step 8 above, the rules as recorded in Step 9c above, and the System Application & Layout Rules to determine potential attachment points to your structure and if additional support will be required to support your system.

#### Step 11: Determine Load to the Roof

- a. To determine the load on the roof through the attachment:
	- i. Determine the tributary area to each attachment.
	- ii. Review the controlling pressure in Steps 6 and 7.
	- iii. Determine pressure zones on the roof per the layout and attachment guidelines in the Installation Guide.
	- iv. Multiply the tributary area by the roof pressure to obtain loads to the roof attachment.
	- v. Determine the point load to the roof at each attachment.
	- vi. Appendix E contains a sample calculation for reference.

#### Step 12: Check Roof Load

a. Ensure that the supporting structure is capable of withstanding the additional loads imposed by the proposed solar system.

#### Step 13: Define Grounding & Bonding Path

a. Refer to the Installation Guide for how to determine the Grounding and Bonding Path.

#### 15ANALYTICAL METHOD ASCE 7-10 DESIGN & ENGI  $\mathsf{F}^\mathsf{r}_\mathsf{I}$  page

### Analytical Method - ASCE 7-10

#### Step 1: User Inputs (ASCE 7-10)

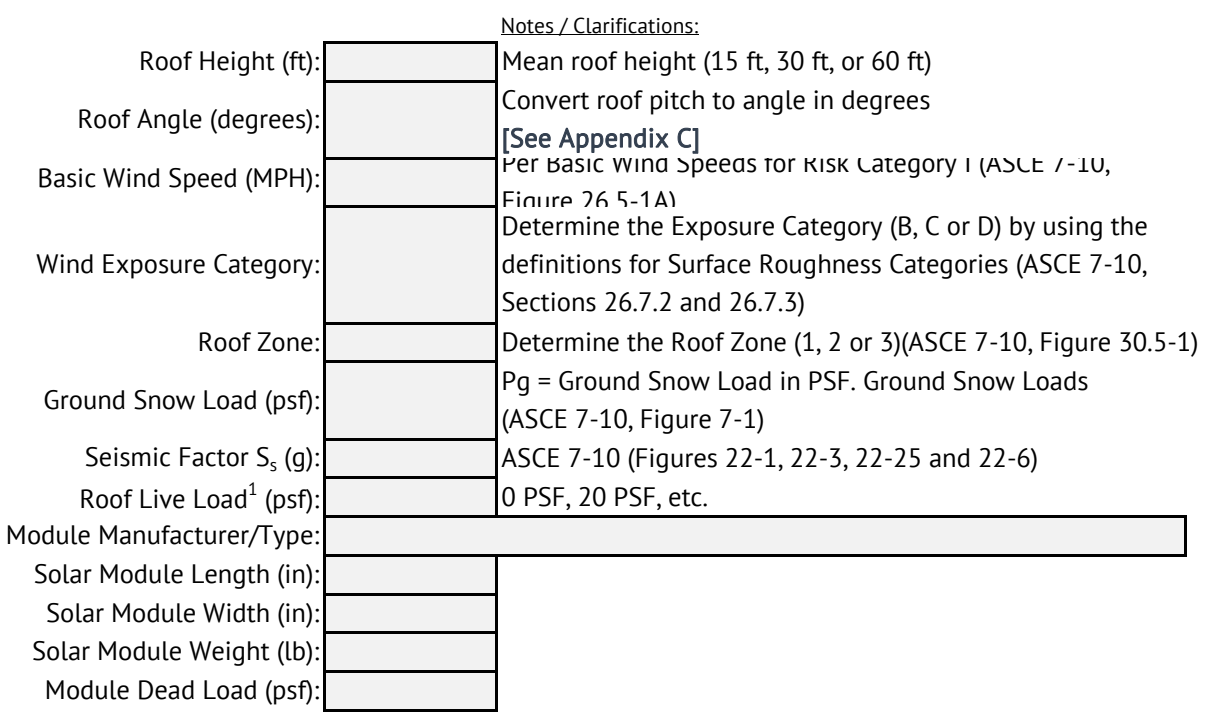

#### Commentary:

1) Most Building Officials allow for all or a portion of the roofs original live load design load to be removed/reduced at the time that solar panels are being added to the roof. The rationale behind this is that live load or roof foot traffic is eliminated or reduced to designated paths. in other words, the roof top solar array and live load foot traffic cannot occupy the same space. If all of the roof live load can be utilized by the proposed solar array, 0 PSF should be entered.

# HESF

# ANALYTICAL METHOD ASCE 7-10<sup>:</sup> 16<br>DESIGN & ENGINEERING GUIDE: PAGE

#### Step 2: Wind Pressure (ASCE 7-10, Chapter 30)

Calculate the wind pressure for uplift and downforce, using  $GC_{pn}$  &  $GC_{pp}$  respectively, in the provided boxes.

Wind Pressure Equation - Components & Cladding (ASCE 7-10, Section 30.4.2):

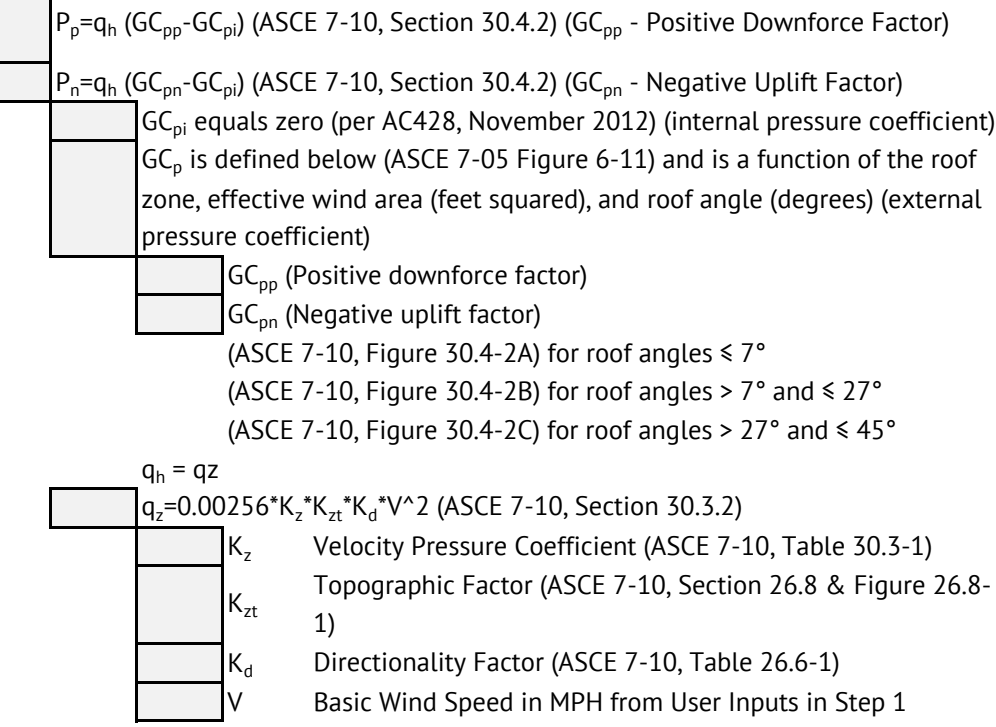

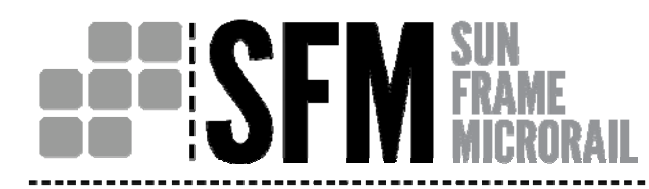

## ANALYTICAL METHOD ASCE 7-10¦ 7 **DESIGN & ENGINE**  $\mathsf{F}^\mathsf{r}_\mathsf{r}$  page

#### **Step 3: Dead Load**

Calculated Ps (Sloped roof snow load) in the provided boxes. 2)To be combined with the module dead load and

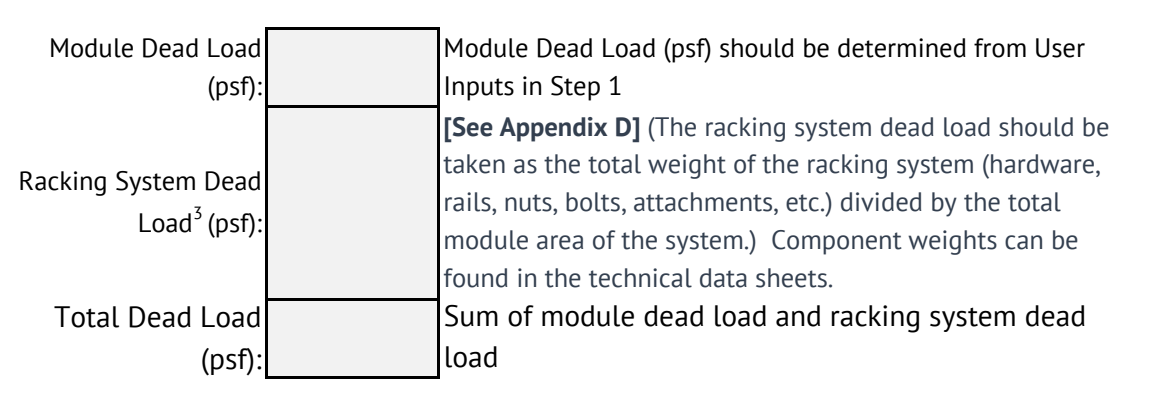

Calculated Dead Load in the provided boxes.

#### **Step 4: Snow Load (ASCE 7-10, Chapter 7)**

Sloped Roof Snow Load Pressure Equation:

Ps=0.7\*Cs\*Ce\*Ct\*I\*Pg (ASCE 7-10, Sections 7.3 & 7.4 Flat and Sloped Roof Snow Loa

Pg Ground Snow Load (psf) from User inputs in Step 1.

- Cs $C_{t}$ 
	- Thermal Factor (ASCE 7-10, Table 7-3)
	-
	- Ce
- Importance Factor (snow) (ASCE 7-10, Table 1.5-2)
	- Exposure Factor (ASCE 7-10, Table 7-2)

Slope Factor (ASCE 7-10, Figure 7-2)

#### Commentary:

used in wind load combinations.

3)The ground snow load is utlilized to calculate the roof snow load, which is the load applied to the structure.

4) The Snow Importance Factor for Occupancy Category  $I = 0.8$  and for Occupancy Category  $II = 1.0$ .

### ANALYTICAL METHOD ASCE 7-10! 18 DESIGN & ENGINEERING GUIDE $E_1^{\prime}$  page

#### Step 5: Seismic Load (ASCE 7-10) Commentary: Seismic Load (ASCE 7-10) Commentary:

Calculate seismic loads for both horizontal and vertical in the provided boxes.

Seismic Load Equation (Horizontal):

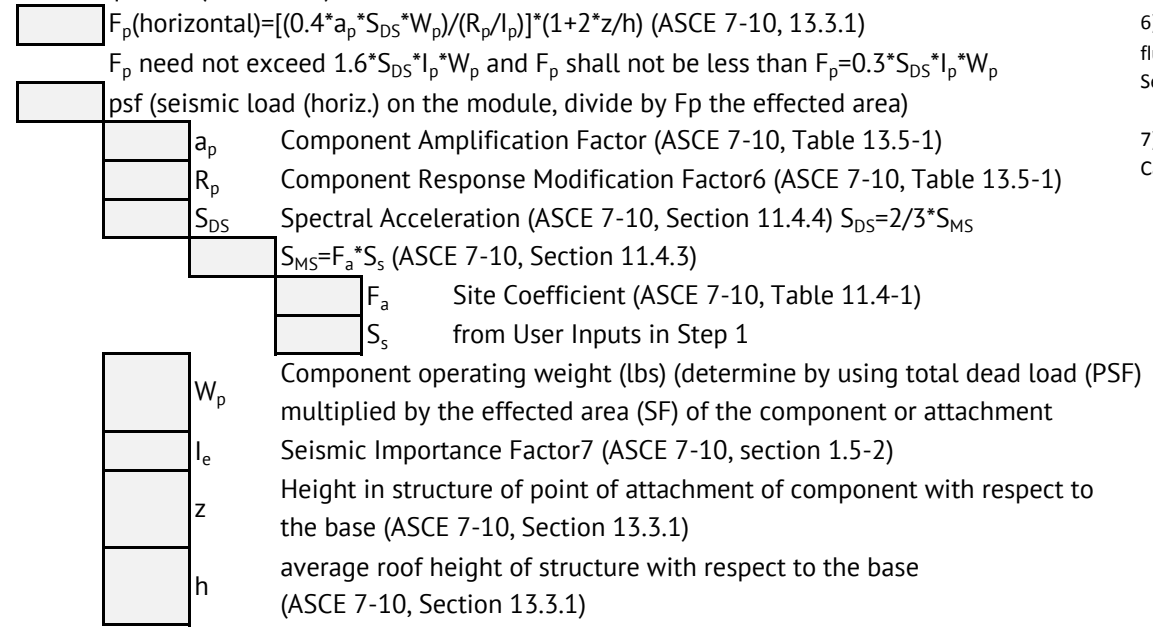

Seismic Load Equation (Vertical):

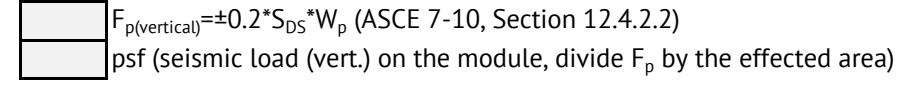

5) The Component Amplification Factor  $(a_0)$  for flushmount systems should be taken as 1.0 (AC428, Section 3.1.3.3).

6) The Component Response Modification Factor  $(R_n)$  for flush‐mount systems should be taken as 1.5 (AC428, Section 3.1.3.3).

7)The Seismic Importance Factor for Occupancy Categories I and II <sup>=</sup> 1.0.

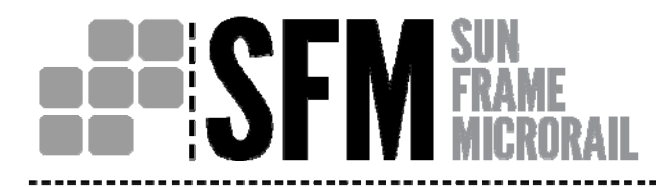

# ANALYTICAL METHOD ASCE 7-10<sup>:</sup> 19<br>DESIGN & ENGINEERING GUIDE: PAGE

#### Step 6: Rewrite Your Loads

\*Depending on your coordinate system, certain loads will need to be split into their horizontal and vertical components.

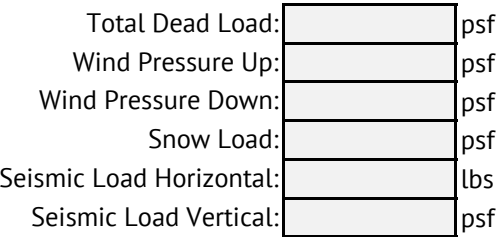

#### Step 7: Load Combinations (ASCE 7-10, Chapter 2, Section 2.4.1)

\*The load combinations below have been identified as the likely controling cases for the roof structure.

1) D 8) D + 0.75(0.7E) + 0.75L<sub>r</sub> D = Dead Load 2) D + L<sub>r</sub> = Live Load to Roof 9) D + 0.75(0.7E) + 0.75S L<sub>r</sub> = Live Load to Roof  $3)$  D + S  $5 =$  Snow Load 4) D + 0.6Wup 11) 0.6D + 0.6Wup Wup = Wind Load Up 5)  $D + 0.6W_{down}$ 12)  $0.6 D + 0.6 W_{down}$ 6)  $D + 0.75(0.6W_{down}) + 0.75S$  13) 0.6  $D + 0.7E$  E = Earthquake/Seismic Load 7)  $D + 0.75(0.6W_{down}) + 0.75L_r$ 

#### Step 8: Create Initial Array Layout

- a. Identify the structural supporting members of your building. A sketch/drawing of the roof/building with location of supporting members, vents, skylights, cable/wires, areas to avoid, etc., is highly recommended.
- b. Create a "rough draft" layout of solar modules on the actual project roof. (Refer to System Application & Layout Rules)

## ANALYTICAL METHOD ASCE 7-10¦ 20 DESIGN & ENGINEERING GUIDE $\mathsf{E}$  , page

#### Step 9: Determine Array Design Pressure by Roof Zone

- a. Using information in steps 1 & 2 and go to the prescriptive pressure tables, in the Appendix B.
- b. Use fill-in boxes below to document your project specific pressures and tables utilized.

Note: Not all prescriptive pressure tables have been included in the appendix. If your project specific pressures are unavailable, the following steps should be followed; a) Go to www.unirac.com and access the SFM design tool. b) input your project specific requirements. c) Design pressure will be generated for you based on your project specific inputs. d) these pressures (by roof zone) will be used to follow through the remaining steps below.

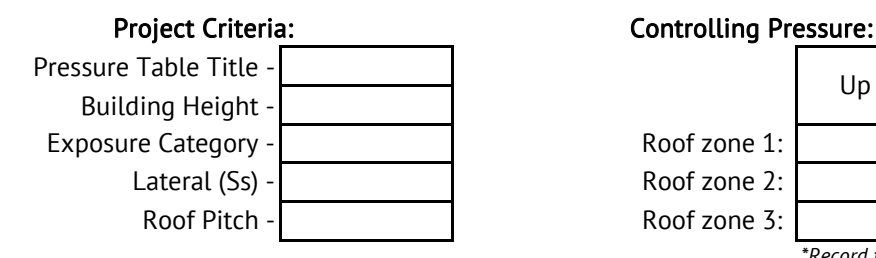

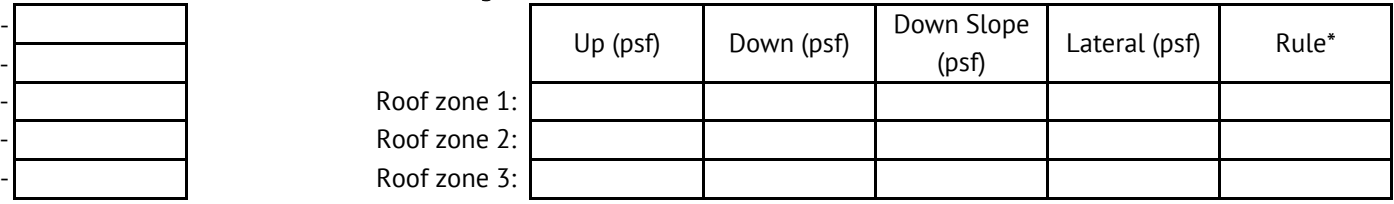

*\*Record the rule with the highest number in this column of cells. For example, if the rule for Up is 1, Down is 2, Side is 1, and Lateral is 3 across a row (roof zone), input and utilize Rule 3 as stated in the Appendix.*

c. Record the SunFrame Micro Rail Rules:

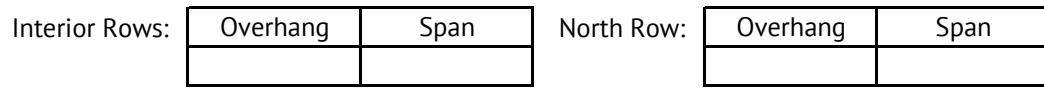

Can Consecutive Spans be Utilized per the Rules?

# **BERSEN SUN**

# ANALYTICAL METHOD ASCE 7-10<sup>:</sup> 21<br>DESIGN & ENGINEERING GUIDE: PAGE

#### Step 10: Look-up Layout and Attachment Guidelines for Array

a. Review your layout in Step 8 above, the rules as recorded in Step 9c above, and the System Application & Layout Rules to determine potential attachment points to your structure and if additional support will be required to support your system.

#### Step 11: Determine Load to the Roof

- a. To determine the load on the roof through the attachment:
	- i. Determine the tributary area to each attachment.
	- ii. Review the controlling pressure in Steps 6 and 7.
	- iii. Determine pressure zones on the roof per the layout and attachment guidelines in the Installation Guide.
	- iv. Multiply the tributary area by the roof pressure to obtain loads to the roof attachment.
	- v. Determine the point load to the roof at each attachment.
	- vi. Appendix E contains a sample calculation for reference.

#### Step 12: Check Roof Load

a. Ensure that the supporting structure is capable of withstanding the additional loads imposed by the proposed solar system.

#### Step 13: Define Grounding & Bonding Path

a. Refer to the Installation Guide for how to determine the Grounding and Bonding Path.

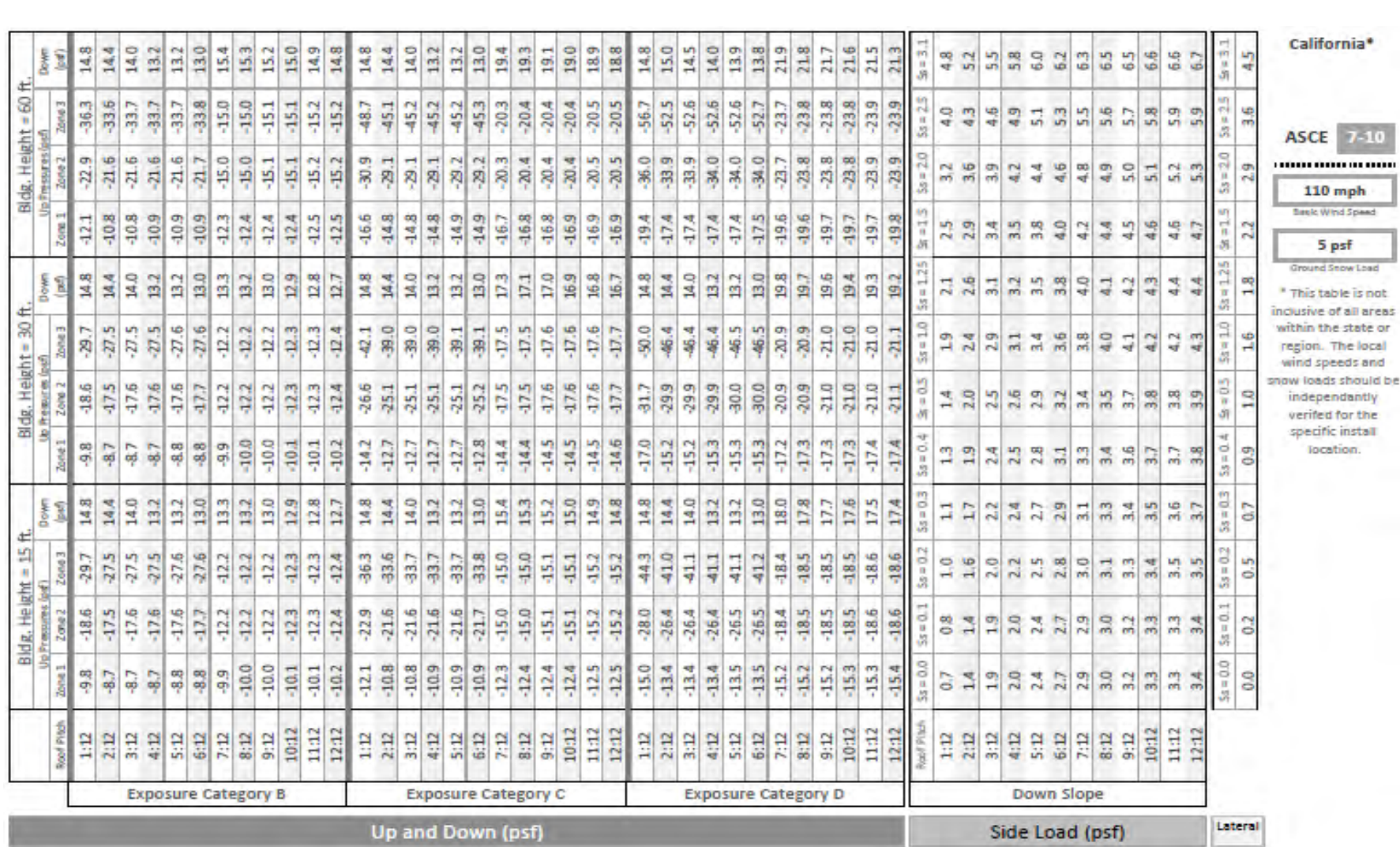

**M** SUN<br>**M** FRAME

**BEISFI** 

PRESCRIPTIVE PRESSURE TABLES! 22 DESIGN & ENGINEERING GUIDE PAGE

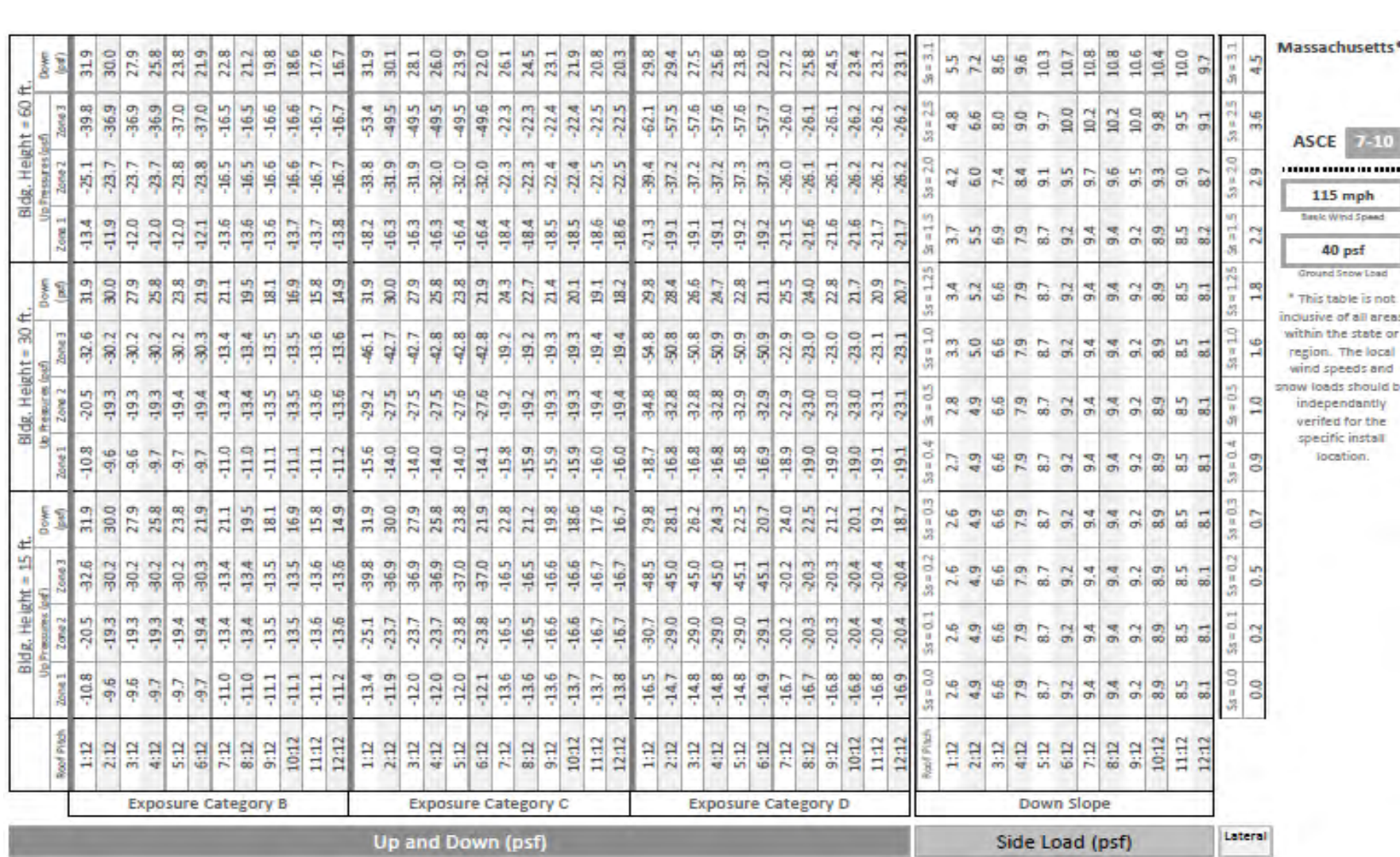

**MERAME** 

HIS

 $\overline{\mathbf{u}}$ 

## PRESCRIPTIVE PRESSURE TABLES! 23 DESIGN & ENGINEERING GUIDE PAGE

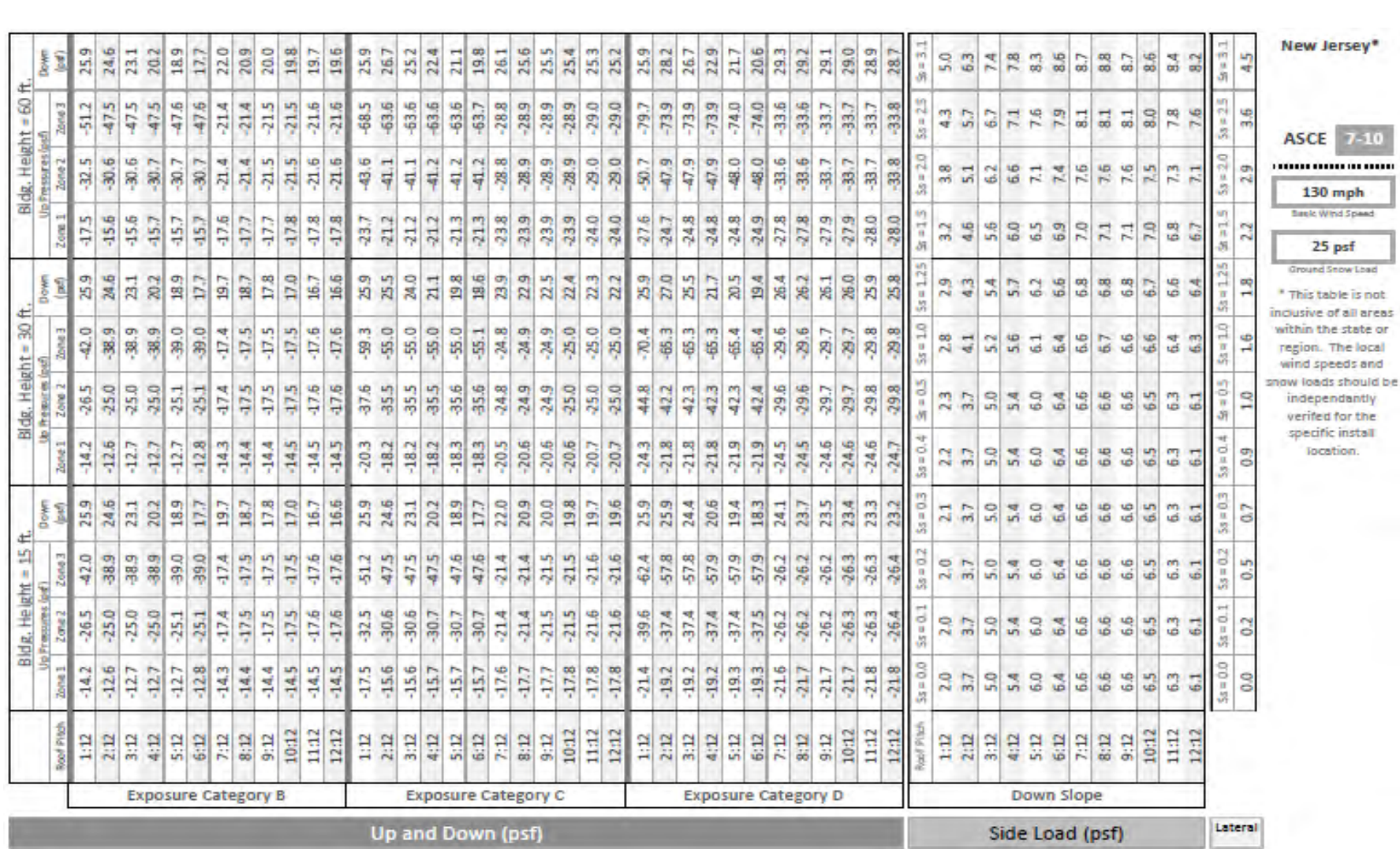

H I

**EXAMPLE** 

PRESCRIPTIVE PRESSURE TABLES: 24 DESIGN & ENGINEERING GUIDE PAGE

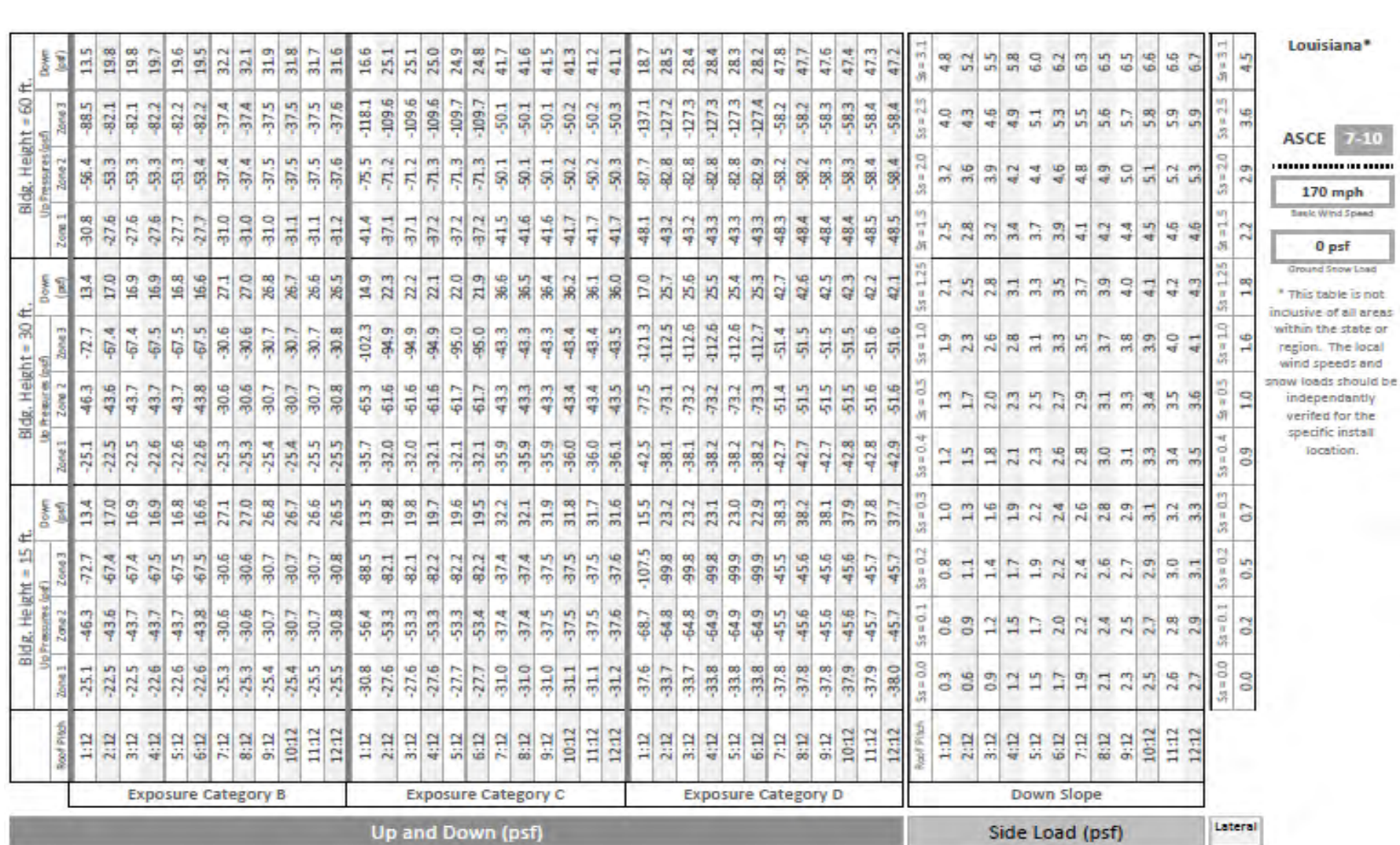

**BEERSEM SUN**<br>**BEERSEM RAME** 

PRESCRIPTIVE PRESSURE TABLES! 25

DESIGN & ENGINEERING GUIDE PAGE

#### 26SYSTEM APPLICATION RULES DESIGN & ENGINE  $\mathsf{F}$  . Page

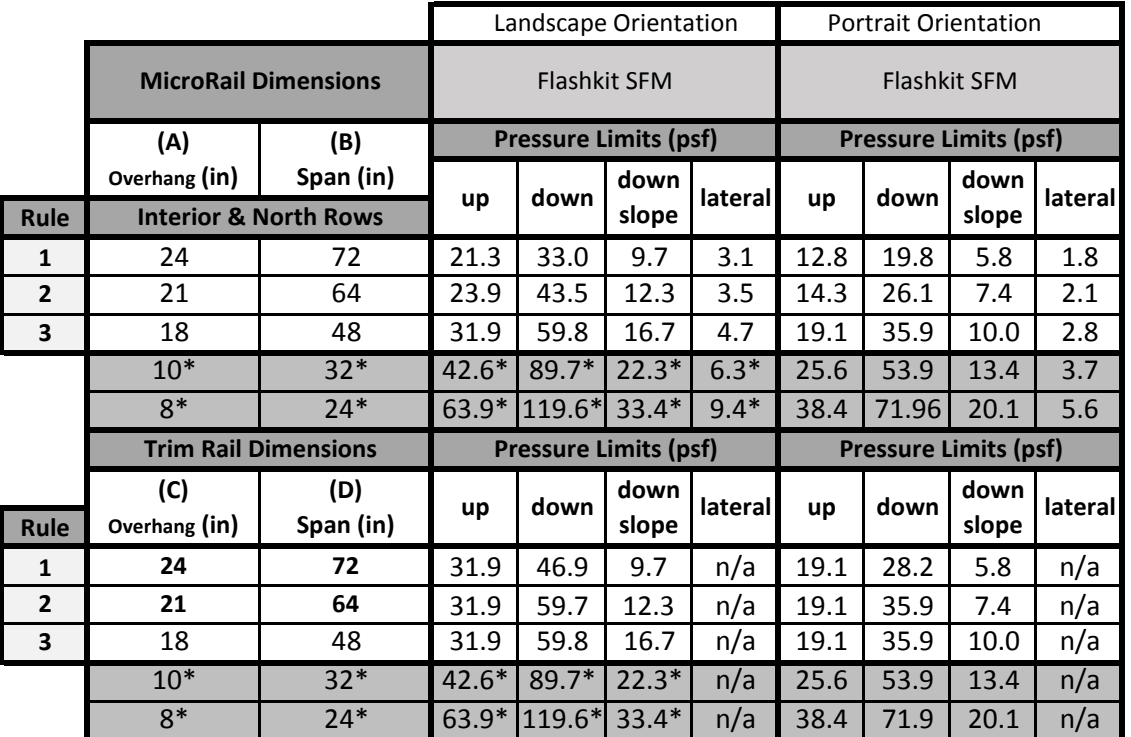

**\* Indicates values specifically provided for portions of arrays that may fall within roof zones 2 and 3 that yield pressures larger than those provided in Rule 3**

- Design Rule Definitions (**refer to 3x4 landscape array on the following page** ):<br> **A** Max. Module Overhang Length of module extending past the first or last roof attachment of the row. Pressure limit Modification Guideli **A** Max. Module Overhang - Length of module extending past the first or last roof attachment of the row. The same the roundation condetine
	-

**BEERSEM FRAME** 

- module size of 39.37in wide x 65in long (17.88sf module area) **<sup>C</sup>**Max. Trim Rail Overhang Length of Trim Rail extending past the first or last roof attachment of the row.
- 
- Firm Rail is not required to be flush with the edge of the module. (+/-2" is acceptable.)<br>**E**Trim Rail is not required to be flush with the edge of the module. (+/-2" is acceptable.)<br>**E**TRIM the module that the module of t
- 
- area (sf) of your project specific module<br>G<br>2. Multiply the recultant by the above area
- **H**Each section of Trim Rail and each module must be supported by at least 1 attachment.
- **I**Modules shall be attached to trimrail with module clips per image and table at right

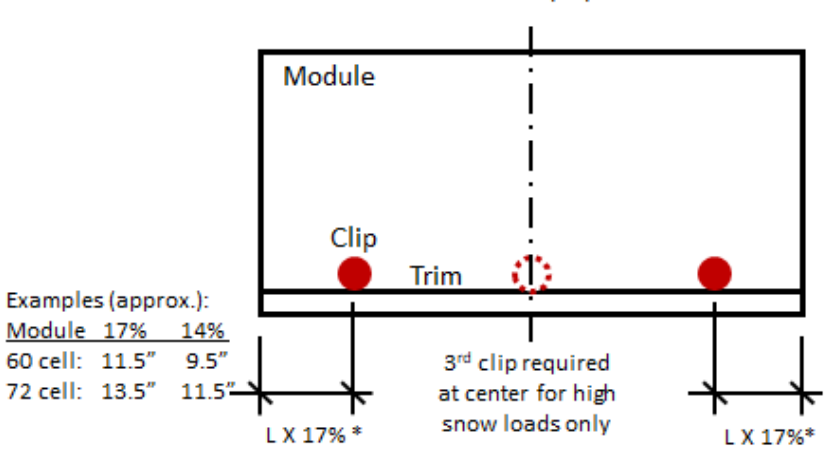

<sup>\*</sup>Reduce to L X 14% if 3rd clip is used

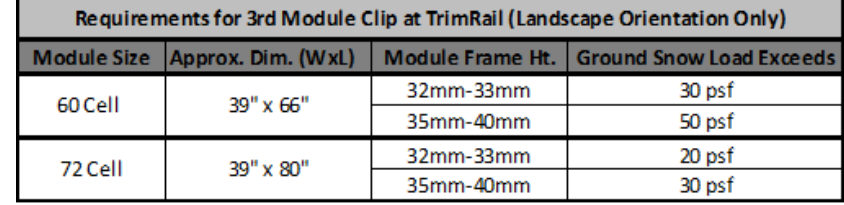

· Pressure limits provided above were calculated utilizing a **B**Max. Span - The span between MicroRail roof attachments.<br>BMax. Span - The span between MicroRail roof attachments. ·These pressure limits may be increased or decreased linearly. **<sup>D</sup>**Max. Span for Trim Rail. (Measured between Trim Rail Roof Attachment)

- **1. Divide the provided module area of 17.88sf by the F**Trim Rail to edge of Trim Rail Roof Attachment. (3" min)<br>**1.** *Divide the provided module area of 17.88sf by the nea (sf) of your project specific module* 
	- **that exceeds your project specific pressures**

Minimum of 2 clips per module

## SYSTEM APPLICATION RULES! 27 DESIGN & ENGINEERING GUIDE PAGE

See Installation Guide for detailed system layout procedure.

**BEFISEM FRAME** 

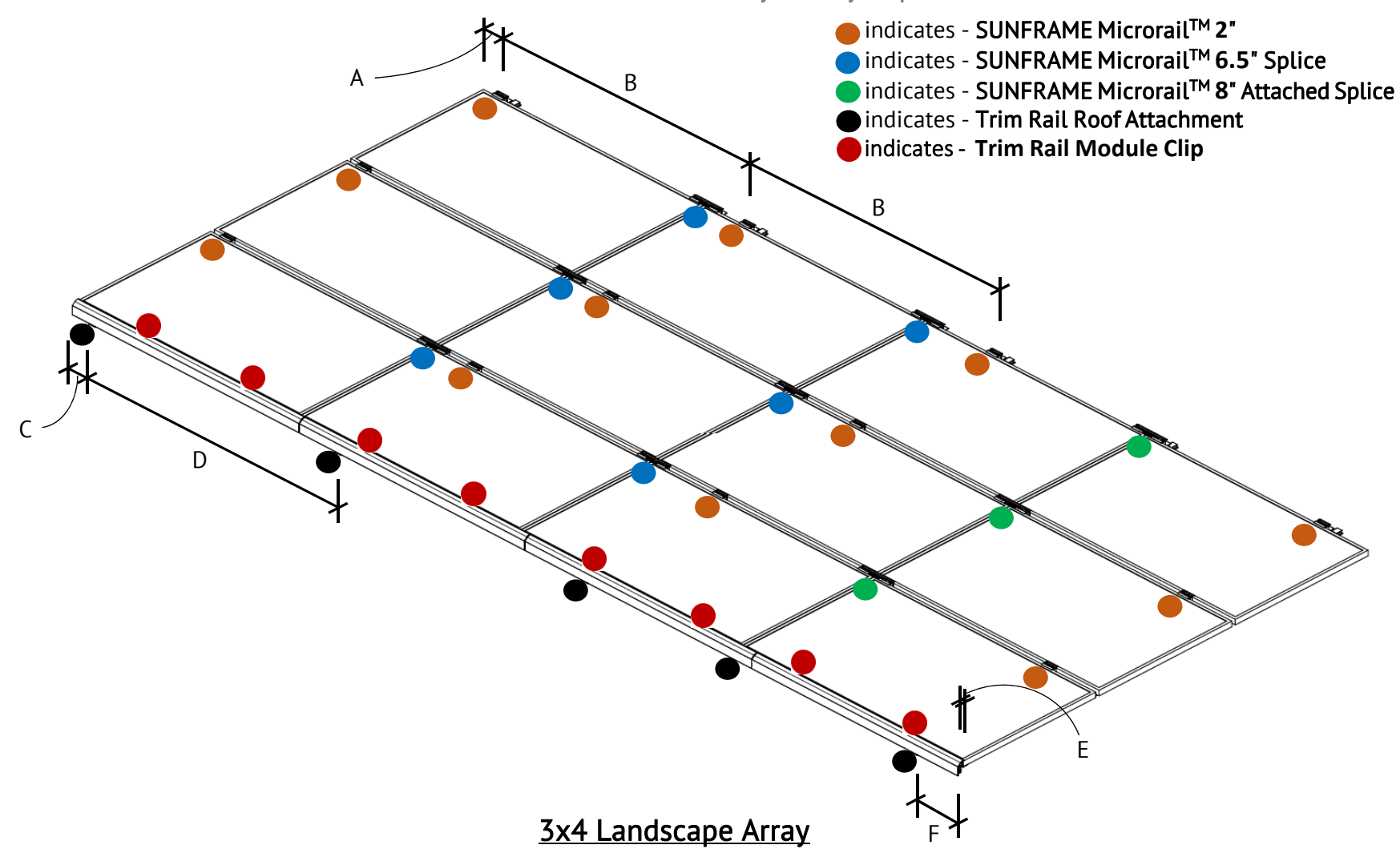

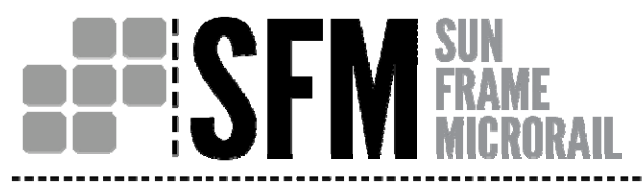

#### Basic Layouts

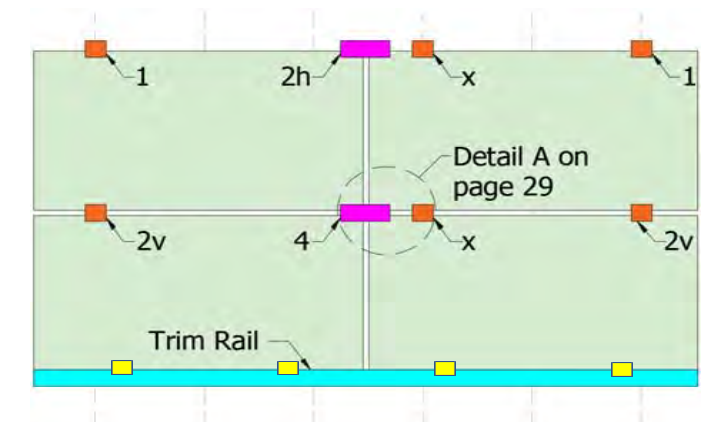

#### Sample Layout A-1: 2x2 landscape array with 6.5" splice

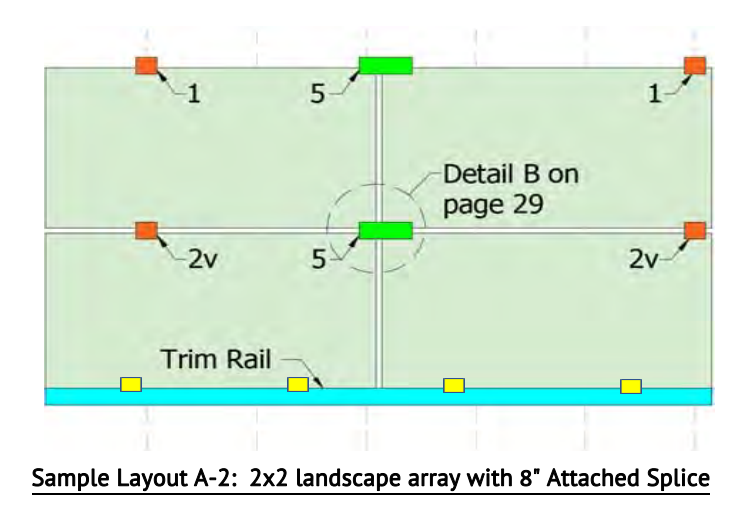

### SYSTEM LAYOUT RULES! 28 DESIGN & ENGINEERING GUIDE $\mathsf{F}^\mathsf{r}_\mathsf{I}$  page

The basic application rules for the SFM system are extremely simple.

#### Base Rules:

- $\bullet$  All modules must be supported at four corners on the North and South edges. Except at row 1, where the south edge of each first row module will be supported by Trim Rail and at least two module clips
- Any intersection of module corners must be supported according to the following Connection/Attachment Rules.
- $\bullet\,$  All MicroRails are oriented in an east-west direction (perpendicular to roof slope).

#### Connection/Attachment Rules:

- **X**2" MicroRails: Supporting attachments installed at applicable spans per design rules. (See table on page 26.)
- **<sup>1</sup>** 1 Any outer edge module corner must be supported at the first rafter interior to the array.
	- $_{\mathrm{2v}}$  2 Modules Vertical: 2" MicroRail Interface between two modules oriented in the north-south direction in relation to each other whose nearest east or west edges are exposed.
	- $2\mathsf{h}$  2 Modules Horizontal: 6.5" Splice Interface between any two modules oriented in the east-west direction in relation to each other along the exposed north edge. (Roof attachment not required. See detail A on page 29.)
	- $\mathbf 3$  3 Module Intersection with two Horizontal: 6.5" Splice Interface between any three modules where two are oriented in the east-west direction in relation to each other. (Roof attachment not required. See detail A on page 29.)
	- 44 Modules Intersecting at their Corners: 6.5" Splice Interface between four modules in a grid pattern. (Roof attachment not required. See detail A on page 29.)
	- **5**  $\,$  8" Attached Splice: Similar to **2h, 2v,** & **4,** roof attachment is required. (See detail B on page 29.)
	- Trim Rail: Must be installed at the southern-most edge (first row) of modules. (A minimum of (1) Trim Rail roof attachment required per length of Trim. See table on page 26.)
	- Trim Rail module clip: A minimum of two module clips per module (See rule I on page 26)

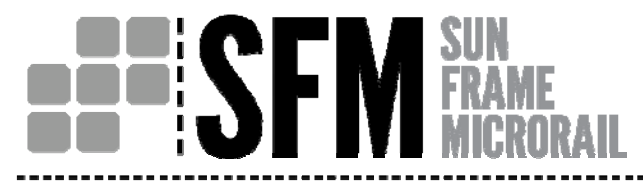

### SYSTEM LAYOUT RULES! 29 DESIGN & ENGINEERING GUIDEPAGE

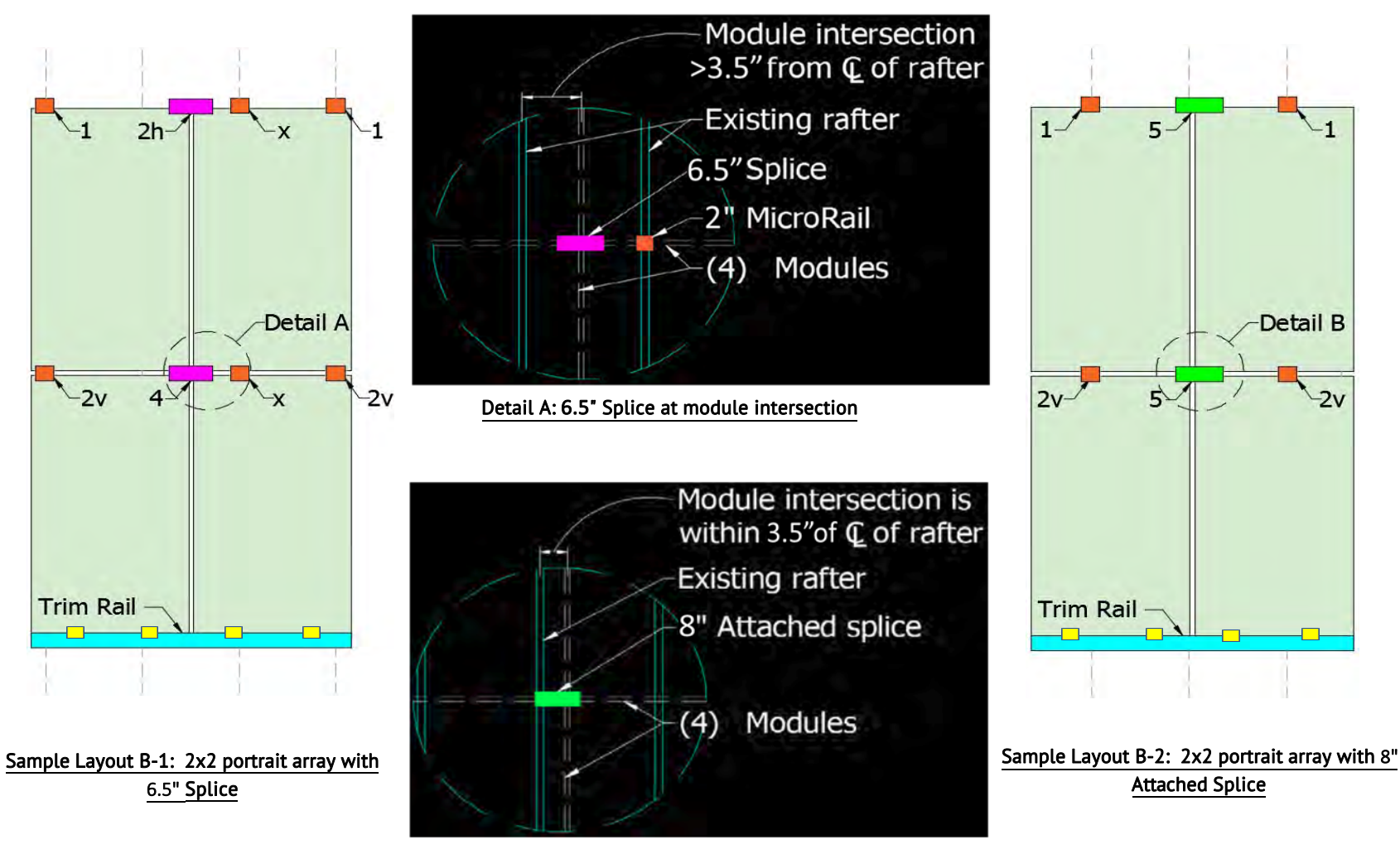

Detail B: 8" Attached Splice at module intersection

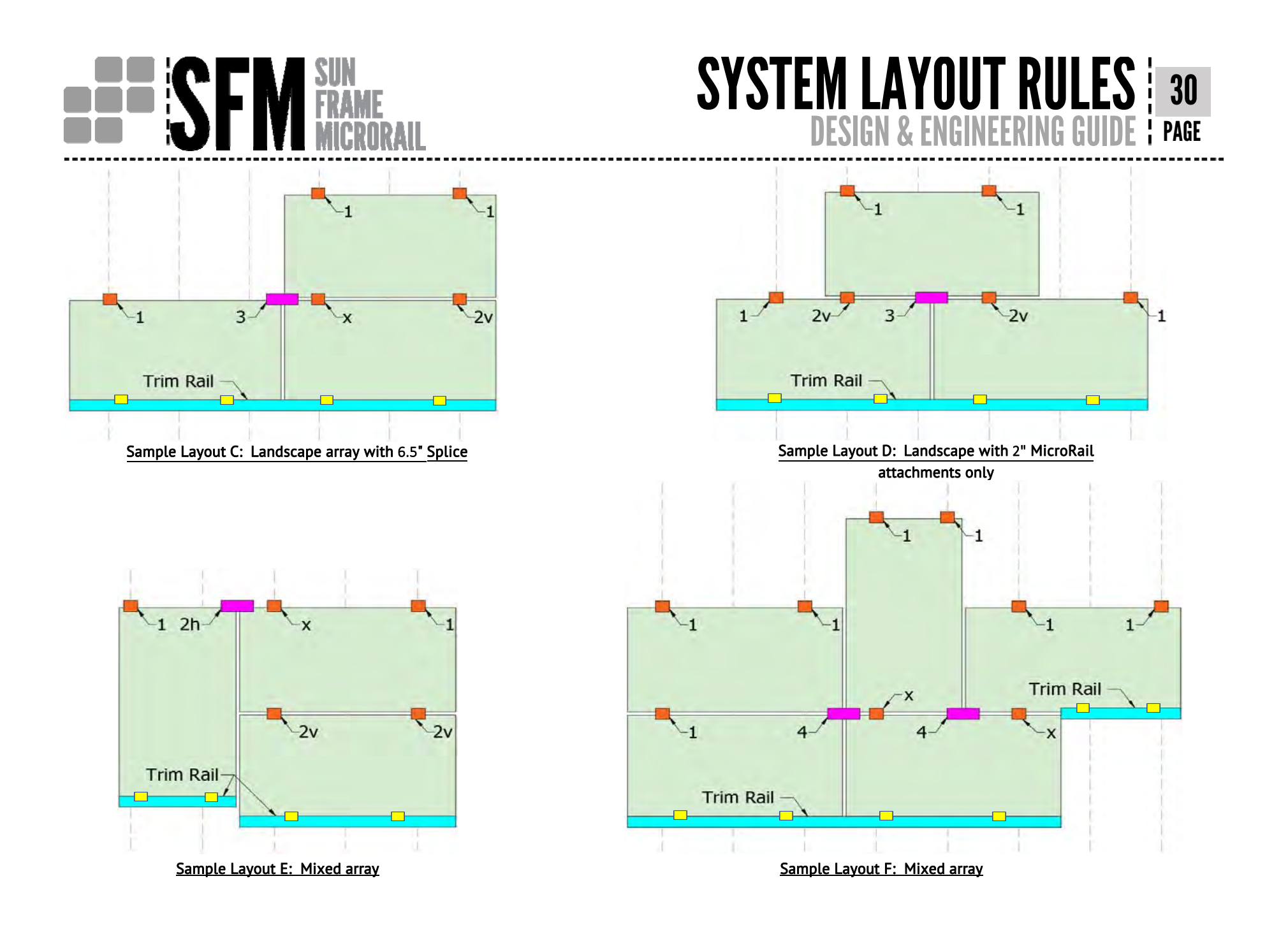

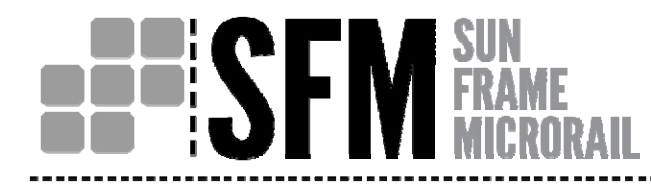

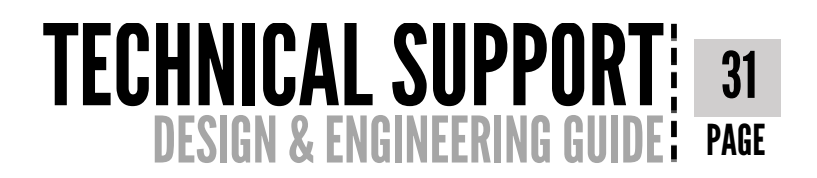

#### **Technical Support**

If you have further questions regarding the SunFrame MicroRail product, please contact Unirac at info@unirac.com or <sup>505</sup>‐242‐6411. The Unirac website has an online calculator (U‐Builder) which when used, will direct you to <sup>a</sup> page with additional information regarding the SFM product.

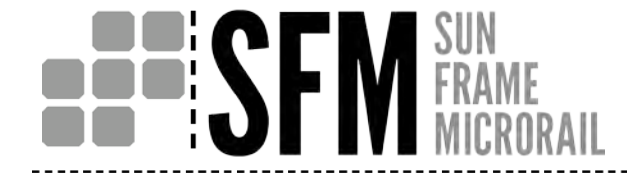

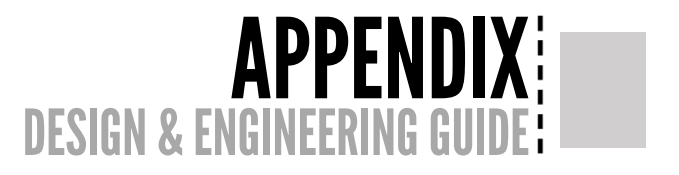

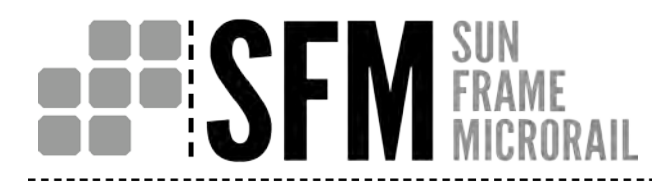

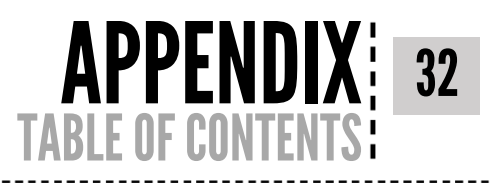

#### **Table of Contents**

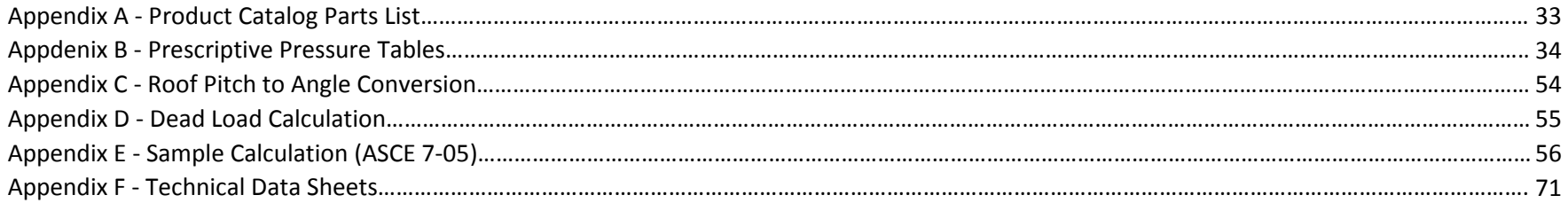

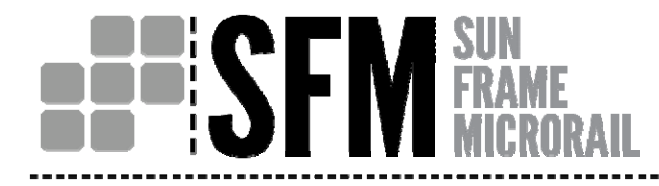

## **APPENDIX A**: 33 PRODUCT CATALOG PARTS LIST: PAGE

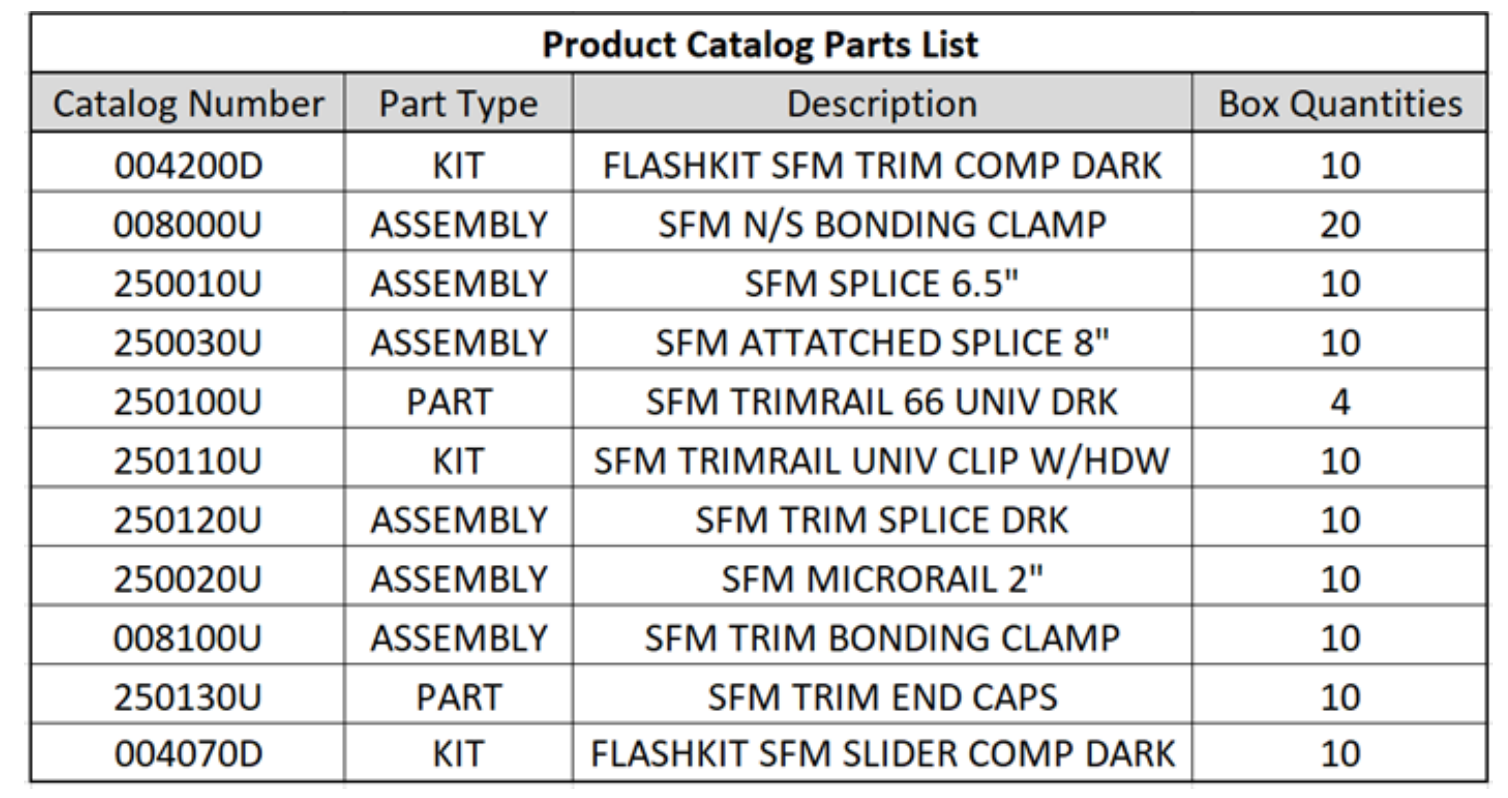
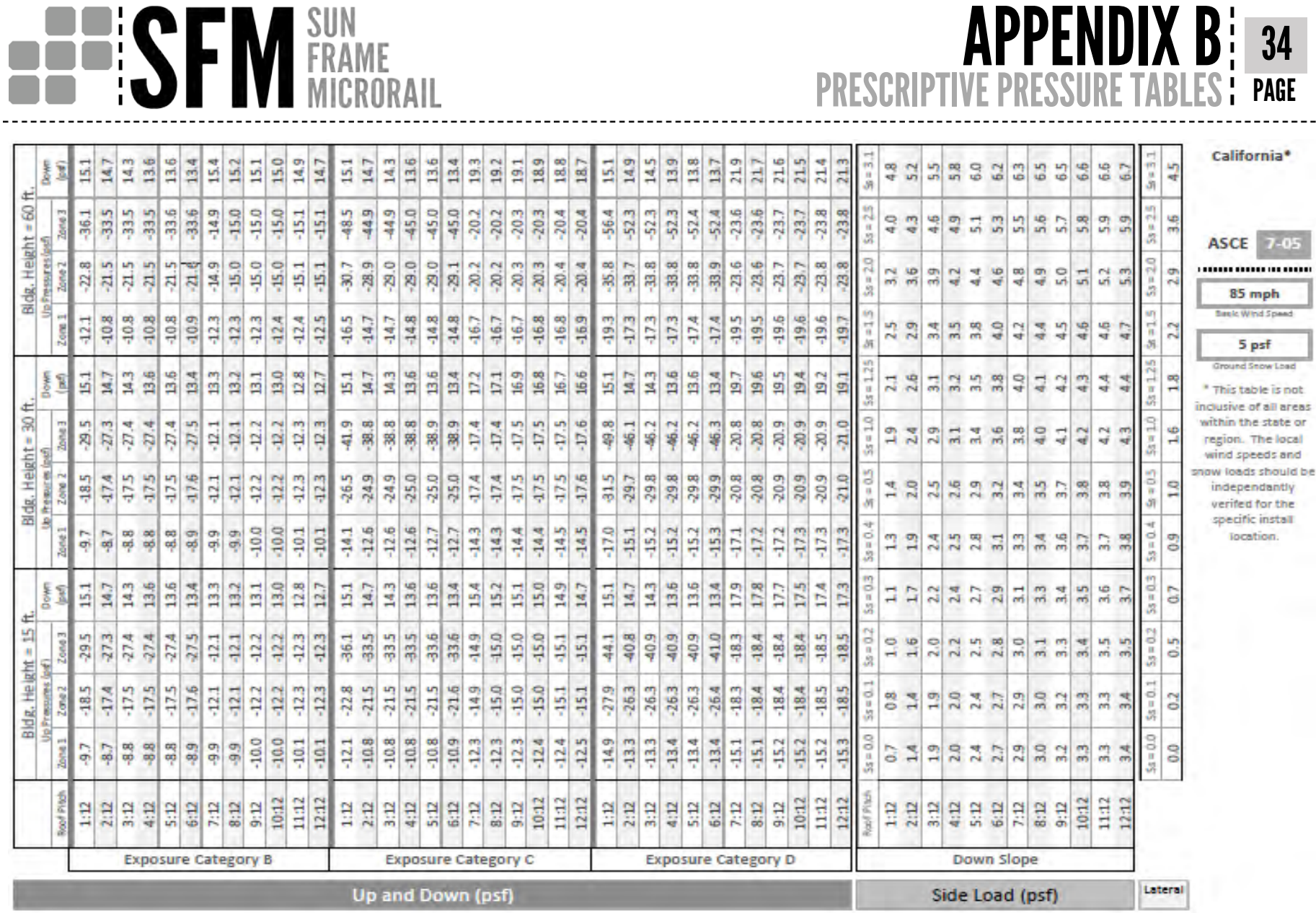

APPENDIX B: 34 PRESCRIPTIVE PRESSURE TABLES : PAGE

> dt. eas or ä d. ibe.

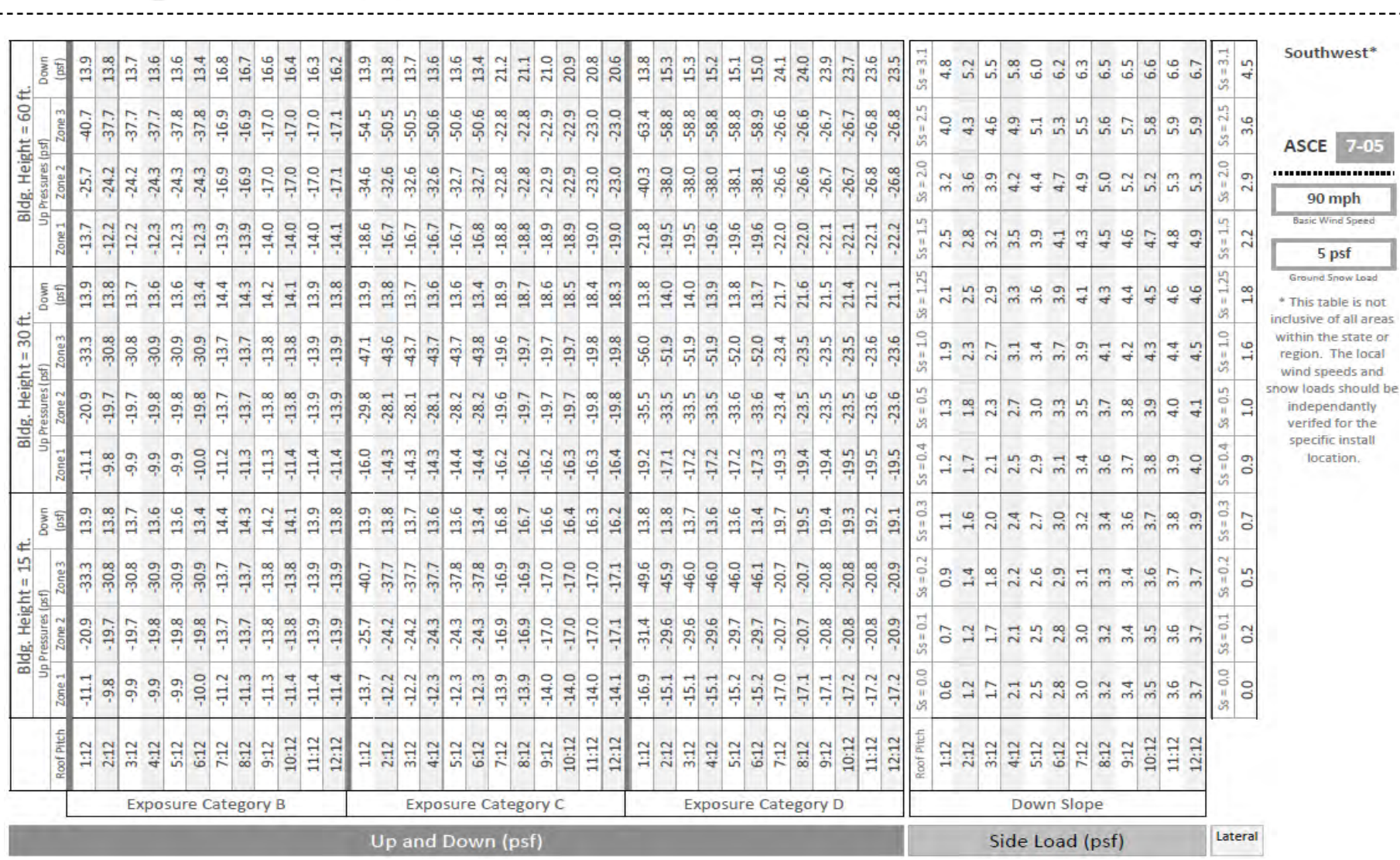

**BEERSEM SUN**<br> **BEERSEM MICRORAIL** 

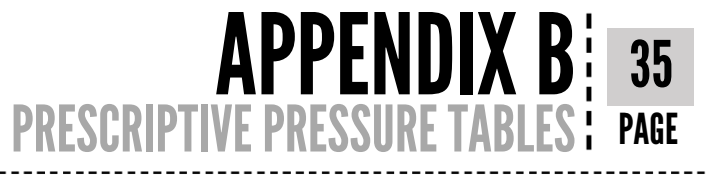

not areas te or ocal bns uld be tly he all

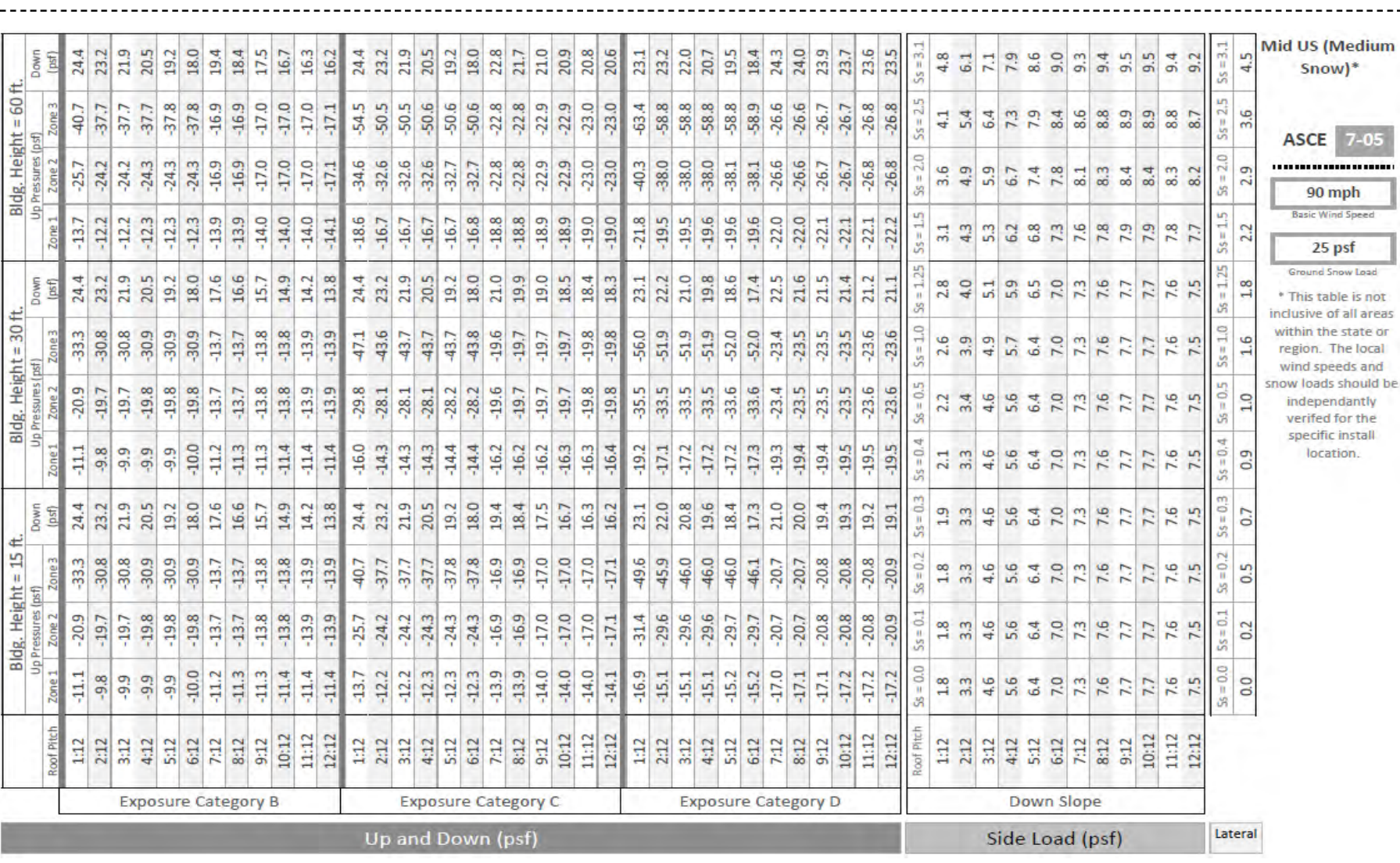

**BEE SFM SUN**<br> **SFM FRAME** 

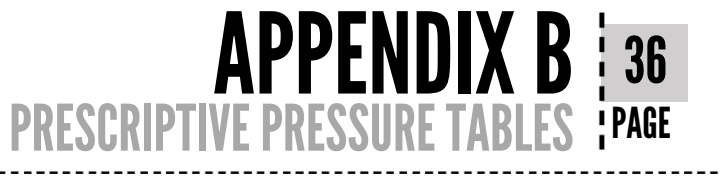

.<br>Load

is not all areas tate or local is and ould be antly the stall  $n<sub>1</sub>$ 

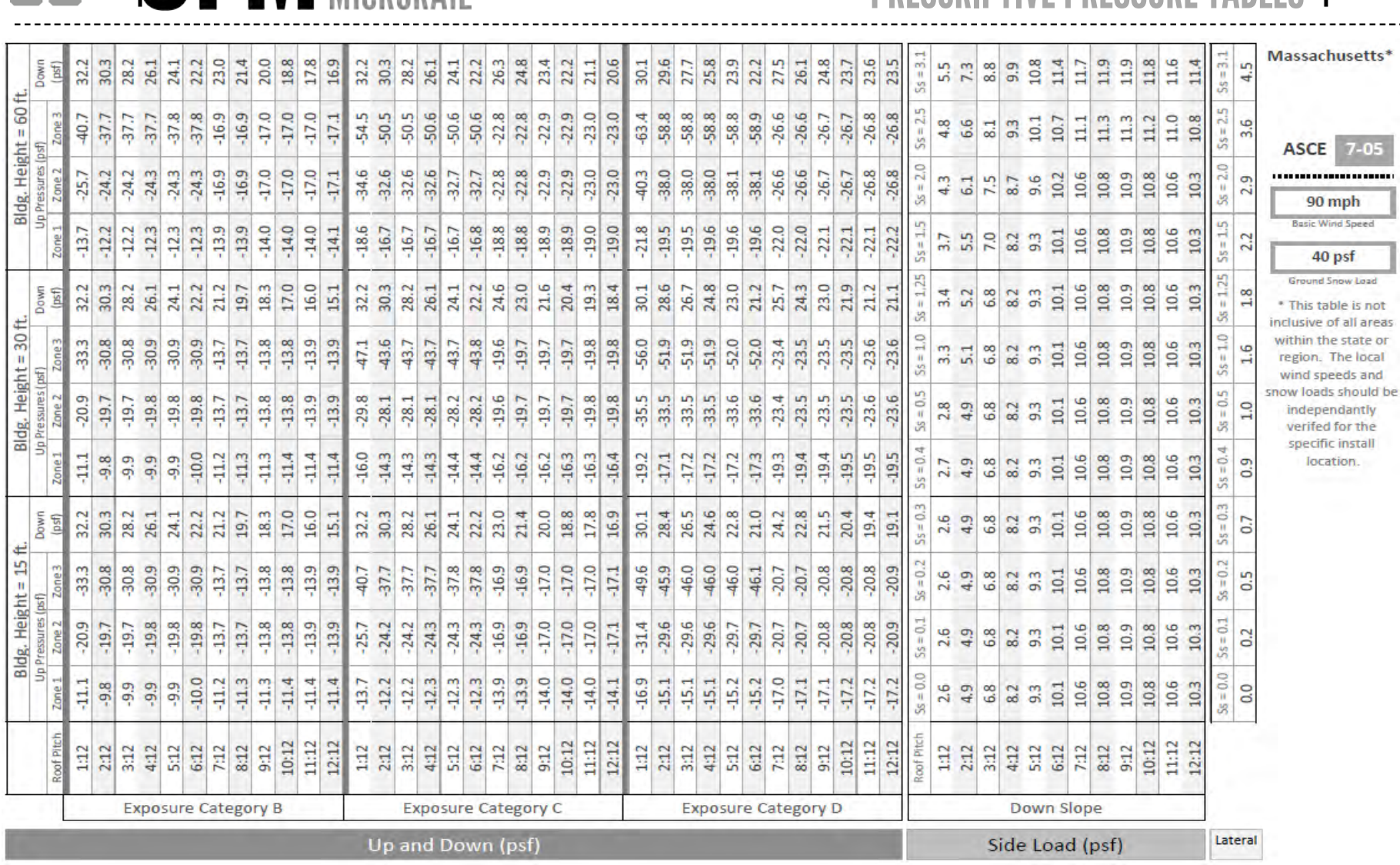

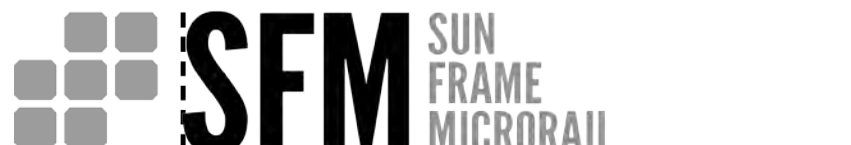

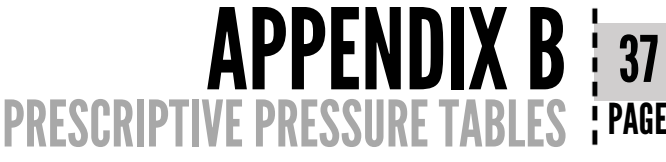

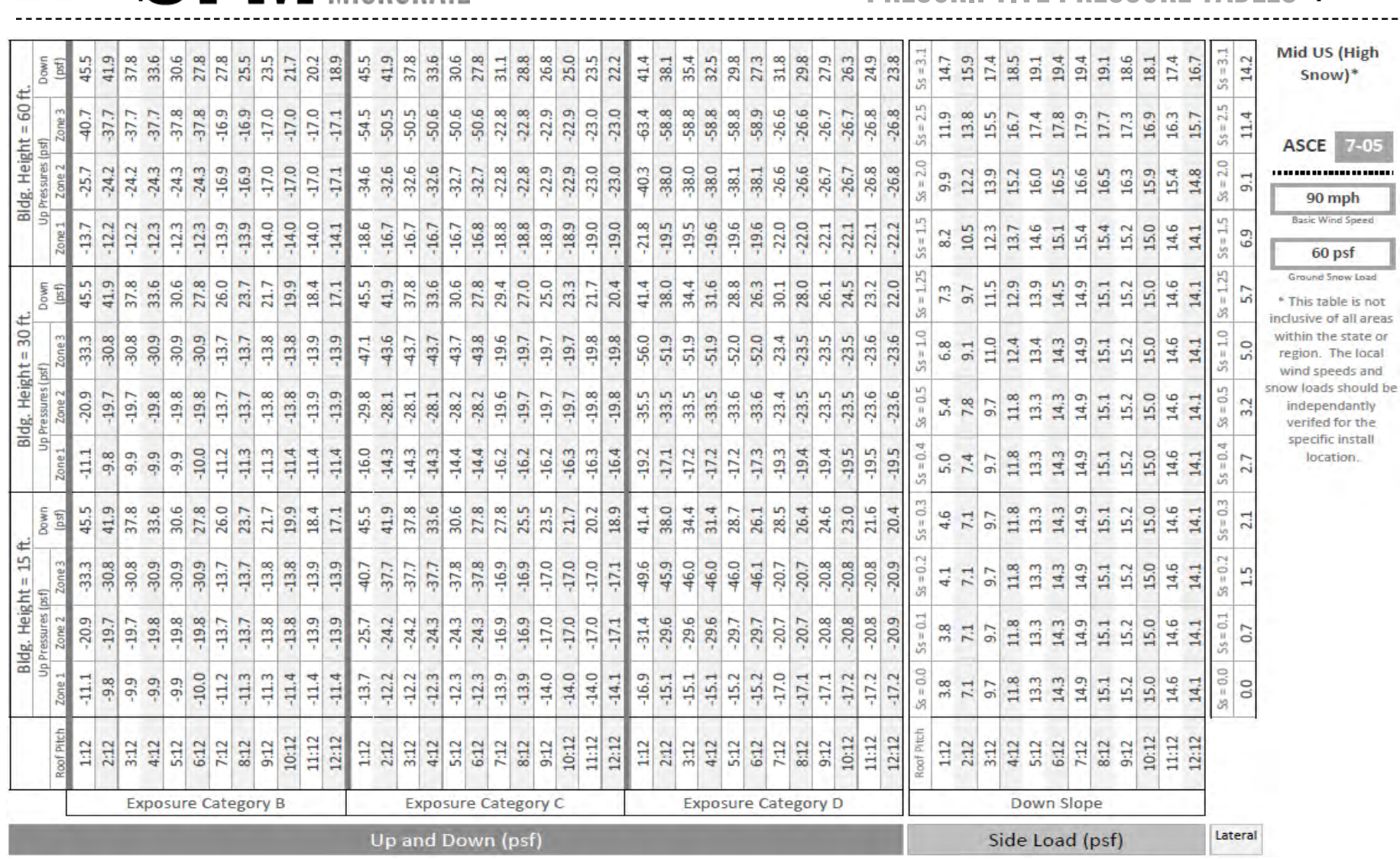

**BEE SEM FRAME** 

APPENDIX B 38 PRESCRIPTIVE PRESSURE TABLES : PAGE

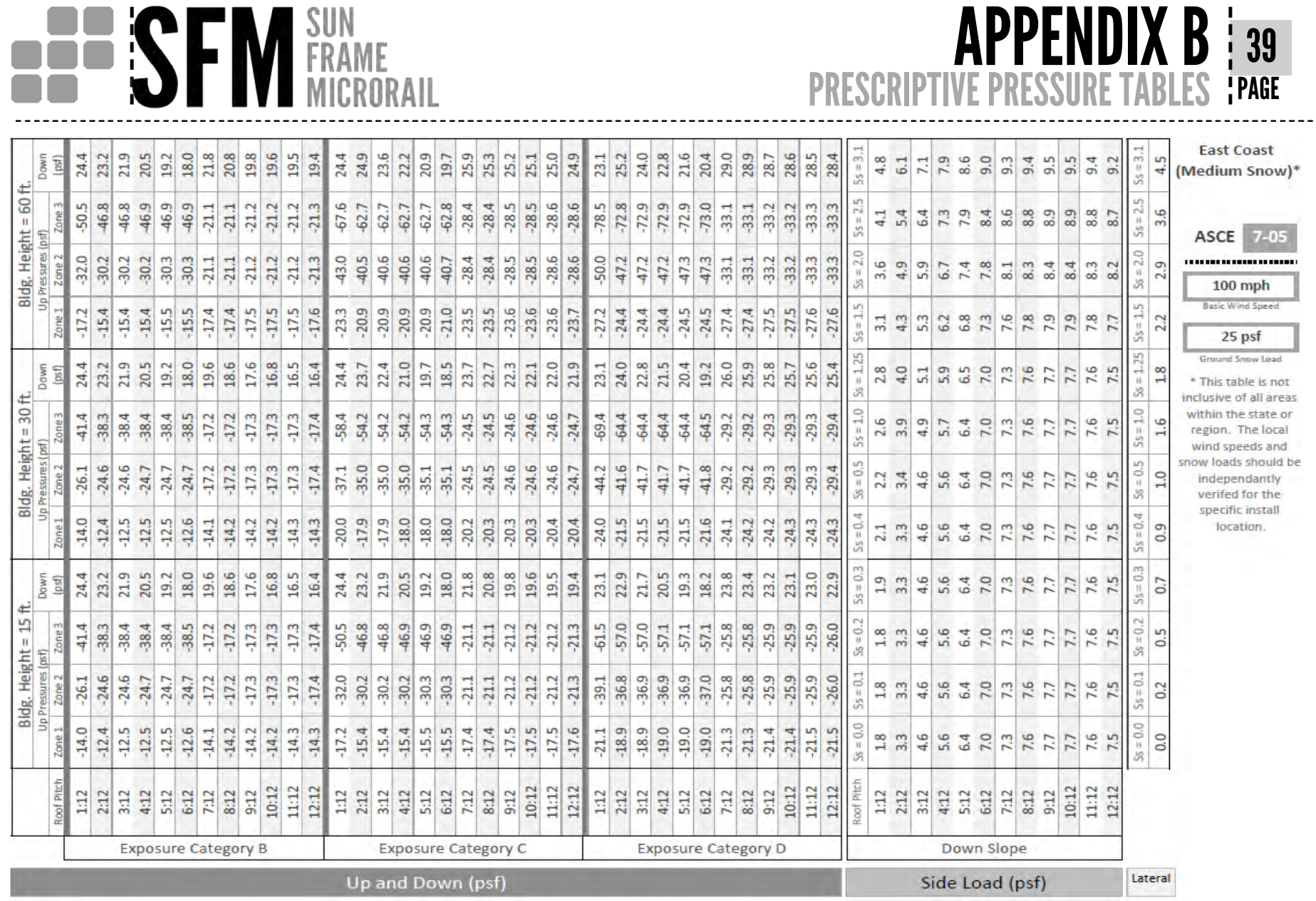

APPENDIX B 39

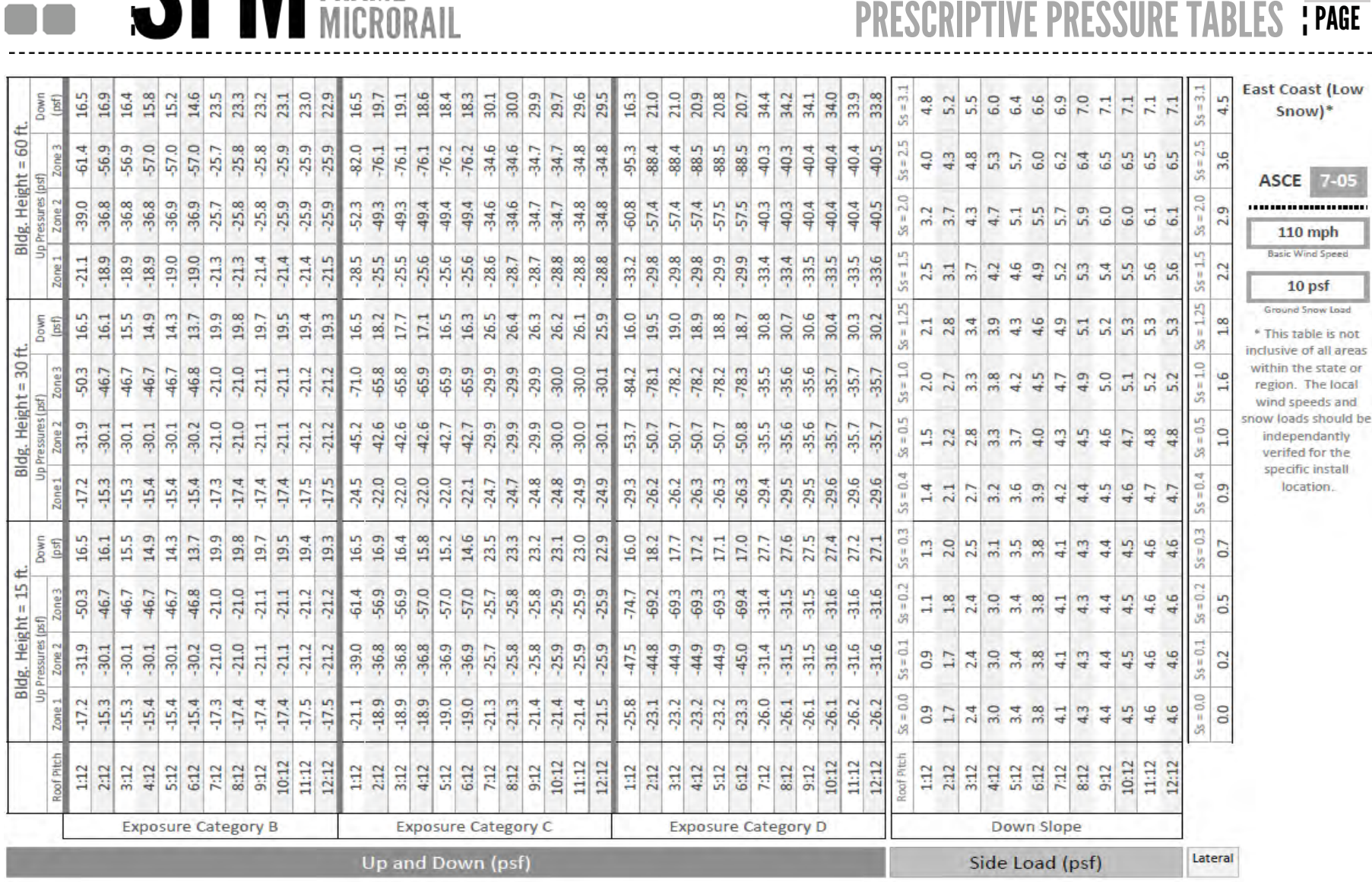

**BEE SFM FRAME** 

APPENDIX B 40

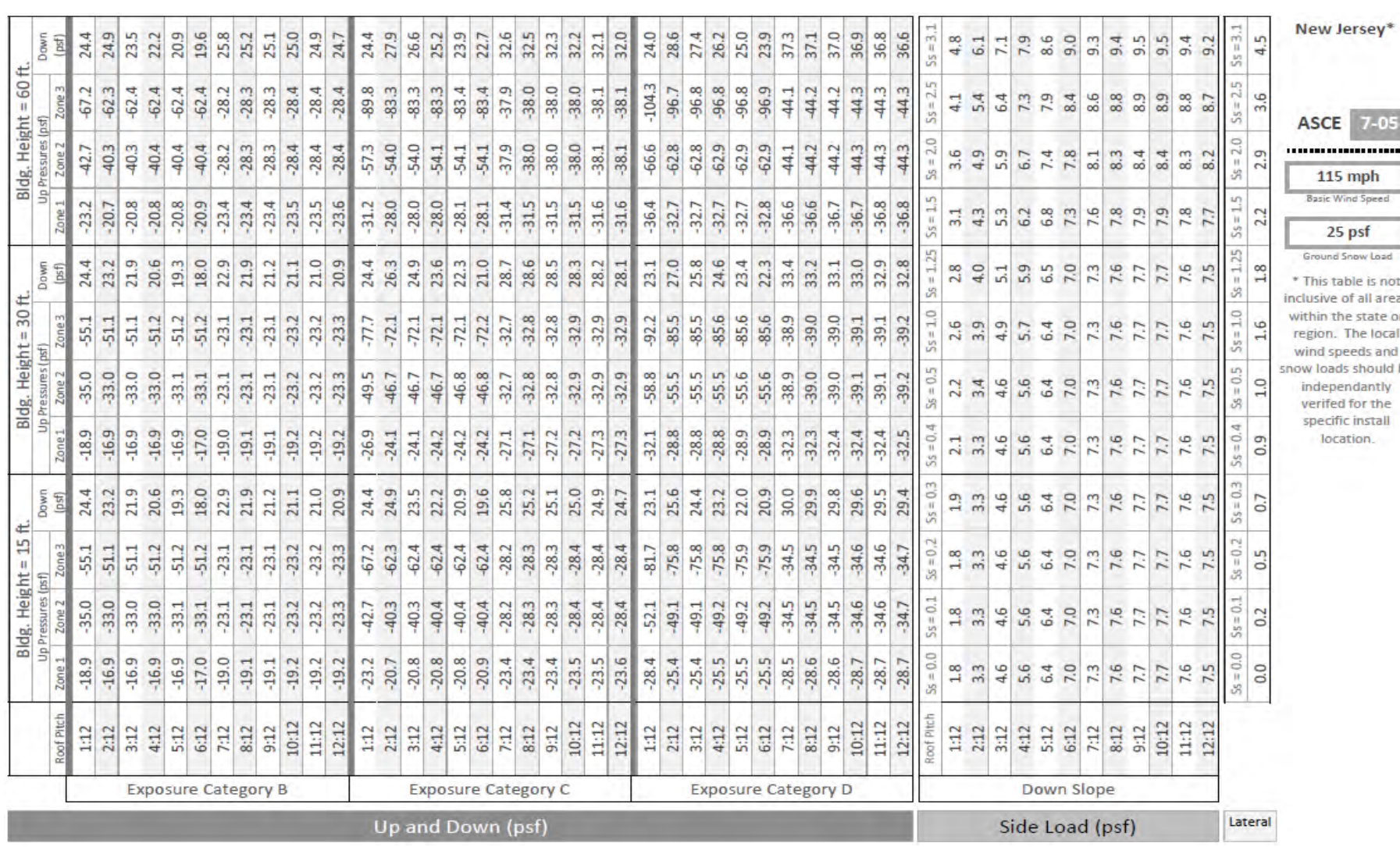

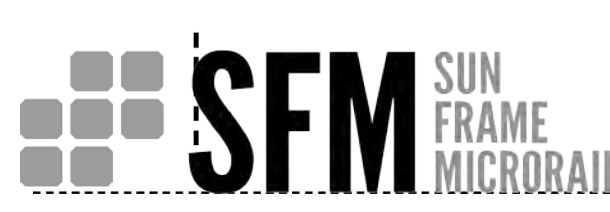

**APPENDIX B | 41**<br>PRESCRIPTIVE PRESSURE TABLES | PAGE

 $7 - 05$ .........

ph .<br>peed

is not all areas tate or e local Is and hould be antly r the listall

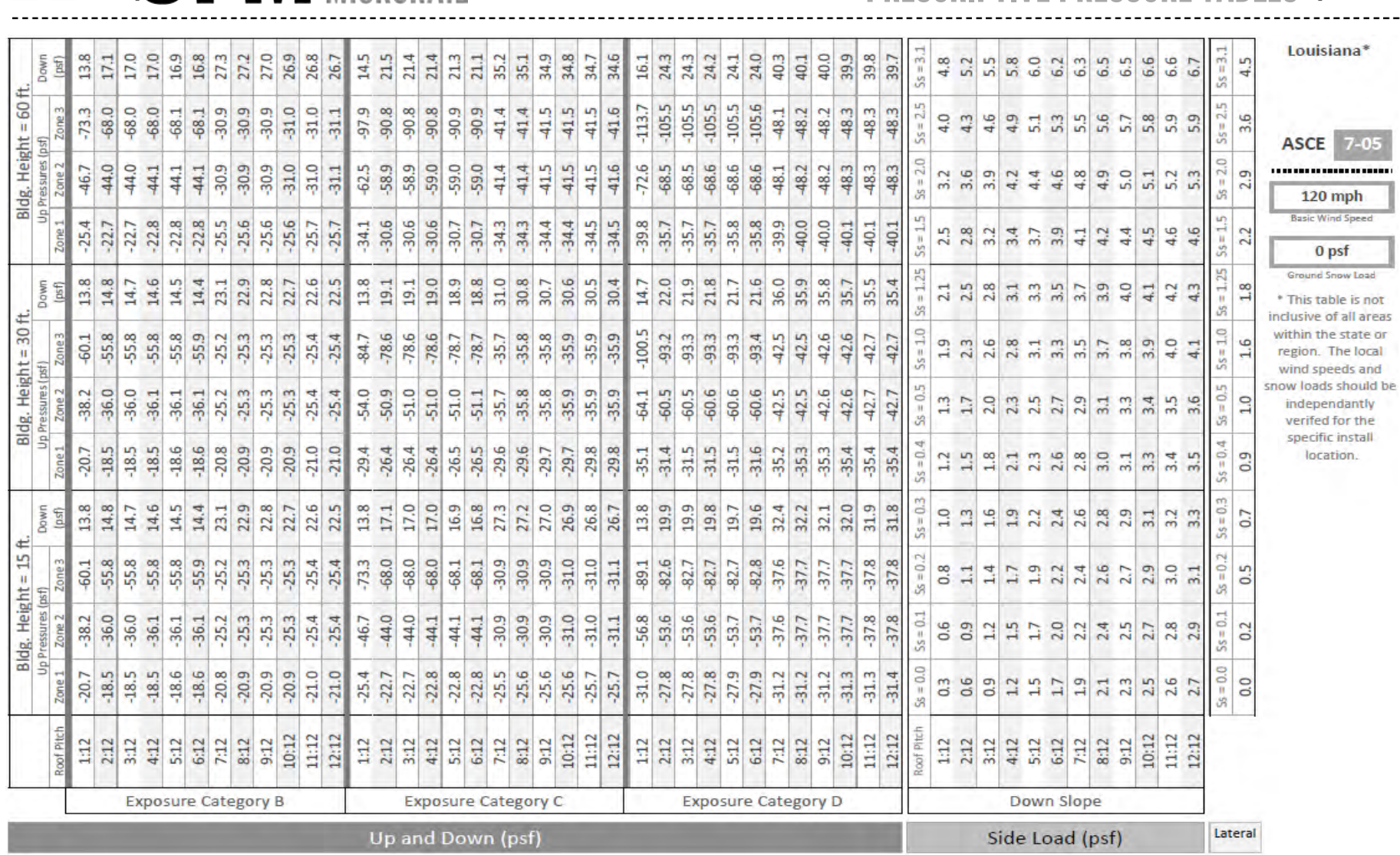

**BURNER SEN SUN**<br> **BURNER SEN MICRORAIL** 

## APPENDIX B | 42 PRESCRIPTIVE PRESSURE TABLES : PAGE

1

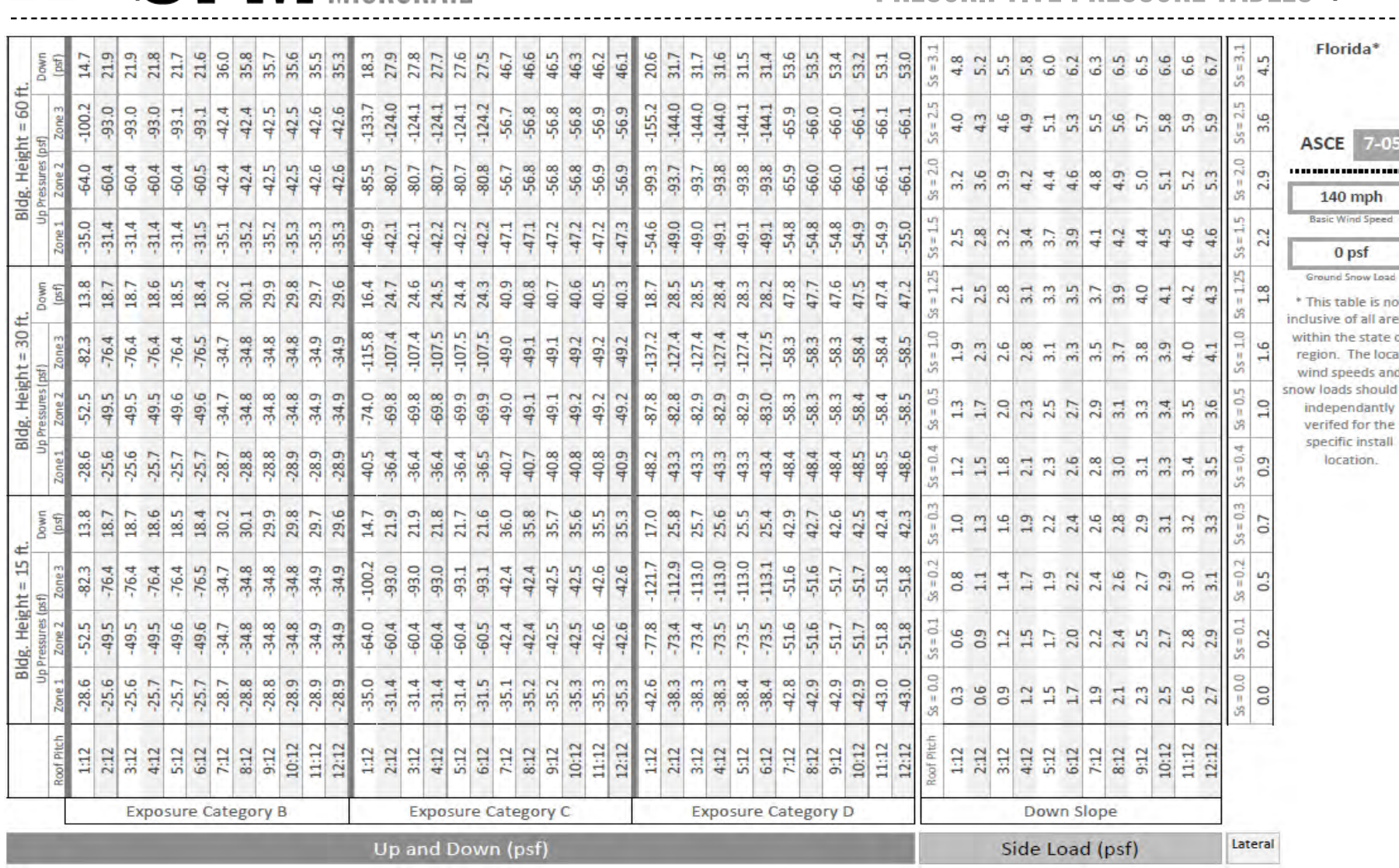

**BEE SEM SUN**<br> **SEE SEM FRAME** 

**APPENDIX B | 43<br>PRESCRIPTIVE PRESSURE TABLES | PAGE** . . . . . . . . .

 $7 - 05$ 

. . . . . . . . . . . nph

d Speed

#### sf ÷

le is not f all areas state or he local eds and should be dantly

for the install tion.

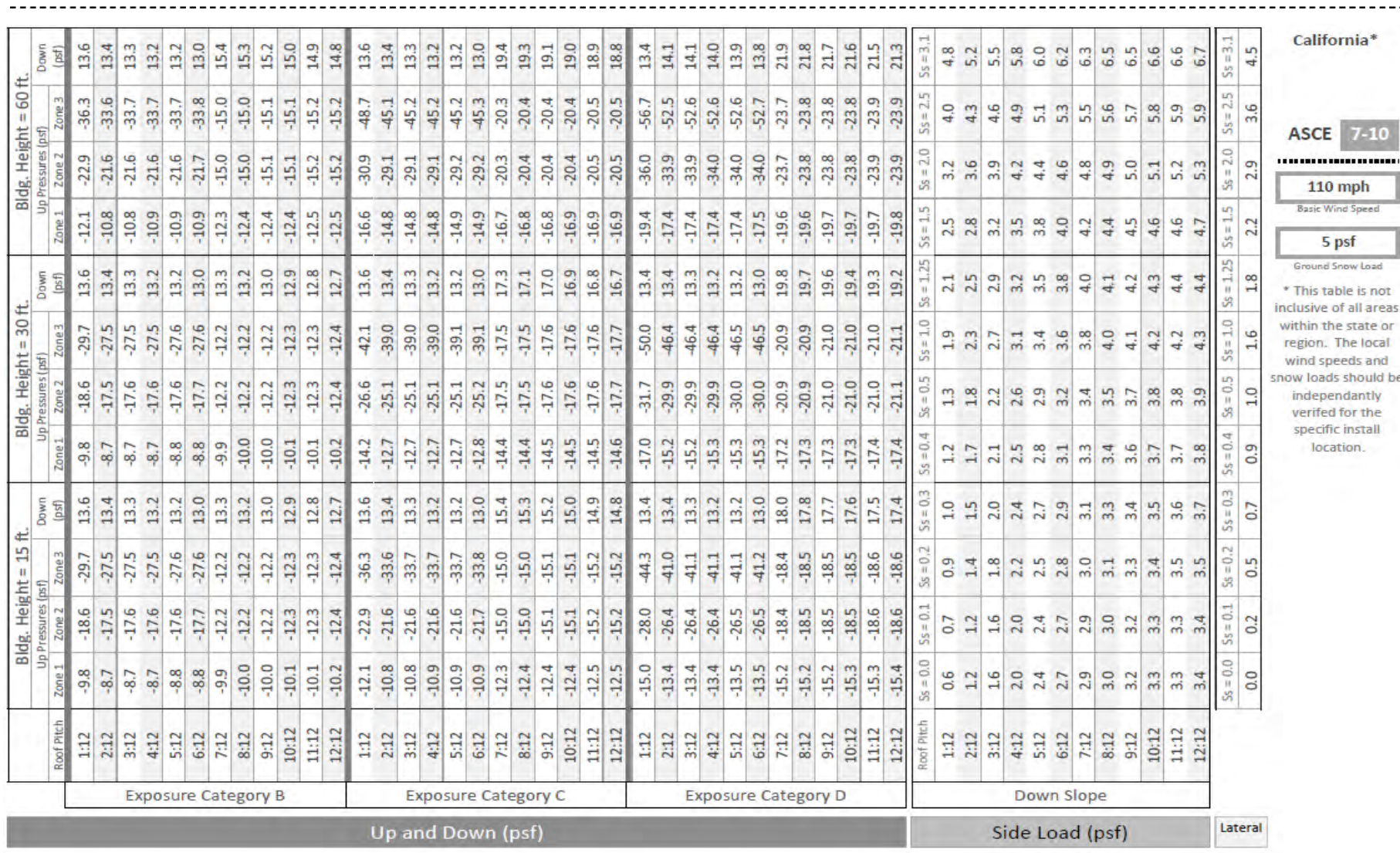

# **BEE SFM SUN**<br> **SFM FRAME**

APPENDIX B | 44 PRESCRIPTIVE PRESSURE TABLES : PAGE

> hen Lunn ble is not of all areas e state or The local eds and should be dantly for the

 $7 - 10$ 

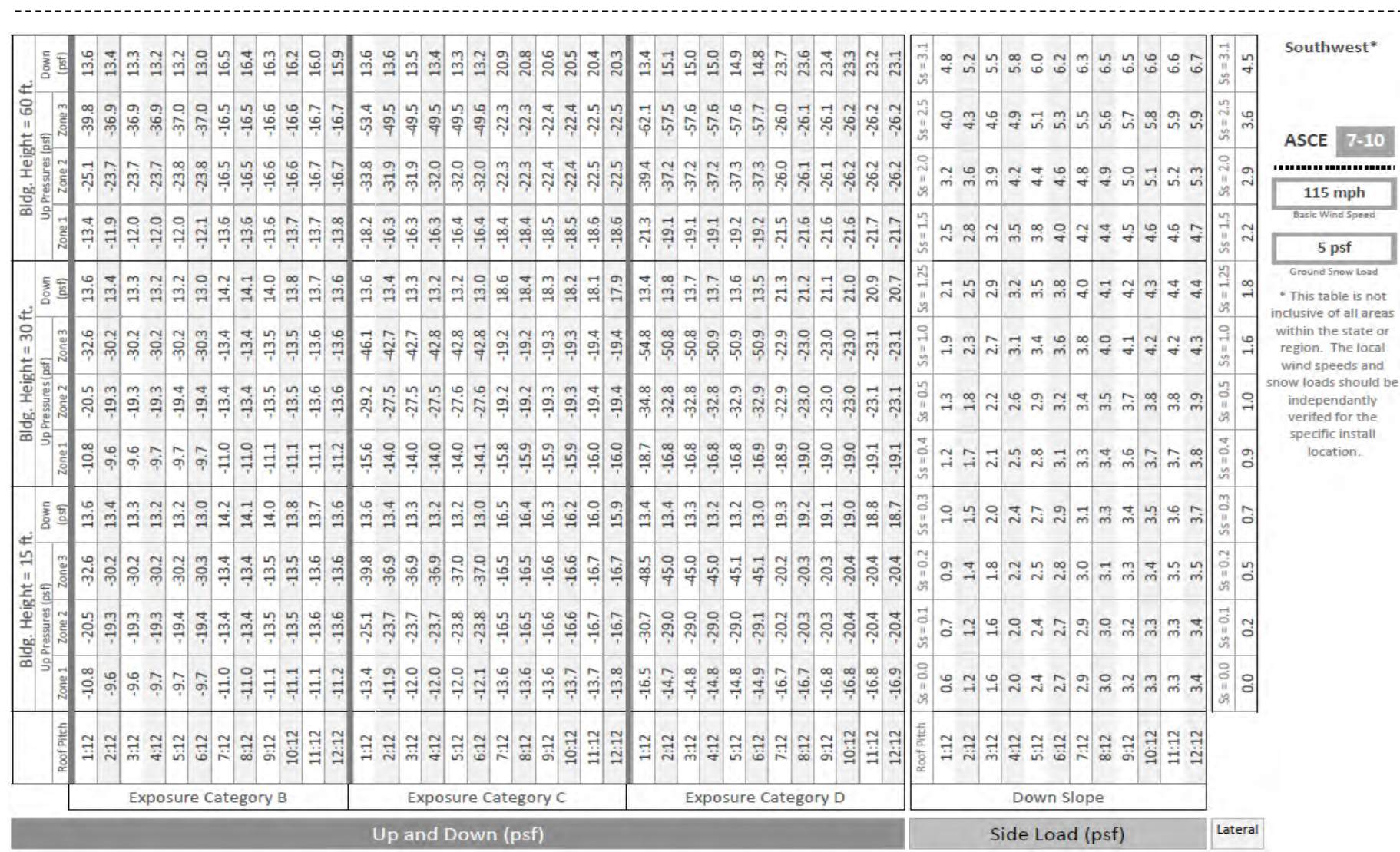

**BURNER SEN SUN** FRAME

## APPENDIX B | 45 PRESCRIPTIVE PRESSURE TABLES : PAGE

.<br>bsd. not areas te or ocal and uld be thy the all

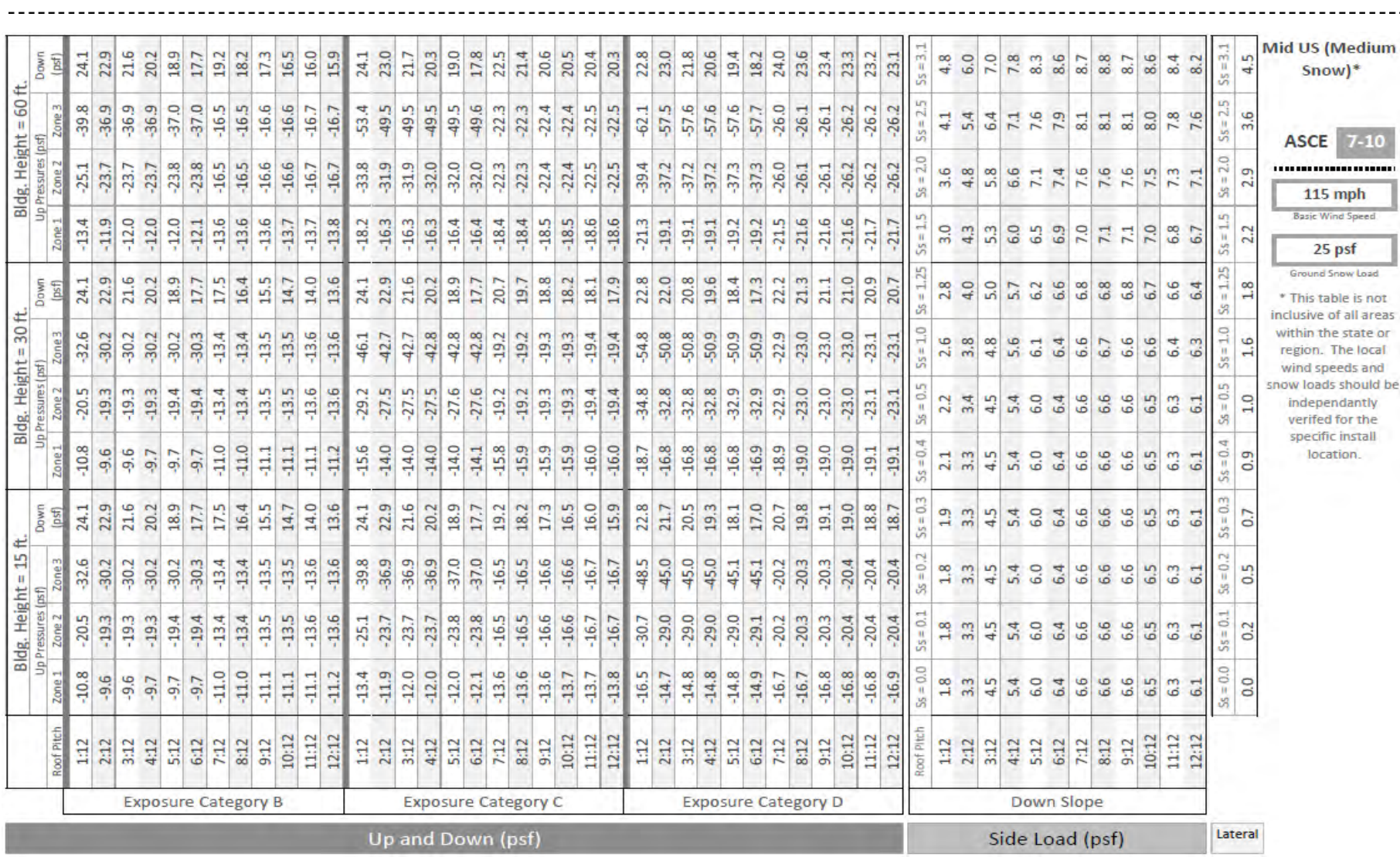

**BBBSFM SUN**<br> **SFM FRAME** 

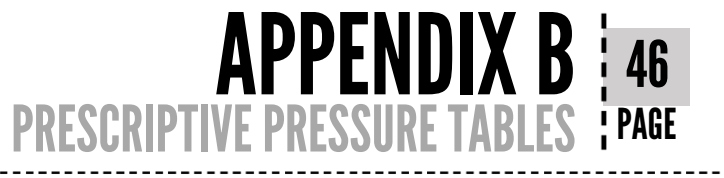

as. ir. be

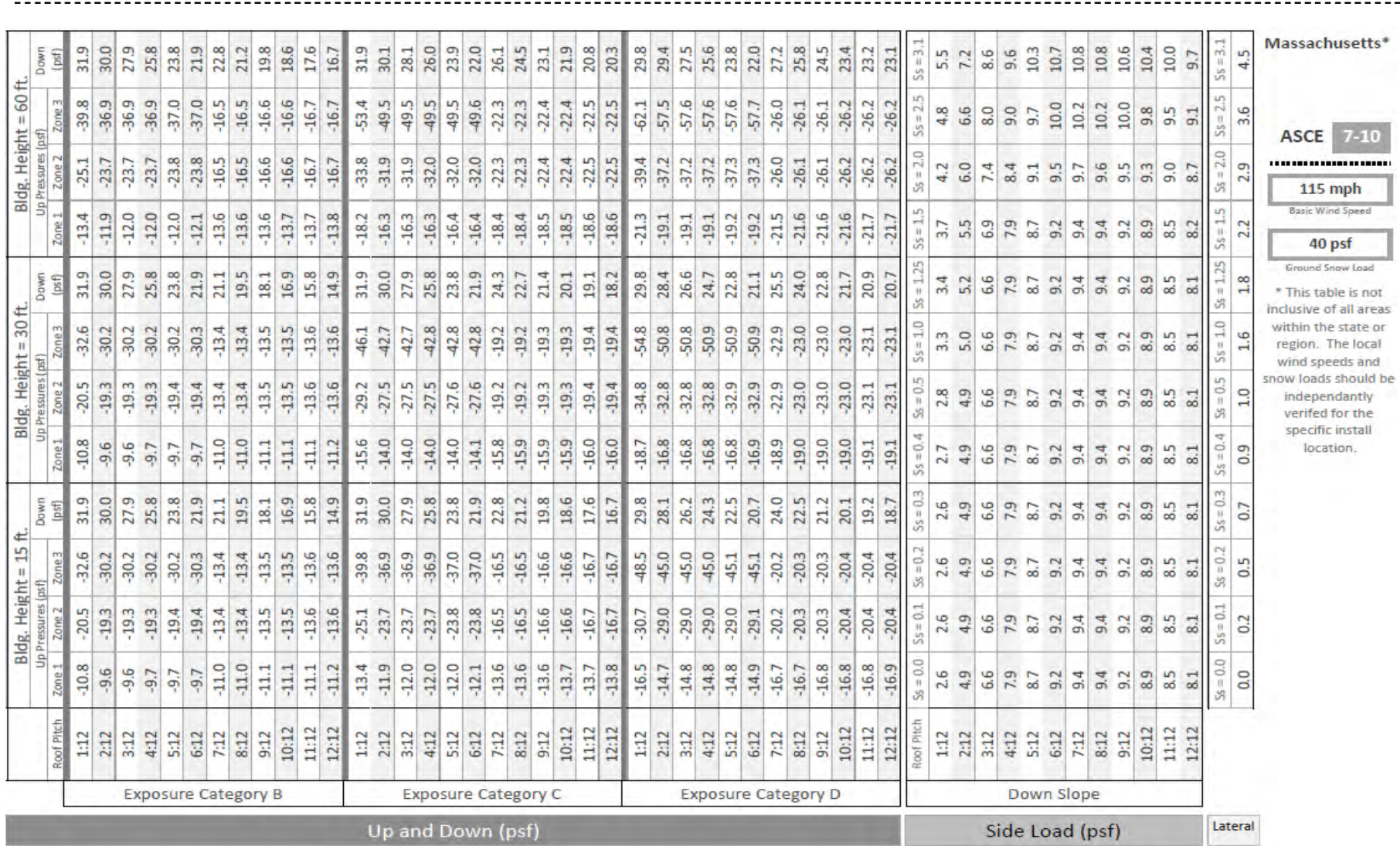

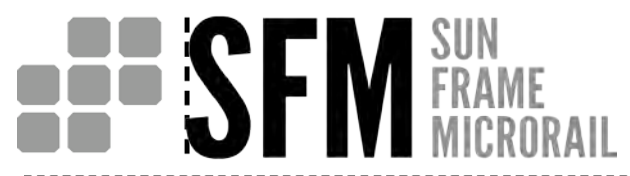

## APPENDIX B | 47 PRESCRIPTIVE PRESSURE TABLES PAGE

Ī

eas or al id. d be

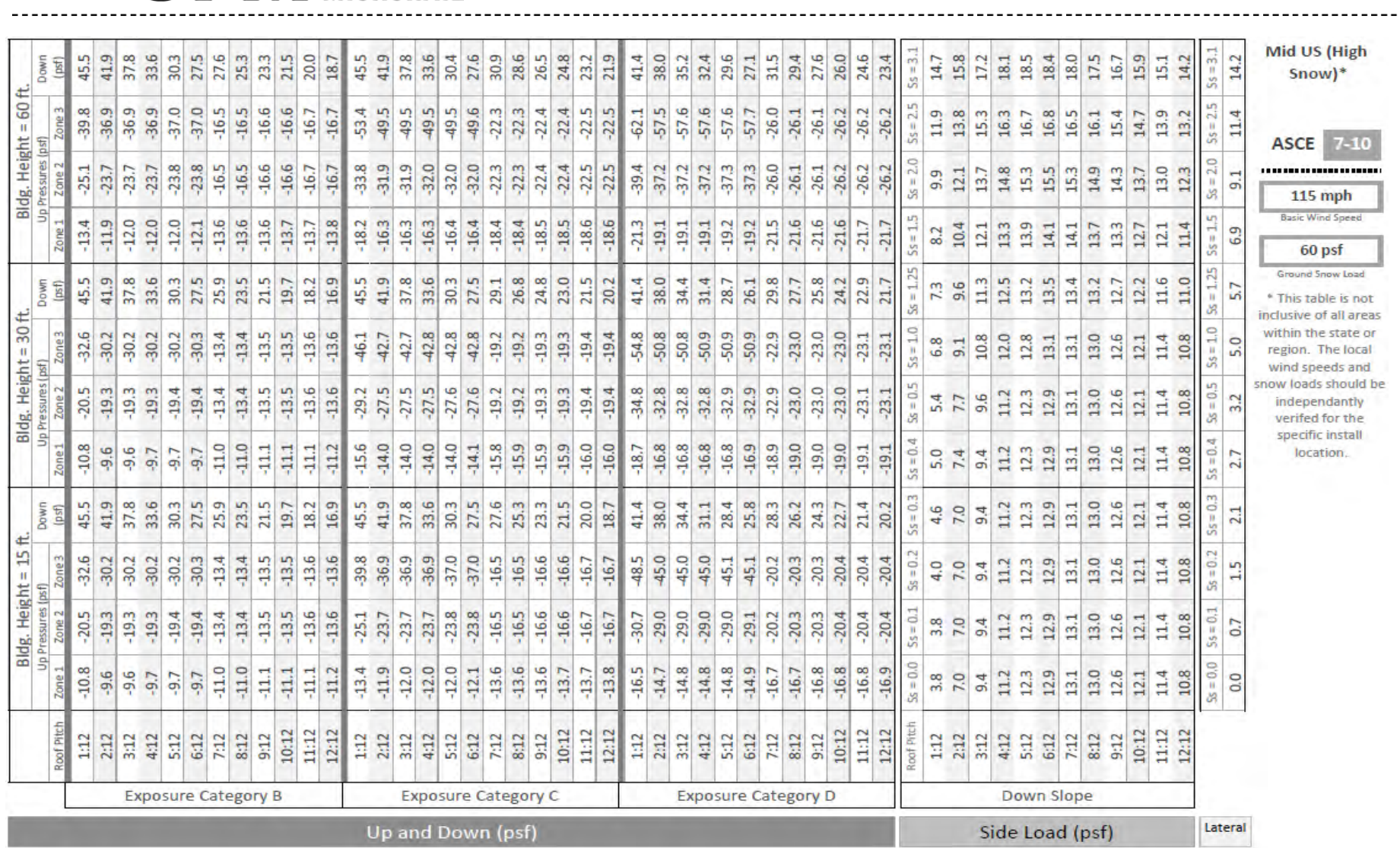

**BEE SEM FRAME** 

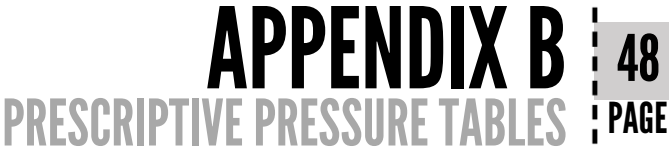

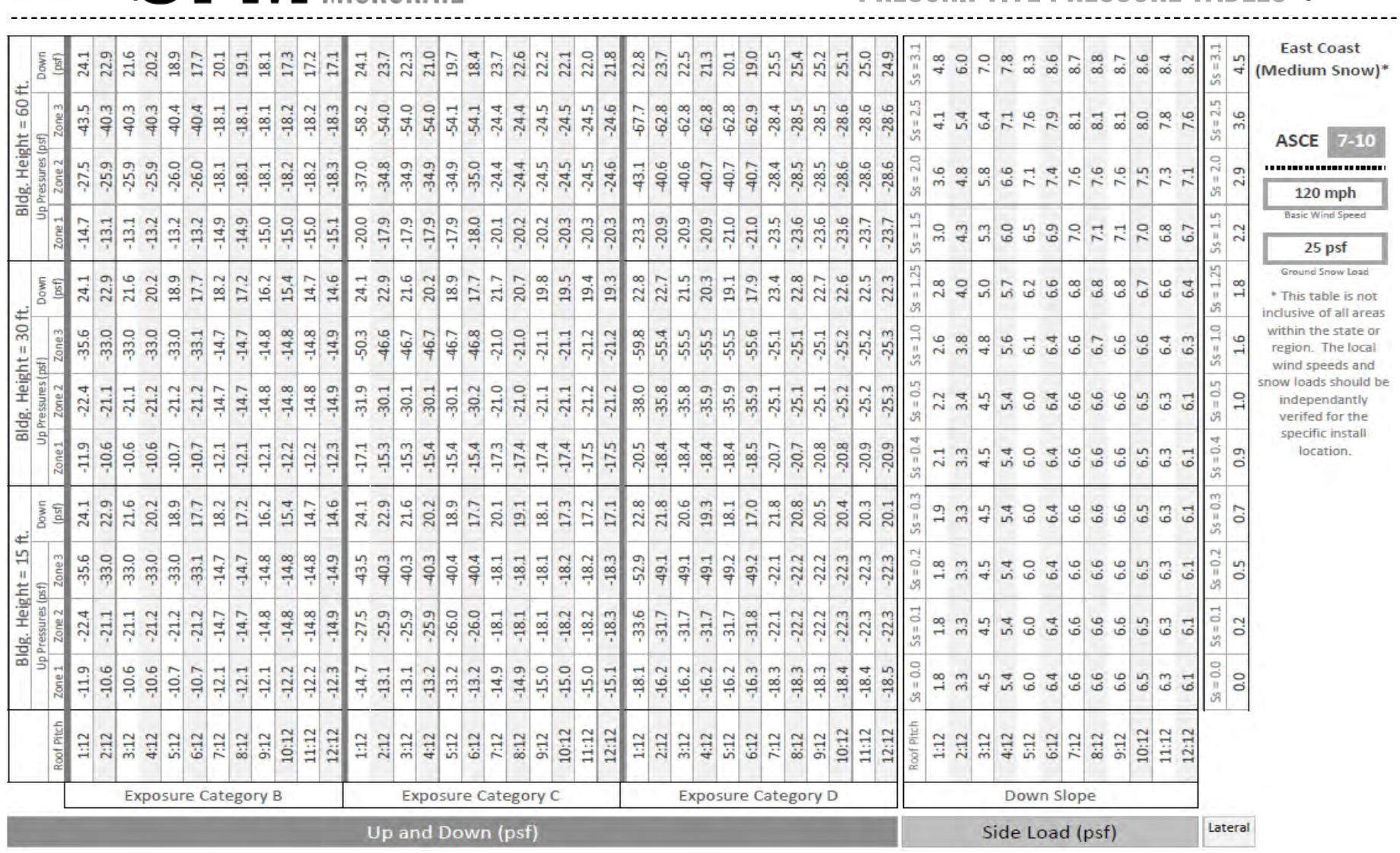

**BURGER SEN FRAME** 

**APPENDIX B | 49<br>PRESCRIPTIVE PRESSURE TABLES | PAGE** 

**TOP** reas or. cal nd id be iv. le. in.

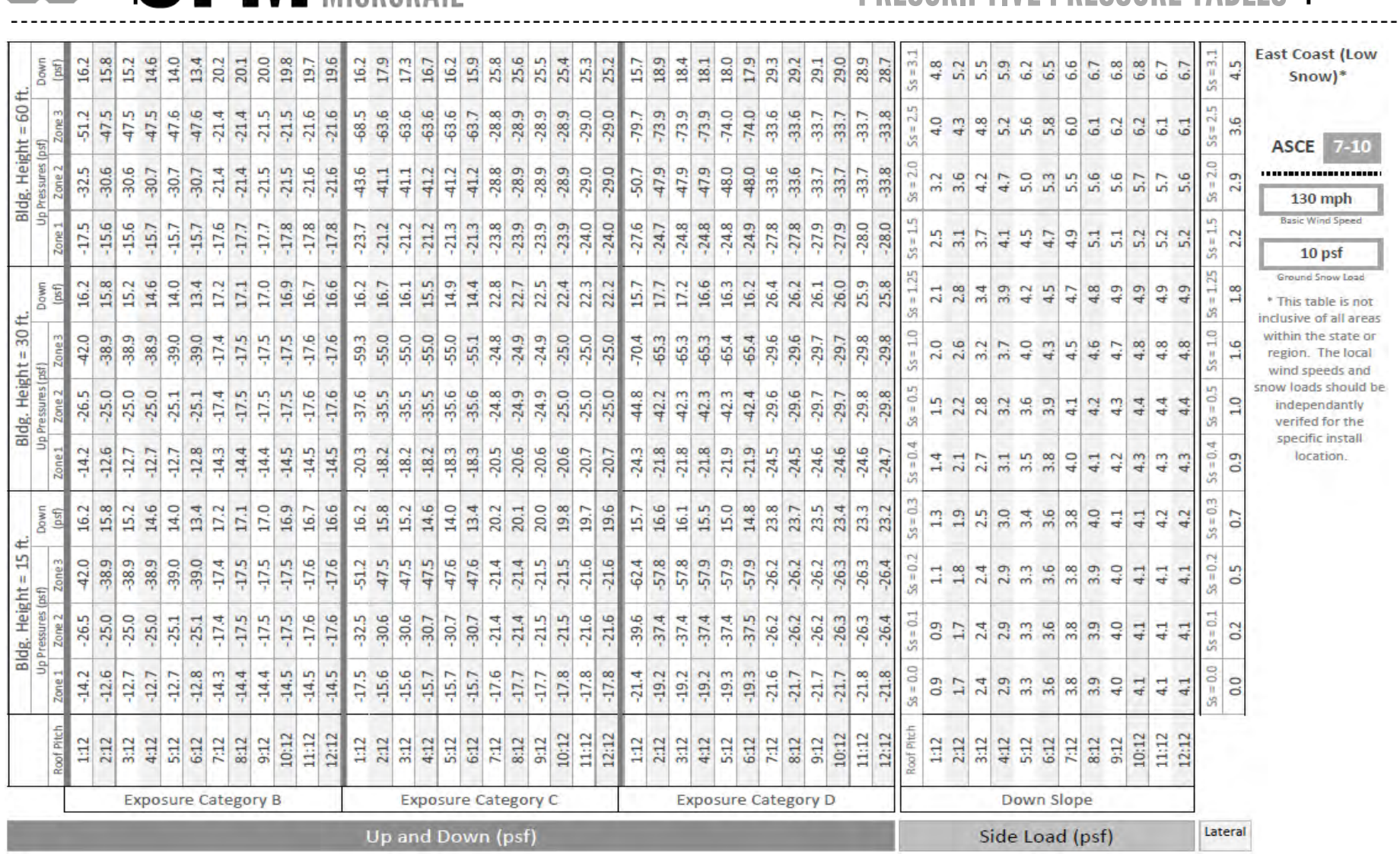

**BURGER SEN FRAME** 

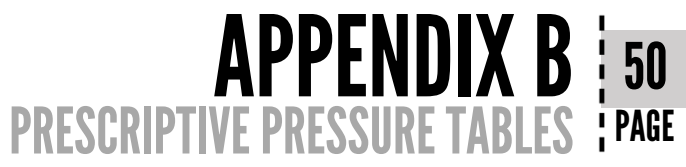

a <sup>ka</sup> Tor reas

or. al nd. id be fur. e. n.

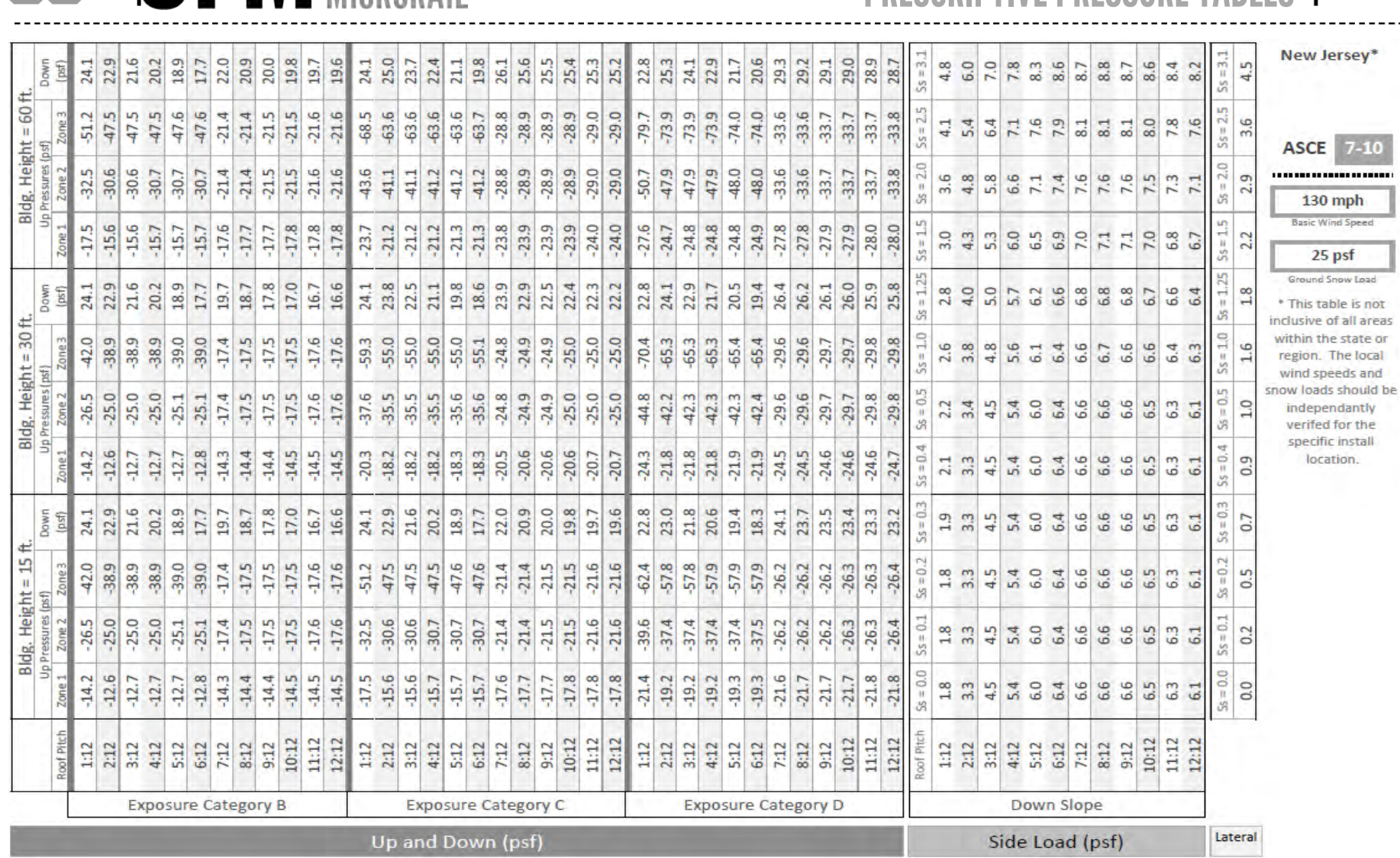

**ASSISTER SUN** FRAME

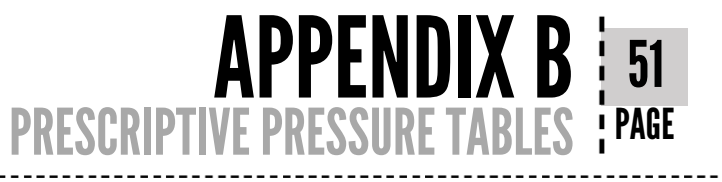

 $ev^*$ 

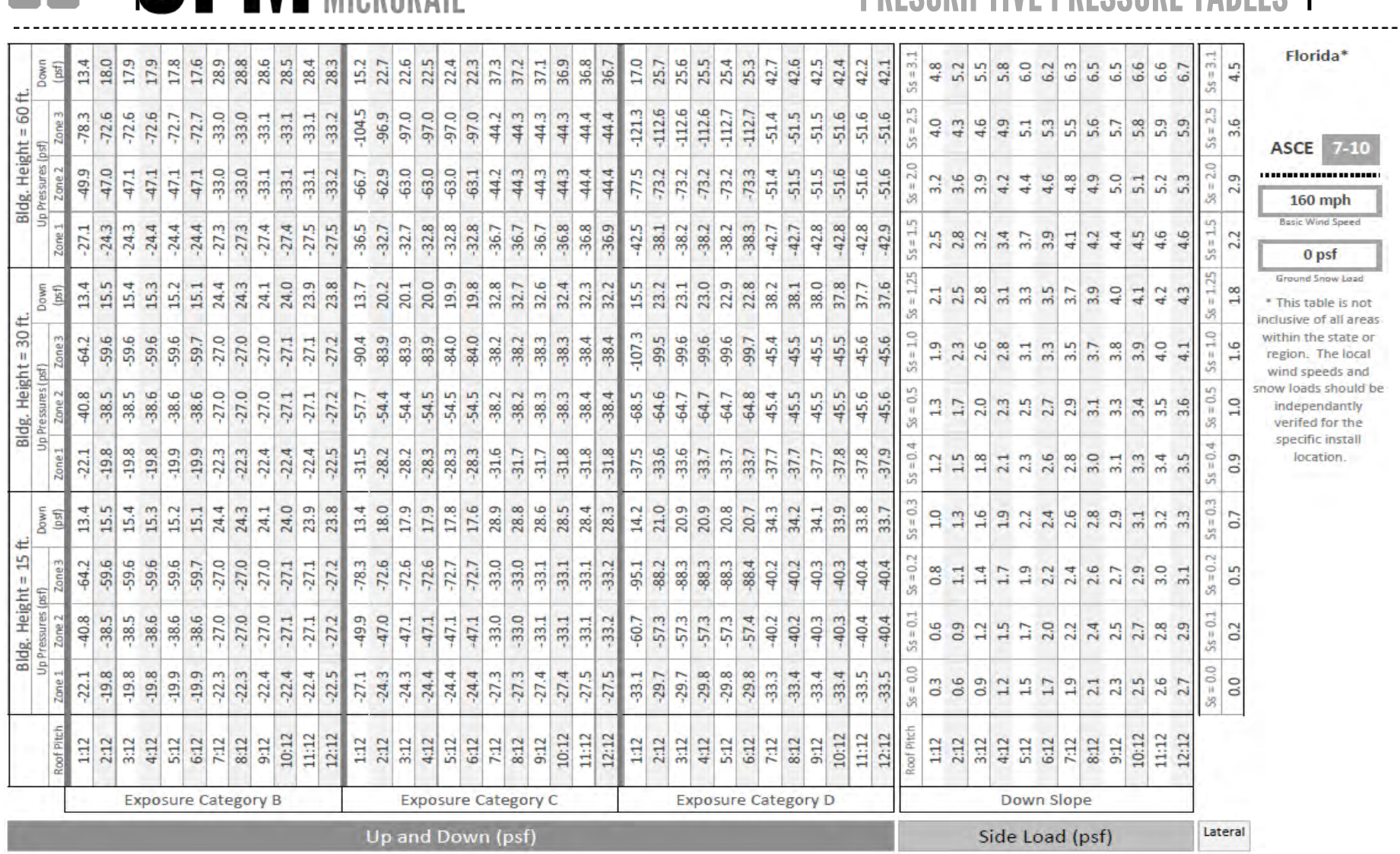

**BEE SEM SUN**<br> **EXPENDIMENTAL** 

## **APPENDIX B 52**

not areas te or ocal and uld be **xtly**  $the$ all

|                       |            |           |                        |                            |         |         |         |         |         |         |         |          |          |          |         |                            |          |                 |         |                    |         |         |         |          |          |          |          |                            |          |         |         |          |         |         |                        |                |                   |                |                  |                                                          |                |                            |                             |                          | <b>APPFNI</b><br><b>ESCRIPTIVE PRESSURE</b> |                                |                                              | TABL             | 53<br>! PAGE                                                                          |
|-----------------------|------------|-----------|------------------------|----------------------------|---------|---------|---------|---------|---------|---------|---------|----------|----------|----------|---------|----------------------------|----------|-----------------|---------|--------------------|---------|---------|---------|----------|----------|----------|----------|----------------------------|----------|---------|---------|----------|---------|---------|------------------------|----------------|-------------------|----------------|------------------|----------------------------------------------------------|----------------|----------------------------|-----------------------------|--------------------------|---------------------------------------------|--------------------------------|----------------------------------------------|------------------|---------------------------------------------------------------------------------------|
| Down                  |            | 13.5      | 19.8                   | 19.8<br>19.7               | 19.6    | 19.5    | 32.2    | 32.1    | 31.9    | 31.8    | 31.7    | 31.6     | 16.6     | 25.1     | 25.1    | 25.0                       | 24.9     | 24.8            | 41.7    | 41.6<br>41.5       | 41.3    | 41.2    | 41.1    | 18.7     | 28.5     | 28.4     | 28.4     | 28.3                       | 28.2     | 47.8    | 47,7    | 47.6     | 47.4    | 47.3    | $5s = 3.1$<br>47.2     | 4.8            | 5.2               | 5.5            | 5.8              | 6.0                                                      | 6.2            | $\frac{3}{6}$              | 6.5<br>6.5                  | 6.6                      | 6.6                                         | 6.7                            | $5s = 3.1$                                   | 4.5              | Louisiana*                                                                            |
| Bldg. Height = 60 ft. |            | Lŋ.<br>88 | 82.                    | $-82.2$<br>$-82.1$         | $-82.2$ | $-82.2$ | $-37.4$ | $-37.4$ | -37.5   | $-37.5$ | 37.5    | 37.6     | $-118.1$ | $-109.6$ | 109.6   | $-109.6$                   | $-109.7$ | $-109.7$        | $-50.1$ | -50.1<br>$-50.1$   | $-50.2$ | $-50.2$ | -50.3   | $-137.1$ | $-127.2$ | $-127.3$ | $-127.3$ | $-127.3$                   | $-127.4$ | $-58.2$ | -58.2   | -58.3    | -58.3   | $-58.4$ | $5s = 2.5$<br>4<br>58. | 4.0            | $\frac{1}{4}$     | 4.6            | $\frac{9}{4}$    | 51                                                       | $\mathbbm{3}$  | S,                         | 5.7                         | 5.8                      | 5.3                                         | 53                             | $Ss = 2.5$                                   | 3.6              | <b>ASCE</b>                                                                           |
| Up Pressures (psf)    |            | -56.4     | 53.3                   | -53.3<br>-53.3             | -53.3   | $-53.4$ | $-37.4$ | 37.4    | 37.5    | 37.5    | $-37.5$ | 37.6     | $-75.5$  | $-71.2$  | 71.2    | $-71.3$                    | $-713$   | $-71.3$         | $-50.1$ | $-50.1$<br>-50.1   | $-50.2$ | $-50.2$ | $-50.3$ | $-87.7$  | 82.8     | $-82.8$  | $-82.8$  | $-82.8$                    | $-82.9$  | -58.2   | $-58.2$ | 58.3     | 583     | $-58.4$ | $S = 2.0$<br>-58.4     | $\frac{3}{2}$  | 3.6               |                | 3.3              | 4.4                                                      | 4.6            | 4.8                        | 4.9                         | H<br><u>uni</u>          | 5.2                                         | $\mathbf{m}$<br><b>un</b>      | 2.0<br>$5s =$                                | 2.9              | ,,,,,,,,,,,,,,,,,,,,,,<br>$170$ mph                                                   |
|                       |            | 30.8      | .27.6                  | $-27.6$<br>$-27.6$         | $-27.7$ | $-27.7$ | 31.0    | $-31.0$ | 31.0    | $-31.1$ | $-31.1$ | 31.2     | $-41.4$  | $-37.1$  | 37.1    | 37.2                       | $-37.2$  | $-37.2$         | $-41.5$ | $-41.6$<br>$-41.6$ | $-41.7$ | $-41.7$ | $-41.7$ | $-48.1$  | $-43.2$  | $-43.2$  | $-43.3$  | $-43.3$                    | $-43.3$  | $-48.3$ | $-48.4$ | $-48.4$  | $-48.4$ | $-48.5$ | $5s = 1.5$<br>$-48.5$  | 2.5            | 2.8               | 3.2            | 3.7              |                                                          | $\frac{9}{2}$  | $\frac{1}{4}$              | 4.4<br>4.2                  | 4.5                      | 4.6                                         | 4.6                            | $\textbf{S}\textbf{s}=\textbf{1}.\textbf{5}$ | 2.2              | <b>Basic Wind Speed</b><br>0 psf                                                      |
| Down<br>面             |            | 13.4      | 17.0                   | 16.9<br>16.9               | 16.8    | 16.6    | 27.1    | 27.0    | 26.8    | 26.7    | 26.6    | S<br>26. | 14.9     | 22.3     | 22.     | 22.1                       | 22.0     | $\sigma$<br>21. | 36.6    | in.<br>36.4<br>36. | 36.2    | 36.1    | 36.0    | 17.0     | 25.7     | 25.6     | 25.5     | 25.4                       | 25.3     | 42.7    | 42.6    | S<br>42. | 42.3    | 42.2    | $= 1.25$<br>42.1<br>ö9 | 21             | 25                | 2.8            |                  | $\frac{1}{3}$ $\frac{3}{3}$ $\frac{5}{3}$                |                | 25                         | 3.9                         | 41                       | 42                                          | $\mathbf{m}$<br>₹              | $= 1.25$<br>S,                               | 1.8              | Ground Snow Load<br>* This table is not                                               |
| Bldg. Height = 30 ft. |            | $-72.7$   | ₹<br>67.               | $-67.4$<br>$-67.5$         | $-67.5$ | -67.5   | 30.6    | 30.6    | -30.7   | $-30.7$ | -30.7   | 30.8     | $-102.3$ | 94.9     | 94.9    | 94.9                       | 95.0     | $-95.0$         | $-43.3$ | 43.3<br>43.3       | 43.4    | 43.4    | 43.5    | $-121.3$ | $-112.5$ | $-112.6$ | $-112.6$ | $-112.6$                   | $-112.7$ | $-51.4$ | -51.5   | 51.5     | 51.5    | 51.6    | $5s = 1.0$<br>51.6     | $\frac{9}{1}$  | m<br>$\mathbf{a}$ |                | $2.\overline{8}$ | $-1$ m<br>$\mathbf{m}$                                   | $\overline{m}$ | S.<br>ക്                   | $\frac{7}{3.8}$             | $\sigma$<br>$\sim$       | 4.0                                         | 4.1                            | $\text{Ss} = 1.0$                            | 1.6              | inclusive of all areas<br>within the state or<br>region. The local<br>wind speeds and |
| Up Pressures (psf     |            | 46.3      | G<br>$\frac{3}{4}$     | 43.7<br>$-43.7$            | 43.7    | 43.8    | 30.6    | $-30.6$ | -30.7   | $-30.7$ | $-30.7$ | 30.8     | -65.3    | $-61.6$  | $-61.6$ | $-61.6$                    | $-61.7$  | $-61.7$         | 43.3    | 43.3<br>43.3       | 43.4    | 43.4    | 43.5    | $-77.5$  | $-73.1$  | $-73.2$  | $-73.2$  | $-73.2$                    | $-73.3$  | $-51.4$ | $-51.5$ | 51.5     | $-51.5$ | $-51.6$ | $SS = 0.5$<br>$-51.6$  | $\mathbf{u}$   | $1.7\,$           | 2.0            | 23<br>2.5        |                                                          |                | $\sigma$<br>$\sim$         | $\frac{1}{2}$ $\frac{1}{2}$ | 3.4                      | 5g                                          | 3.6                            | $\rm{Ss}=0.5$                                | 1.0              | snow loads should be<br>independantly<br>verifed for the                              |
|                       |            | 25.1      | Ln <sub>1</sub><br>22. | 22.6<br>$-22.5$            | $-22.6$ | $-22.6$ | $-25.3$ | 25.3    | 25.4    | $-25.4$ | 25.5    | 25.5     | $-35.7$  | $-32.0$  | 32.0    | $-32.1$                    | $-32.1$  | $-32.1$         | 35.9    | 35.9<br>35.9       | -36.0   | $-36.0$ | $-36.1$ | 42.5     | 38.1     | 38.1     | -38.2    | $-38.2$                    | $-38.2$  | 42.7    | 42.7    | 42.7     | 42.8    | 42.8    | $5s = 0.4$<br>$-42.9$  |                | $\frac{2}{1.5}$   | 1.8            |                  | $2.\overline{3}$<br>$2.\overline{3}$<br>$2.\overline{6}$ |                | $\infty$<br>$\overline{N}$ | $\frac{9}{21}$              | 3.3                      | 3.4                                         | $\mathbf{r}$<br>$\overline{m}$ | $5s = 0.4$                                   | 0.9              | specific install<br>location.                                                         |
| Down                  | psf)       | 13.4      | 17.0                   | 16.9<br>16.9               | 16.8    | 16.6    | 27.1    | 27.0    | 26.8    | 26.7    | 26.6    | 26.5     | 13.5     | 19.8     | 19.8    | 19.7                       | 19.6     | 19.5            | 32.2    | 31.9<br>32.1       | 31.8    | 31.7    | 31.6    | 15.5     | 23.2     | 23.2     | 23.1     | 23.0                       | 22.9     | 38.3    | 38.2    | 38.1     | 37.9    | 37.8    | $5s = 0.3$<br>37.7     | $\overline{a}$ | $\frac{3}{2}$     |                | $1.9$ $2.2$      |                                                          | 2.4            | 2.6                        | 2.8                         | 3.1                      | 3.2                                         | $\mathfrak{a}$                 | $5s = 0.3$                                   | G                |                                                                                       |
|                       |            | 72.7      | 4<br>67.               | $-67.4$<br>$-67.5$         | $-67.5$ | $-67.5$ | 30.6    | 30.6    | 30.7    | -30.7   | 30.7    | 30.8     | -88.5    | $-82.1$  | 82.1    | $-82.2$                    | 82.2     | $-82.2$         | $-37.4$ | 37.4<br>37.5       | $-37.5$ | 37.5    | $-37.6$ | $-107.5$ | 99.8     | 99.8     | 99.8     | 99.9                       | -99.9    | 45.5    | 45.6    | 45.6     | 45.6    | 45.7    | $= 0.2$<br>45.7<br>S,  | $\frac{8}{2}$  | $\overline{11}$   | 1.4            | $\overline{11}$  | m <sub>1</sub><br>$\overline{ }$                         | $\sim$         | 4<br>$\sim$                | 2.5<br>$\mathbf{N}$         | $\sigma$<br>$\mathbf{N}$ | $\frac{0}{3}$                               | $\frac{1}{2}$                  | $= 0.2$<br>ö9                                | 0.5              |                                                                                       |
| Up Pressures (psf)    |            | $-46.3$   | 43.6                   | $-43.7$<br>$-43.7$         | $-43.7$ | $-43.8$ | 30.6    | 30.6    | 30.7    | $-30.7$ | $-30.7$ | 30.8     | 56.4     | 533      | 53.3    | 533                        | $-53.3$  | 53.4            | 37.4    | 37.4<br>37.5       | 37.5    | 37.5    | $-37.6$ | $-68.7$  | $-64.8$  | $-64.8$  | $-64.9$  | $-64.9$                    | $-64.9$  | 45.5    | $-45.6$ | $-45.6$  | $-45.6$ | $-45.7$ | $5s = 0.1$<br>$-45.7$  | 80             | 0.9               | $\mathbf{L}$   | 15               |                                                          | 2.0            | 2 <sup>2</sup>             | 2.4                         | 2.7                      | 2.8                                         | $\sigma$<br>$\sim$             | $5s = 0.1$                                   | $\overline{0.2}$ |                                                                                       |
| Bldg. Height = 15     |            | $-25.1$   | in.<br>22.             | $-22.5$<br>$-22.6$         | $-22.6$ | $-22.6$ | $-25.3$ | $-25.3$ | $-25.4$ | $-25.4$ | $-25.5$ | $-25.5$  | $-30.8$  | $-27.6$  | $-27.6$ | $-27.6$                    | $-27.7$  | $-27.7$         | $-31.0$ | $-31.0$<br>$-31.0$ | 31.1    | $-31.1$ | $-31.2$ | $-37.6$  | $-33.7$  | -33.7    | $-33.8$  | $-33.8$                    | $-33.8$  | $-37.8$ | $-37.8$ | $-37.8$  | $-37.9$ | $-37.9$ | $0.0 = 85$<br>$-38.0$  | $\overline{a}$ | 0.6               | $\overline{a}$ |                  | $\begin{array}{c} 24 \\ 15 \\ 17 \end{array}$            |                | $\mathbb{C}$               | $\frac{21}{2.3}$            | 2.5                      | 2.6                                         | 27                             | $\mathrm{Ss}=0.0$                            | $\overline{0}$   |                                                                                       |
|                       | Roof Pitch | 1:12      | 2:12                   | 3:12<br>4:12               | 5:12    | 6:12    | 7:12    | 8:12    | 9:12    | 10:12   | 11:12   | 12:12    | 1:12     | 2:12     | 3:12    | 4:12                       | 5:12     | 6:12            | 7:12    | 8:12<br>9:12       | 10:12   | 11:12   | 12:12   | 1:12     | 2:12     | 3:12     | 4:12     | 5:12                       | 6:12     | 7:12    | 8:12    | 9:12     | 10:12   | 11:12   | Roof Pitch<br>12:12    | 1:12           | 2:12              | 3:12           | 4:12             | 5:12                                                     | 6:12           | 7:12                       | 8:12<br>9:12                | 10:12                    | 11:12                                       | 12:12                          |                                              |                  |                                                                                       |
|                       |            |           |                        | <b>Exposure Category B</b> |         |         |         |         |         |         |         |          |          |          |         | <b>Exposure Category C</b> |          |                 |         |                    |         |         |         |          |          |          |          | <b>Exposure Category D</b> |          |         |         |          |         |         |                        |                |                   |                |                  |                                                          |                | Down Slope                 |                             |                          |                                             |                                |                                              |                  |                                                                                       |
|                       |            |           |                        |                            |         |         |         |         |         |         |         |          |          |          |         | Up and Down (psf)          |          |                 |         |                    |         |         |         |          |          |          |          |                            |          |         |         |          |         |         |                        |                |                   |                |                  | Side Load (psf)                                          |                |                            |                             |                          |                                             |                                |                                              | Lateral          |                                                                                       |

 $na*$ 

#### $\mathbf{f}$ beel we

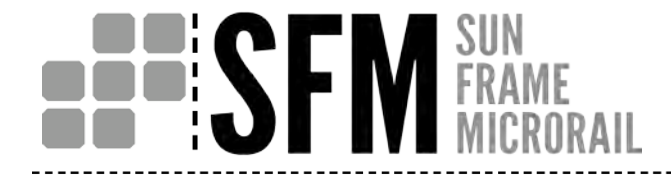

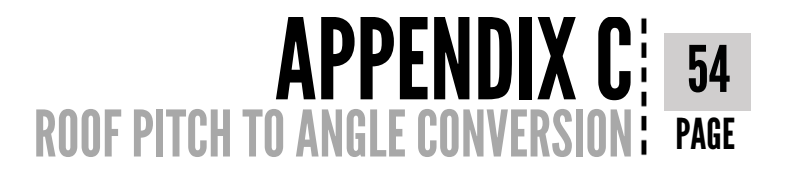

## **Roof Pitch to Angle Conversion**

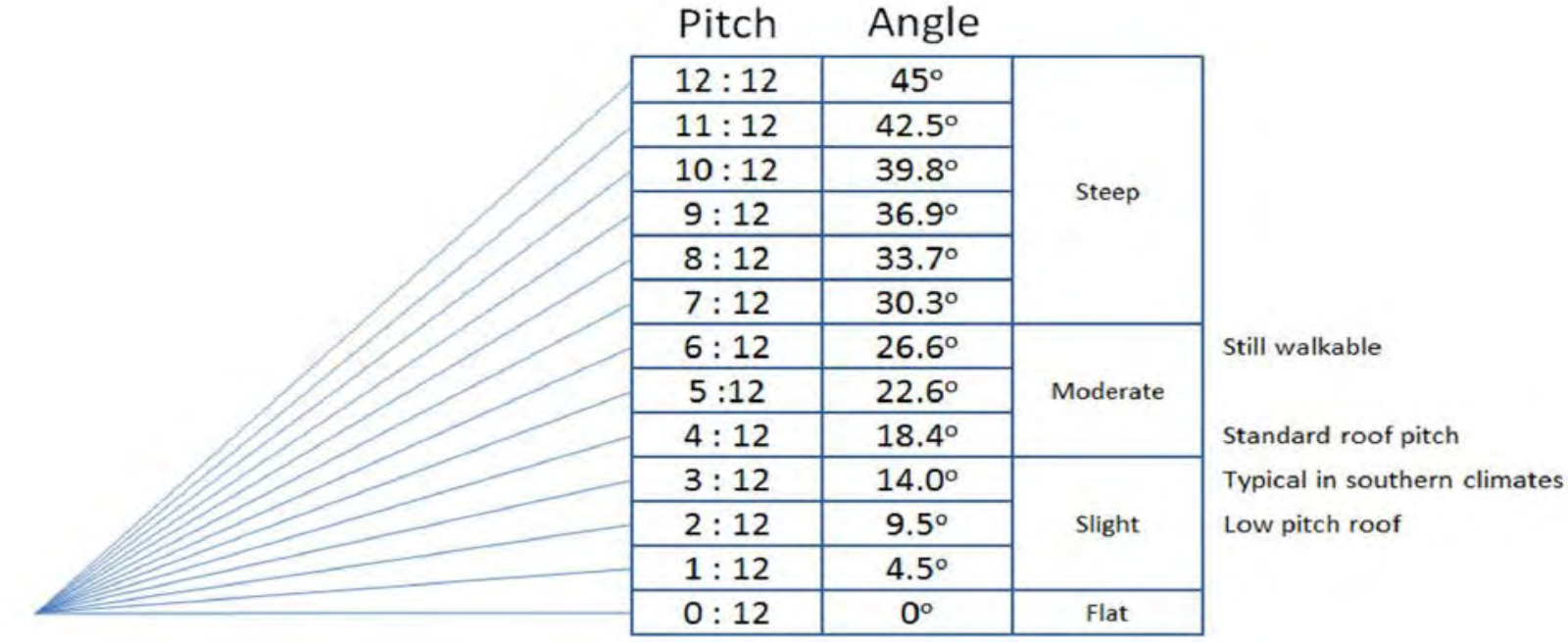

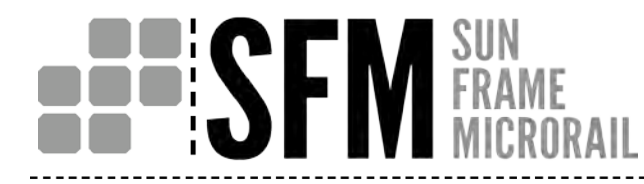

`

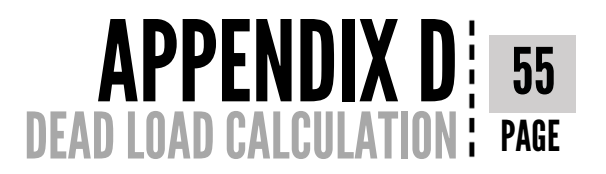

### **Dead Load Calculation**

The Prescriptive Pressure Tables and U-Building include service dead loads ranging from 2.1 to 3.8 psf and include the wiehgt of the SFM system and module.

To calculate the dead load of your system, please refer to Appendix H - Technical Data Sheets and the project specific module specification sheet. If your loads fall outside the range listed aboe, please use the Analytical Method in this guide for analysis.

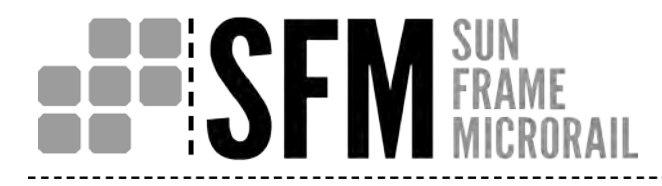

## APPENDIX E: 56 SAMPLE CALCULATION (ASCE 7-05) : PAGE

## **Sample Calculation (ASCE 7-05)**

1. Obtain Project Location

#### Allentown, NJ

2. Contact local AHJ (Authority Having Jurisdiction) to determine Current Adopted Building Code (City web page will either list adopted code or list contact information for Building/Engineering Department)

#### Assume ASCE7-05 for sample calculation

3. Determine if there are any local amendments to the Current Adopted Building Code (City web page will generally list local amendments)

#### Assume no local amendments for sample calculation

4. Determine Occupancy Category utilizing Table 1-1 (pg. 3) Occupancy Category II

Step 1: User Inputs (ASCE 7-05)

5. Determine Roof Height

#### 10' - 0" to top of wall & 16'-2" to ridge

6. Determine Roof Angle (degrees)

#### 5/12 – 22.62 degrees

7. Determine Basic Wind Speed utilizing Figure 6-1 continued (pg. 33)

#### 100 mph

Exposure C 8. Determine Wind Exp. Category utilizing definitions for Surface Roughness Categories found in sections 6.5.6.2 & 6.5.6.3 (pg 25-26)

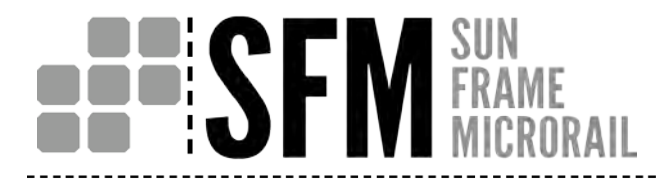

## APPENDIX E: 57 SAMPLE CALCULATION (ASCE 7-05): PAGE

9. Determine roof zones utilizing Figure 6-3 (pg. 41)

a = 10% of least horizontal dimension = 24ft x 0.1 = 2.4  $ft$ or  $a = 0.4 \times h = 0.4 \times 10$ ft = 4 ft whichever is smaller but not less than either 4% of least horizontal dimension or  $3 ft$ 

- 10. Determine Ground Snow Load utilizing Figure 7-1 continued (pg. 85) 25 psf
- 0.30 g 11. Determine the mapped MCE spectral response acceleration at short periods, Ss utilizing figure 22-1 continued (pg. 211)
- 12. Determine the minimum uniform distributed Live Load utilizing Table 4-1 (continued) (pg. 13) 20 psf
- 13. Confirm User Inputs by utilizing DesignCriteriabyZIP program (output attached)

Wind Speed – 100mph, Ground Snow Load – 25 psf, Ss – 0.293

- 14. Module Manufacturer/Type TRINA TSM – PA05.08 - 260
- 15. Module Length, Module Width, Module Weight 64.96 in, 37.05 in, 41 lbs

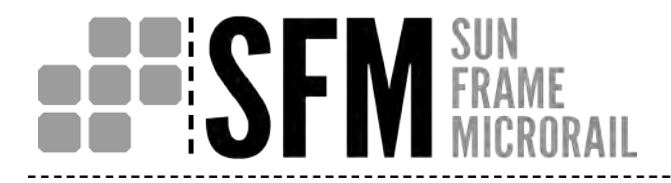

## APPENDIX E: 58 SAMPLE CALCULATION (ASCE 7-05) : PAGE

Step 2: Wind Pressure (ASCE 7-05, Chapter 6)

16. Calculate Effective Wind Area:

L =  $64.96$ in/ $(12$ in/ft) = 5.41 ft W =37.05in/(12in/ft) = 3.09 ft Area =  $(5.41$ ft x 3.09ft)/4 = 4.18 ft<sup>2</sup>

17. Per section 6.5.12.4 (pg. 28), determine External Pressure Coefficients, GCpp and GCpn utilizing Figure 6-11C (pg. 57)

Zone 1:  $GCpp = -0.9$ GCpn =  $0.5$ 

Zone 2:

$$
GCpp = -1.7
$$

$$
GCpn = 0.5
$$

Zone 3:

$$
GCpp = -2.6
$$

$$
GCpn = 0.5
$$

18. Determine Velocity Pressure Coefficient, K<sub>z</sub> utilizing Table 6-3 (pg. 79) 0.85

# **BBISF**

## $APPENDIX E; 59$ SAMPLE CALCULATION (ASCE 7-05): PAGE

- 19. Determine Topographic Factor,  $K_{7}$  utilizing Figure 6-4 (cont'd) (pg. 46) 1
- 20. Determine Directionality Factor,  $K_d$  utilizing Table 6-4 (pg. 80) 0.85
- 21. Determine Wind Importance Factor utilizing Table 6-1 (pg. 77) 1
- 22. Calculate Velocity Pressure,  $q_z = q_h$  utilizing equation (6-15) in section 6.5.10 (pg. 27)

 $q_h$  = 0.00256K<sub>z</sub>K<sub>z</sub>tK<sub>d</sub>V<sup>2</sup>l<sub>w</sub> = 0.00256(0.85)(1.0)(0.85)(100)<sup>2</sup>(1.0) = **18.5 psf** 

23. Calculate Design Wind Pressures, Pp(positive) and Pn(negative) utilizing equation (6-22) in section 6.5.12.4.1 (pg. 28)

Zone 1:  $Pp = q_h(GCpn) = 18.5(0.5) = 9.25$  psf = 10 psf min Pn =  $q_h(GCpp) = 18.5(-0.9) = -16.7$  psf Zone 2:  $Pp = q_h(GCpn) = 18.5(0.5) = 9.25$  psf = 10 psf min Pn =  $q_h(GCpp) = 18.5(-1.7) = -31.5$  psf

Zone 3:

Pp =  $q_h(GCpn) = 18.5(0.5) = 9.25$  psf = 10 psf min Pn =  $q_h(GCpp) = 18.5(-2.6) = -48.1$  psf

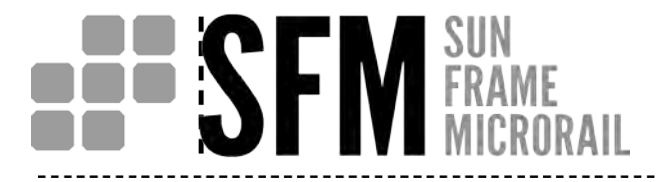

## APPENDIX E : 60 SAMPLE CALCULATION (ASCE 7-05) PAGE

Step 3: Dead Load

24. Determine Racking System Dead Load (See Appendix D)  $Min = 2.14$  psf  $Max = 3.85$  psf

Step 4: Snow Load (ASCE 7-05, Chapter 7)

- 25. Ground Snow Load,  $p_q$  from Step 1 25 psf
- 26. Determine Exposure Factor, C<sub>e</sub> utilizing Table 7-2 (pg. 92) 1
- 27. Determine Thermal Factor, Ct utilizing Table 7-3 (pg. 93) 1
- 28. Determine Snow Importance Factor, I<sub>s</sub> utilizing Table 7-4 (pg. 93) 1
- 29. Calculate Flat Roof Snow Load,  $p_f$  utilizing equation (7-1) in section 7.3 (pg. 81)

 $p_f = 0.7 C_e C_t |p_0 = 0.7(1.0)(1.0)(1.0)(25) = 17.5$  psf

# **HESFI**

## APPENDIX E: 61 SAMPLE CALCULATION (ASCE 7-05) | PAGE

30. Determine Slope Factor,  $C_s$  utilizing Figure 7-2a

### 0.73

31. Calculate Sloped Roof Snow Load,  $p_s$  utilizing equation (7-2) in section 7.4 (pg. 81)

 $p_s = C_s p_f = (0.729)(17.5) = 12.76$  psf

Step 5: Seismic Load (ASCE 7-05, Chapters 12 & 13)

- 32. Amplification Factor,  $a_n$  utilizing AC428, section 3.1.3.3 & ASCE 7-05 Table 13.6-1 (pg. 149) 1
- 33. Determine Component Response Modification Factor, R<sub>p</sub> utilizing AC428 Table 3.1.3.3 & ASCE 7-05 Table 13.6-1 (pg. 149) 1.5
- 34. Mapped MCE spectral response acceleration at short periods,  $S_s$  from Step 1 0.3
- 35. Determine Site Coefficient,  $F_a$  utilizing Table 11.4-1 1.56
- 36. Calculate the MCE Spectral Response Acceleration for Short Periods,  $S_{MS}$  utilizing equation (11.4-1) in section 11.4.3 (pg. 115)

$$
S_{MS} = F_a S_s = (1.56)(0.3) = 0.468
$$

37. Calculate the Design Earthquake Spectral Response Acceleration Parameter at Short Periods,  $S_{DS}$  utilizing equation (11.4-3) in section 11.4.4 (pg. 115)

$$
S_{DS} = 2/3S_{MS} = (2/3)(0.468) = 0.312
$$

# **BUBLISH M SUN**

## APPENDIX E: 62 SAMPLE CALCULATION (ASCE 7-05): PAGE

38. From Step 3, Effective Seismic Weight,  $W_p$ 

### 3.85 psf

39. Determine Seismic Importance Factor,  $I<sub>p</sub>$  utilizing section 13.1.3 (pg. 143)

## 1

- 40. Determine height in structure of point of attachment of component with respect to the base, z utilizing section 13.3.1 (pg. 145)  $15.5 \, \text{ft}$
- 41. Determine average roof height of structure, h utilizing section 13.3.1 (pg. 145)

### 15 ft

42. Calculate Horizontal Seismic Design Force, F<sub>ph</sub> utilizing equation (13.3-1) in section 13.3.1 (pg. 144)

 $F_{\text{ph}} = ((0.4a_{\text{p}}S_{\text{DS}}W_{\text{p}}/(R_{\text{p}}/I_{\text{p}})) \times (1+2(z/h))$ 

 $= ((0.4(1.0)(0.312)(3.85))/(1.5/1.0)) \times (1+2(1))$ 

 $= 0.961$  psf

*is not required to be taken as greater than (13.3-2)* 

$$
F_{ph} = 1.6 S_{DS} I_p W_p
$$

 $= 1.6(0.312)(1.0)(3.85)$ 

### $= 1.922$  psf

*Shall not be taken as less than (13.3-3)*

 $F_{\text{ph}}$  = 0.3  $S_{\text{DS}}I_{\text{p}}W_{\text{p}}$  $= 0.3(0.312)(1.0)(3.85) = 0.360$  psf

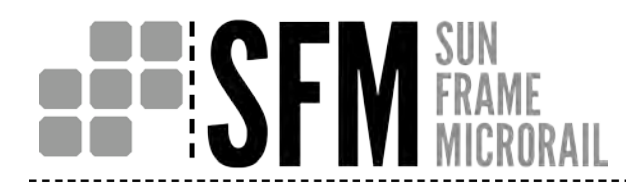

## APPENDIX E: 63 SAMPLE CALCULATION (ASCE 7-05): PAGE

- 43. Calculate Vertical Seismic Design Force,  $F_{pv}$  utilizing equation (12.4-4) in section 12.4.2.2 (pg. 126)  $= 0.25<sub>DS</sub>D$  $= 0.2(0.312)(3.85)$ 
	- $= 0.240$  psf
- 44. Summarize Calculated Design Forces

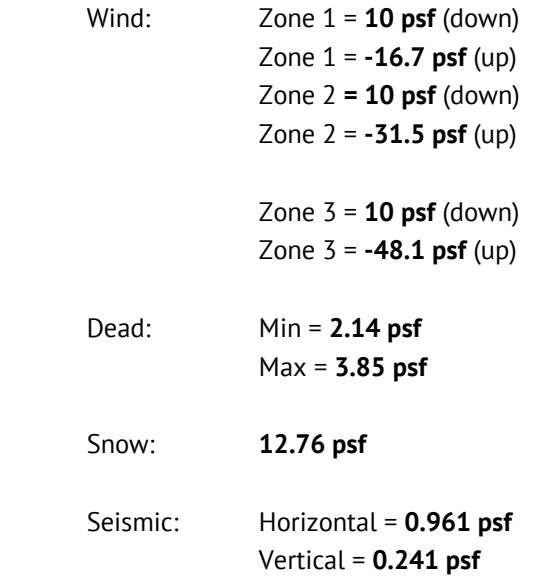

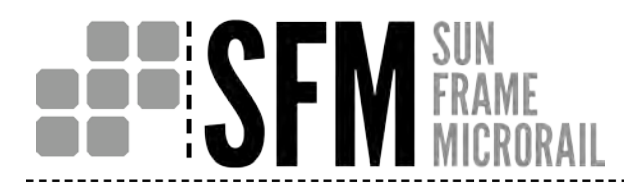

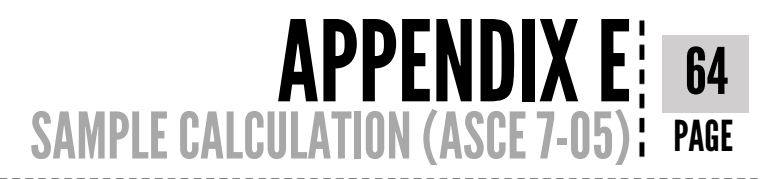

45. Calculate *Local* Horizontal (parallel to module face) and Vertical (perpendicular to module face) Components of Design Forces at 22.62 Degree Roof Tilt

#### Wind: (Note: wind design forces already take into account roof tilt and represent vertical loading perpendicular to the module surface)

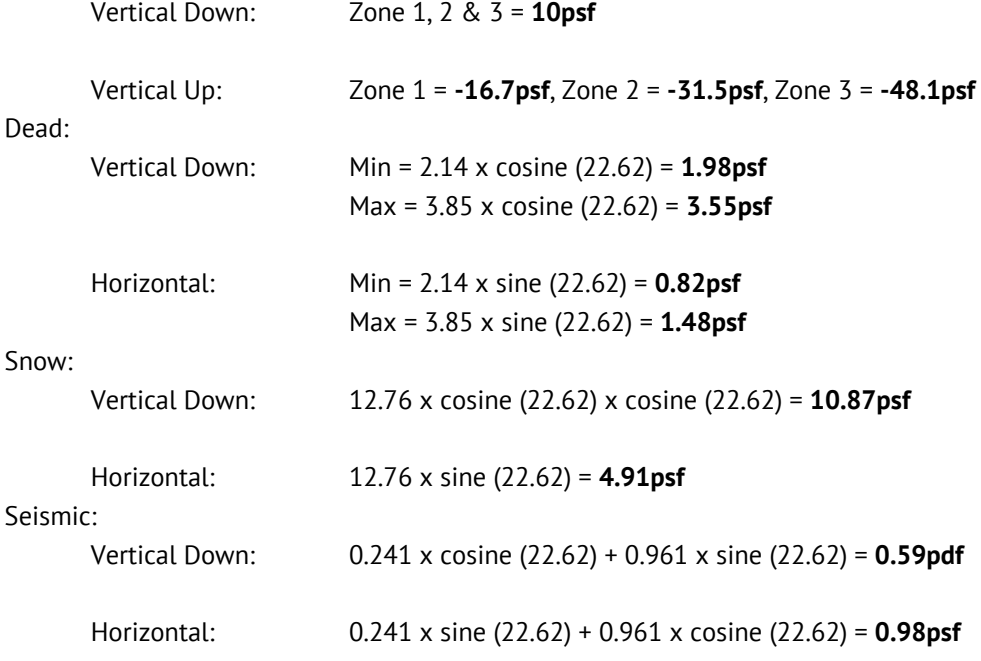

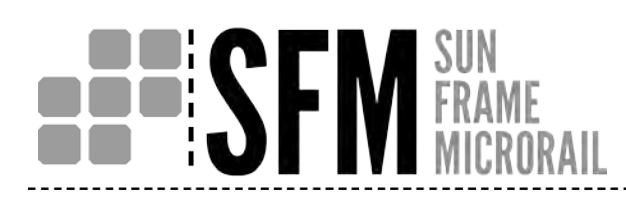

## APPENDIX E: 65 SAMPLE CALCULATION (ASCE 7-05): PAGE

#### 46. Identify Controlling Load Combination for Both Vertical (up and down) and Horizontal Directions

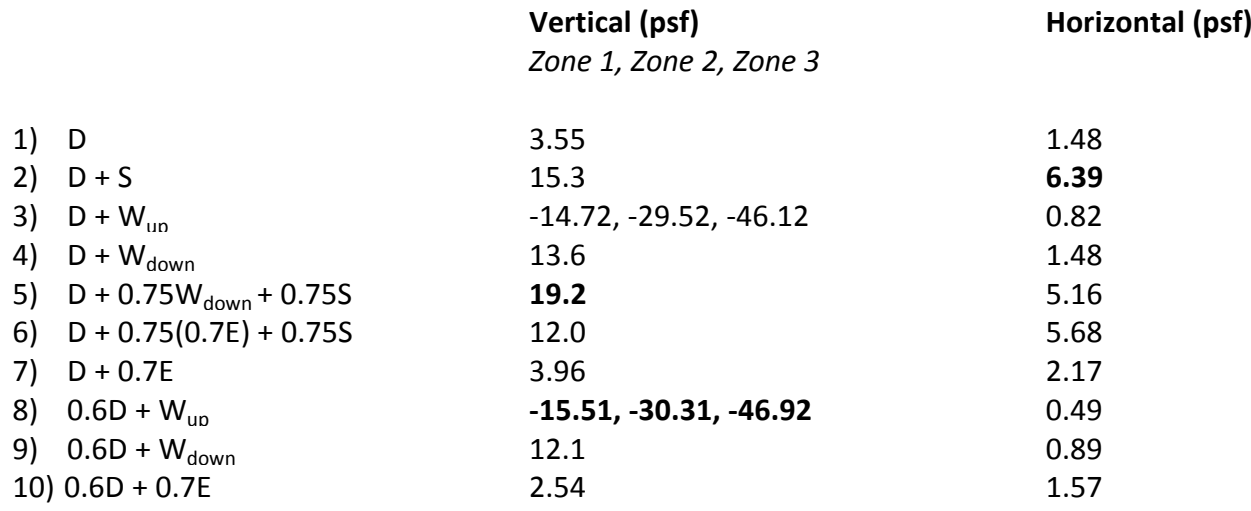

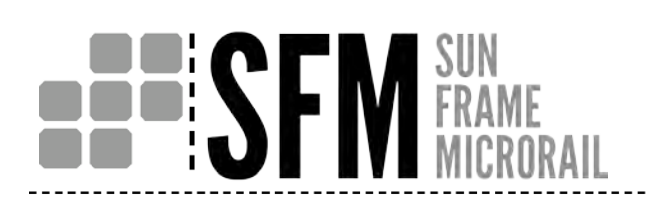

47. Create Initial Array Layout 3 x 3 Landscape Array

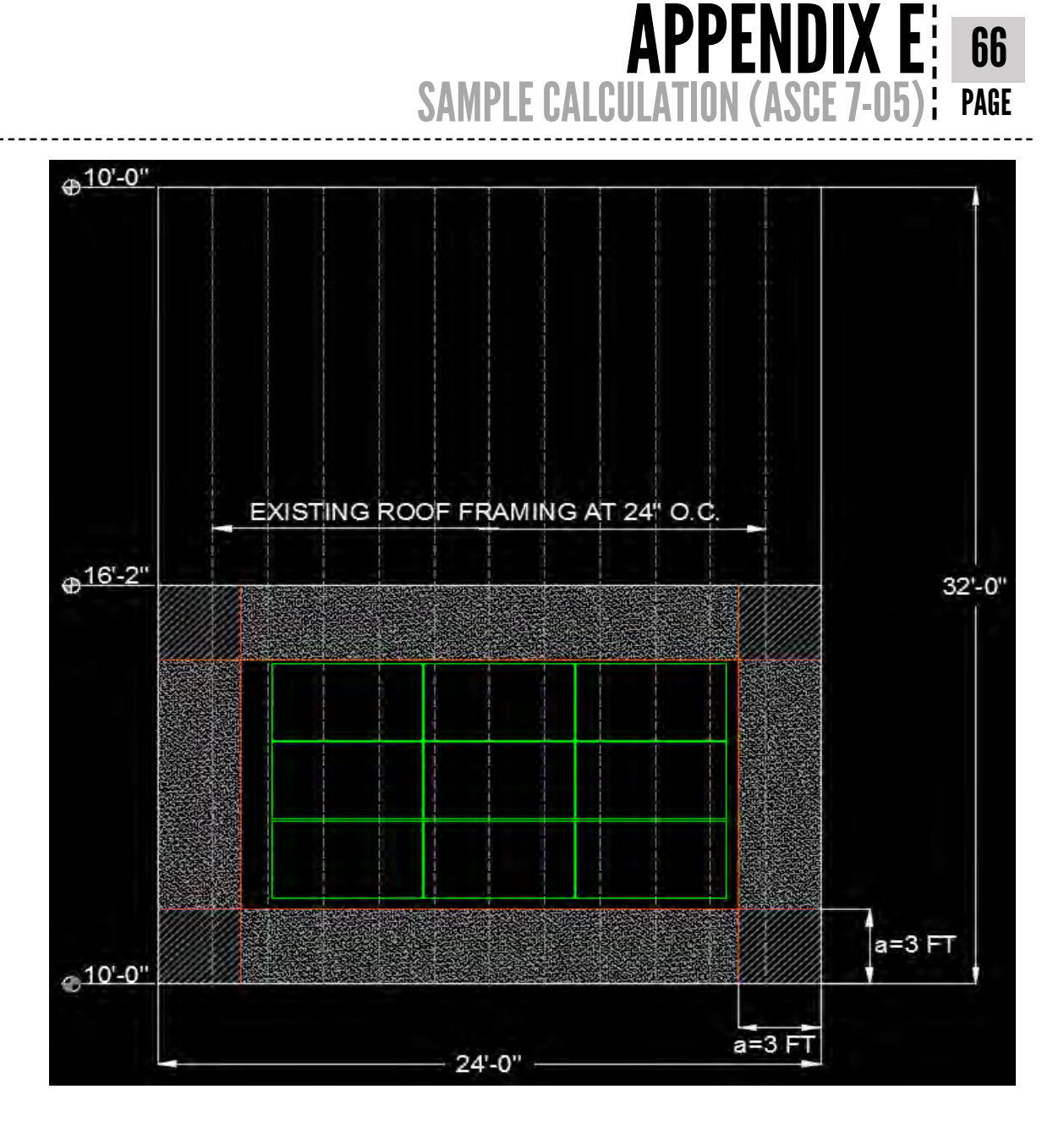

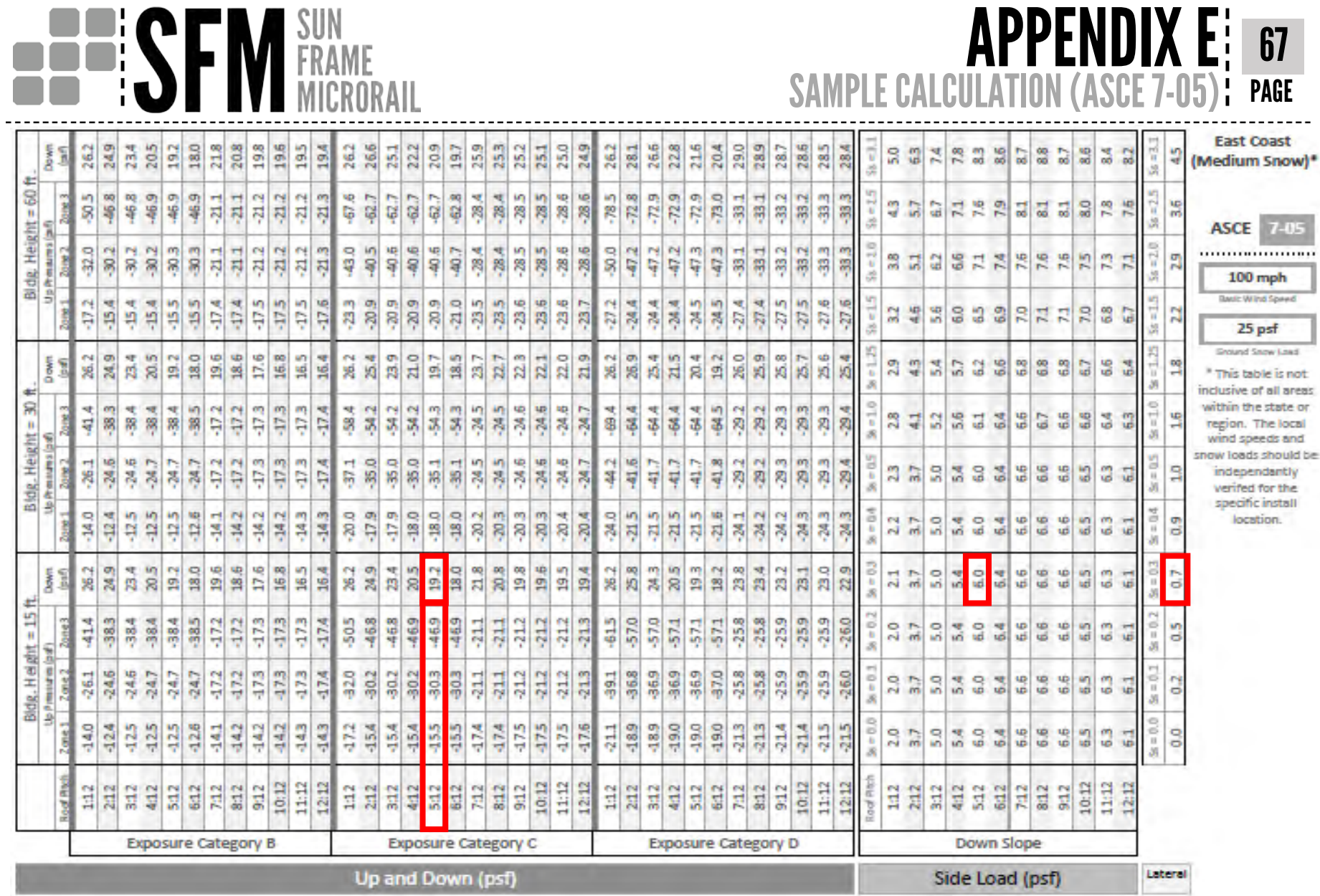

**APPENDIX E: 67** 

not reas:

t or ical<br>Ind Id be V. e. a.

# **BUBLICK SERVICE SUN** FRAME

## APPENDIX E: 68 SAMPLE CALCULATION (ASCE 7-05): PAGE

### 49. Determine System Application Rules

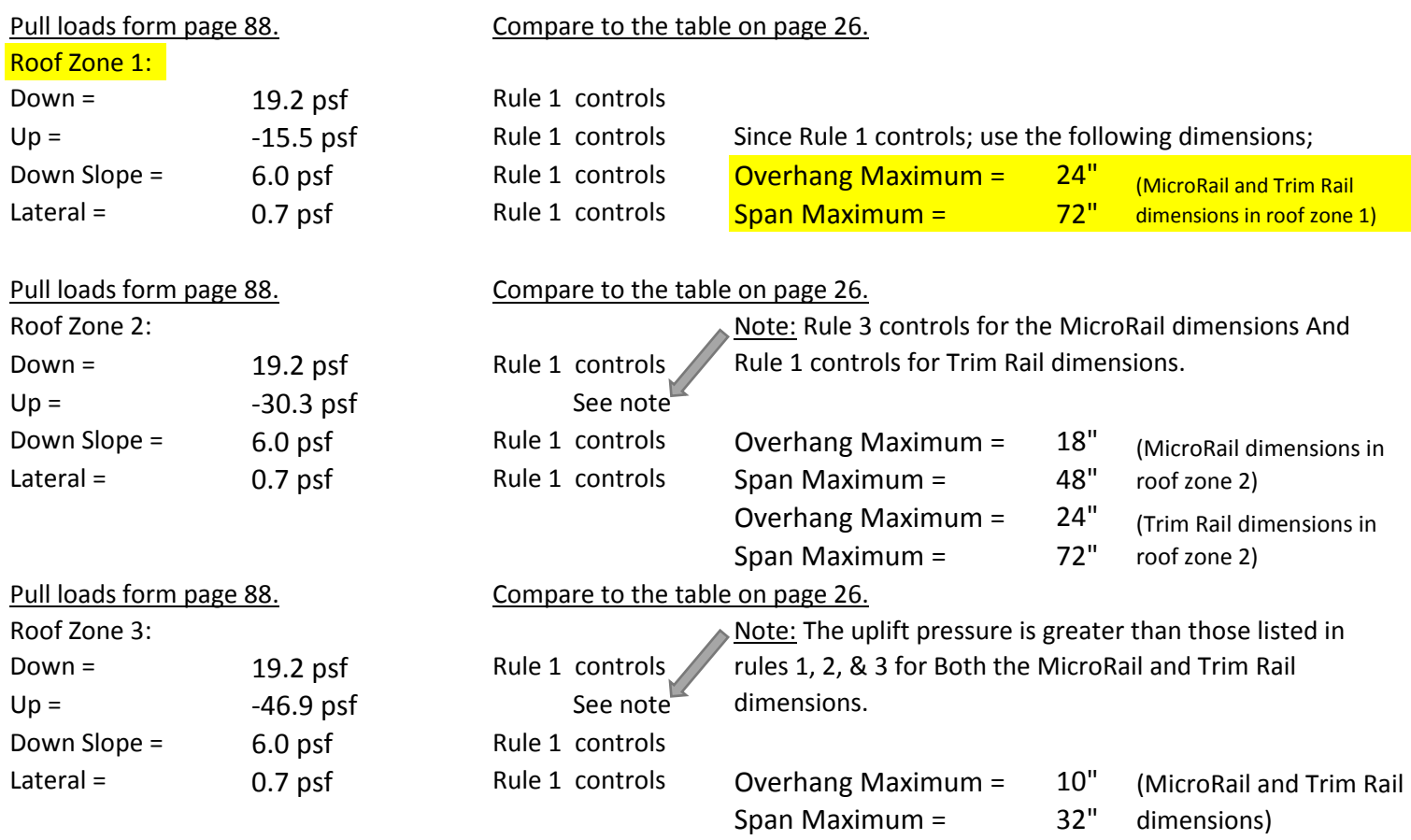

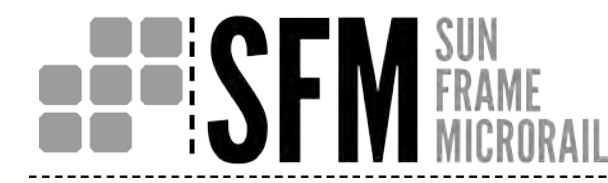

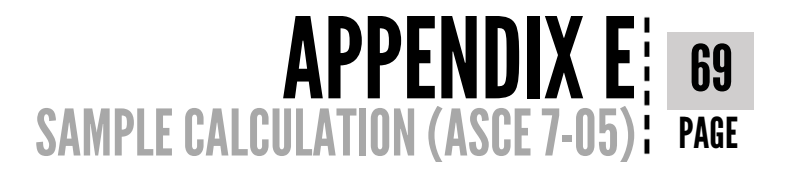

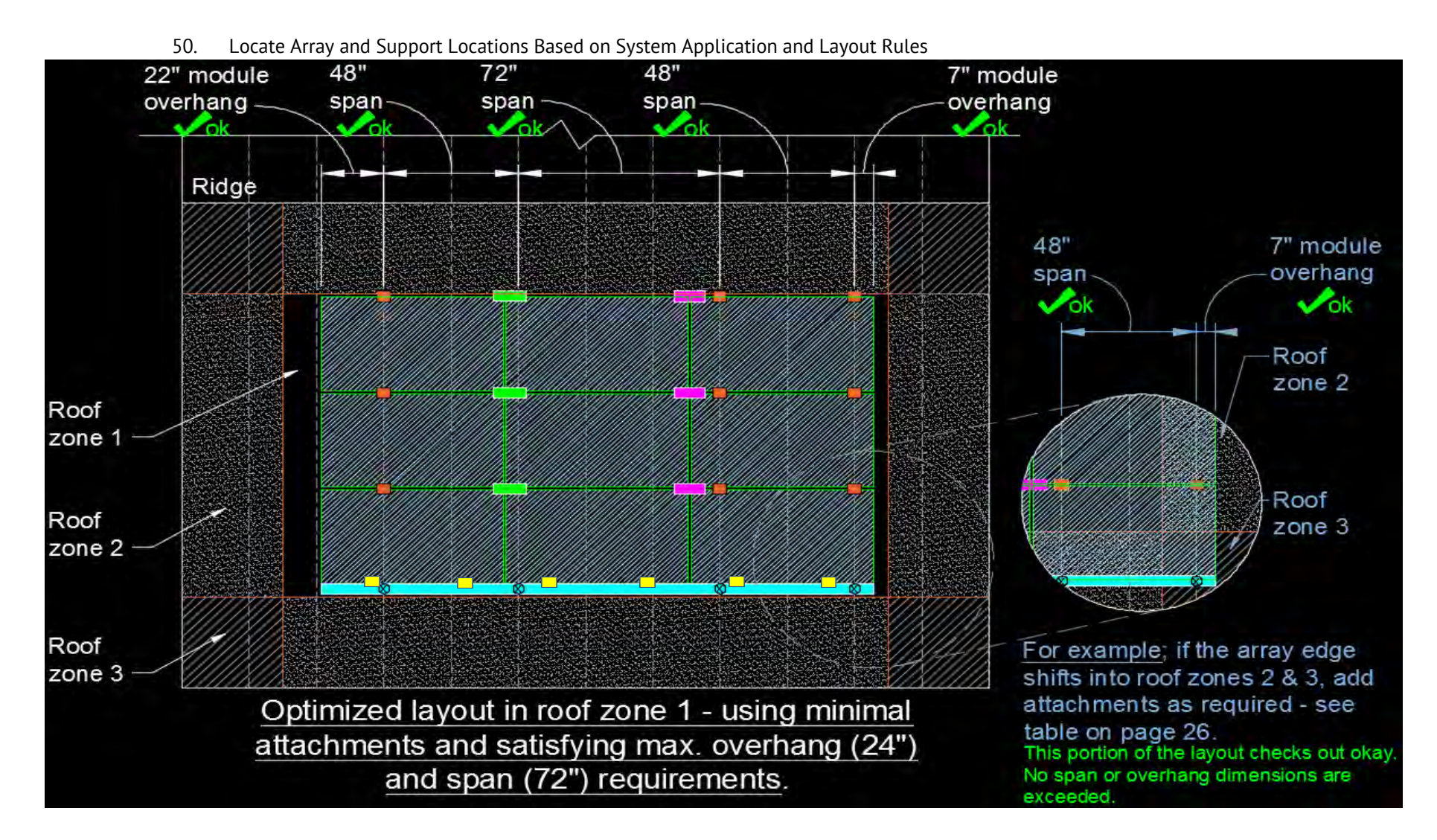
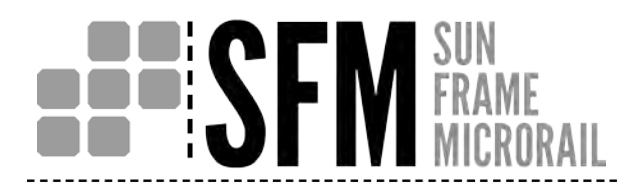

# APPENDIX E: 70 SAMPLE CALCULATION (ASCE 7-05): PAGE

- 51. Calculate Maximum Point Load for Each Support Type (Area of 1 Panel = 16.71sf)
- 52. Corner Support (1/4 Panel Tributary Area)

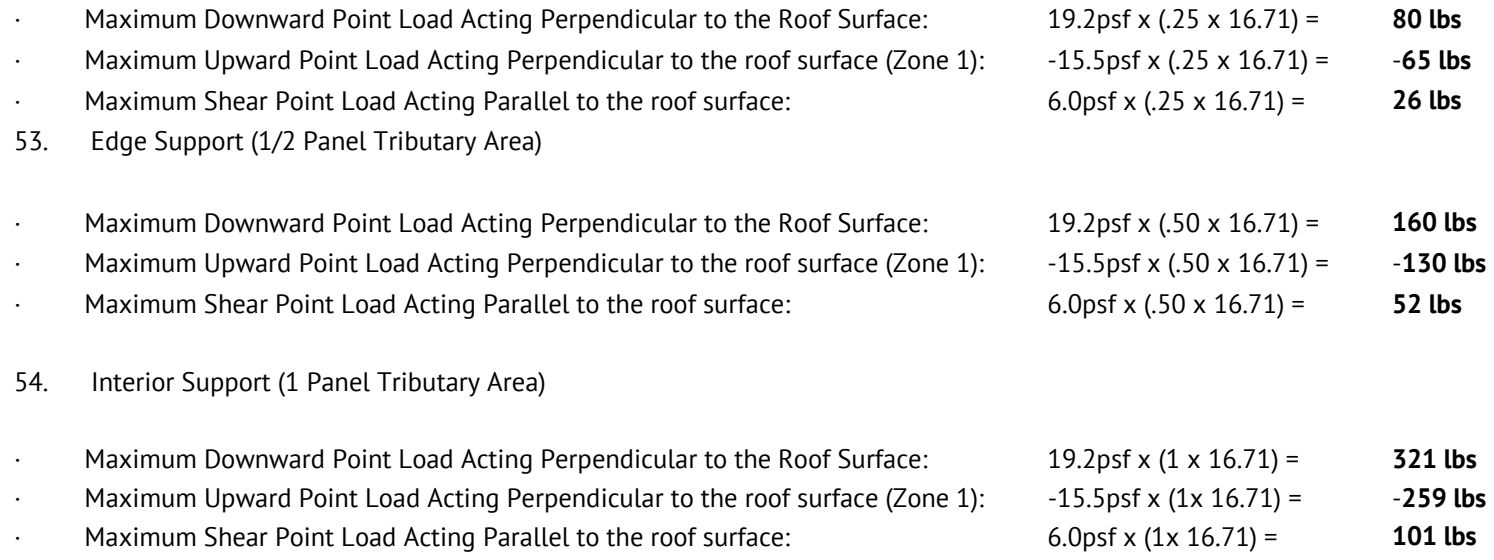

**NOTE TO BASE STRUCTURE ENGINEER:** Refer to Section C7.8 of both ASCE 7-05 and ASCE 7-10 for application of solar loading to base structure

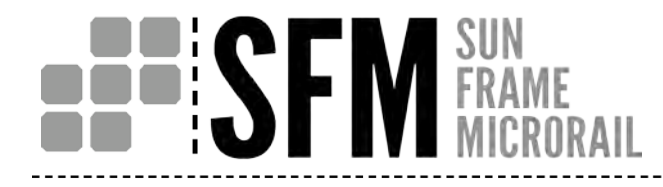

## **SUNFRAME MicroRail - 2" Assembly**

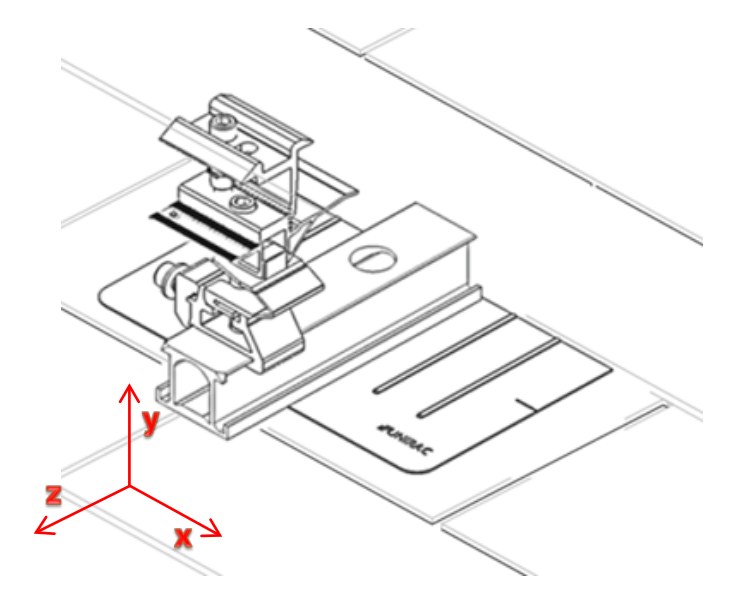

**No Intersection (North Row)**

**(See System Layout Rules - Connection/Attachment Rules 1 & X)**

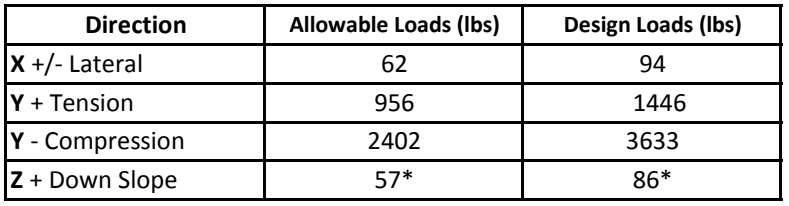

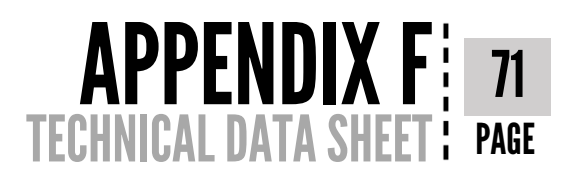

- Allowable and design loads are valid when components are assembled according to authorized UNIRAC documents.
- Values represent the allowable and design load capacity of a single 2″ MicroRail assembly to retain a module(s) in the direction indicated
- Resistance factors and safety factors are determined according to Part 1 Appendix 1 of the 2015 Aluminum Design Manual

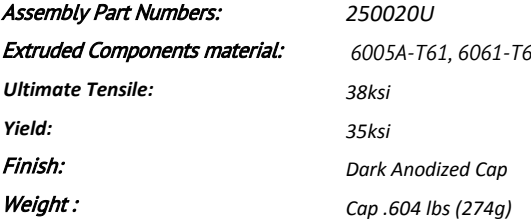

### **2 Modules Vertical (Interior Row)**

**(See System Layout Rules - Connection/Attachment Rule 2v & X)**

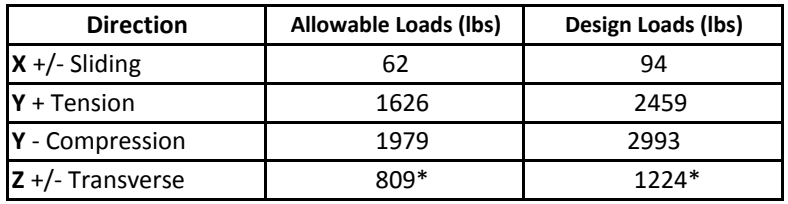

**\*System Down Slope load capacity = sum of north row load + interior load (or + trim rail load on single row assembly)**

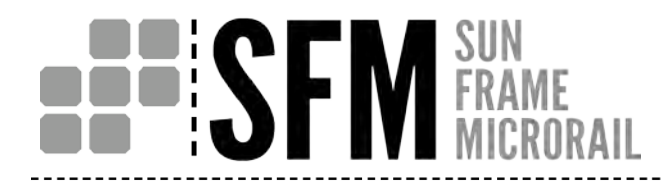

**SUNFRAME MicroRail - 8" Assembly**

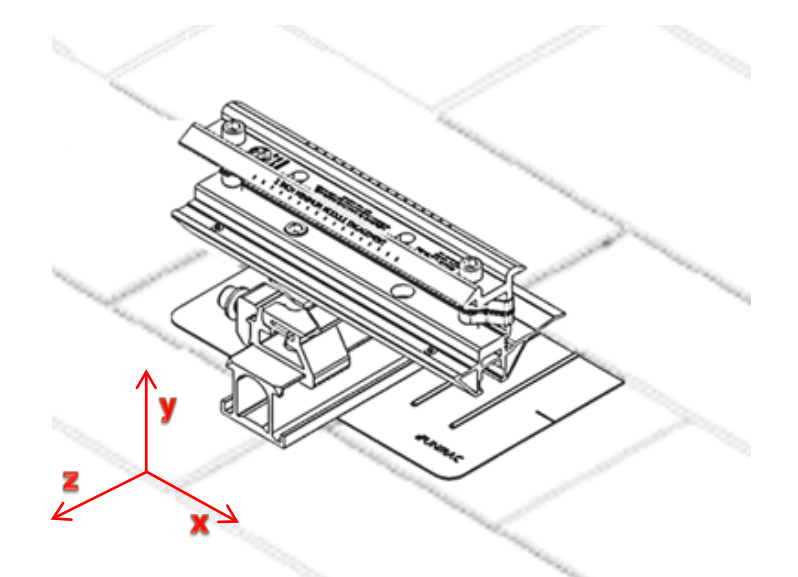

**2 Modules (North Row)**

**(See System Layout Rules - Connection/Attachment Rule 5)**

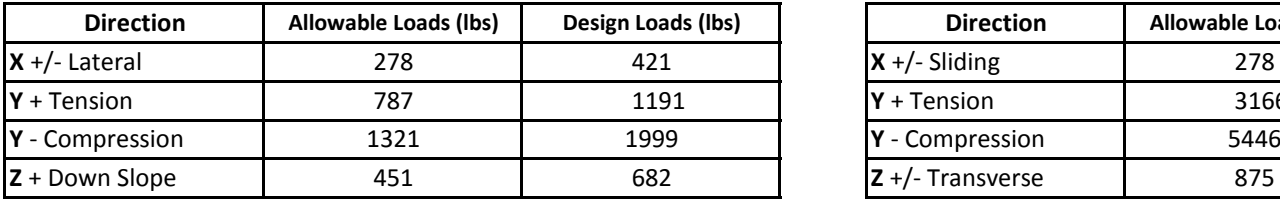

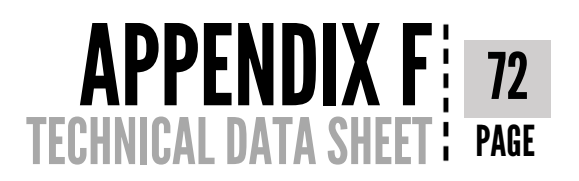

- Allowable and design loads are valid when components are assembled according to authorized UNIRAC documents.
- Values represent the allowable and design load capacity of a single 8" MicroRail assembly to retain a module(s) in the direction indicated
- Resistance factors and safety factors are determined according to Part 1 Appendix 1 of the 2015 Aluminum Design Manual

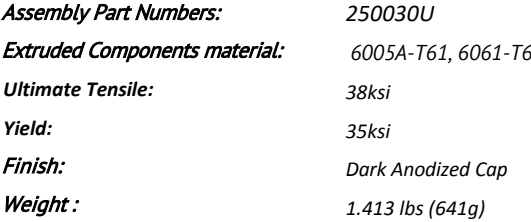

**4 Modules Max (Interior Row) (See System Layout Rules - Connection/Attachment Rule 5)**

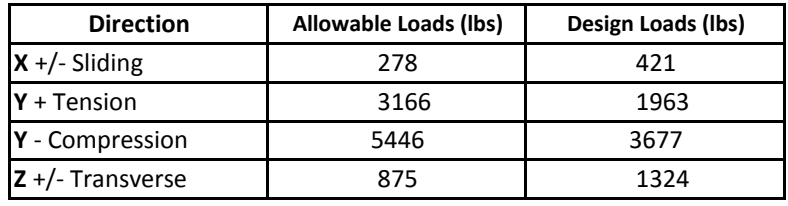

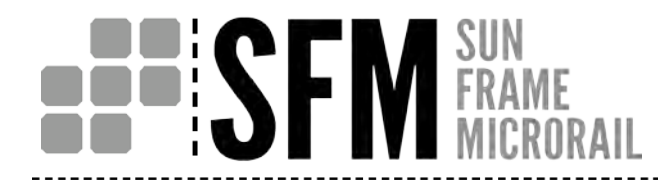

**SUNFRAME MicroRail - 6.5" Splice Assembly**

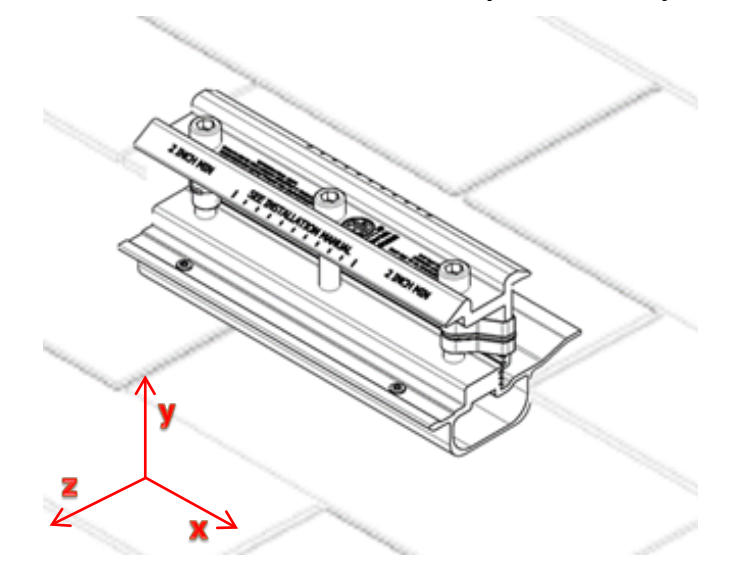

**2 Modules (North Row) 4 Modules Max (Interior Row)**

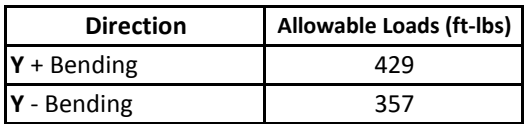

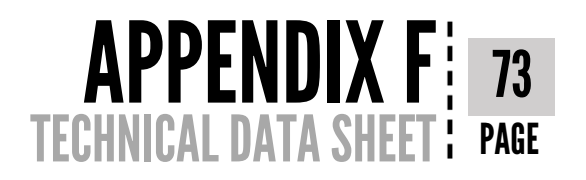

- Allowable and design loads are valid when components are assembled according to authorized UNIRAC documents.
- Values represent the allowable and design load capacity of a single 6.5" MicroRail Splice to retain a module(s) in the direction indicated
- Resistance factors and safety factors are determined according to Part 1 Appendix 1 of the 2015 Aluminum Design Manual

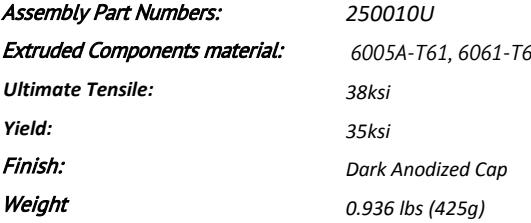

**(See System Layout Rules - Connection/Attachment Rule 2h) (See System Layout Rules - Connection/Attachment Rule 3 & 4)**

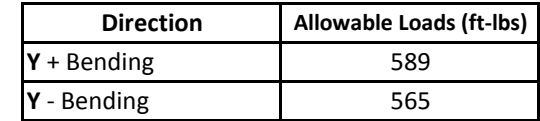

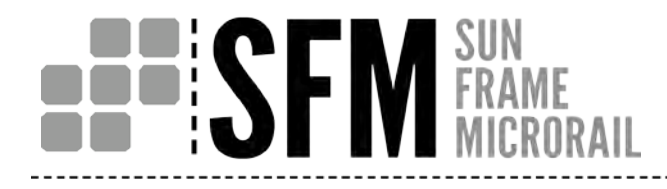

# **SUNFRAME MicroRail - Trim Rail**

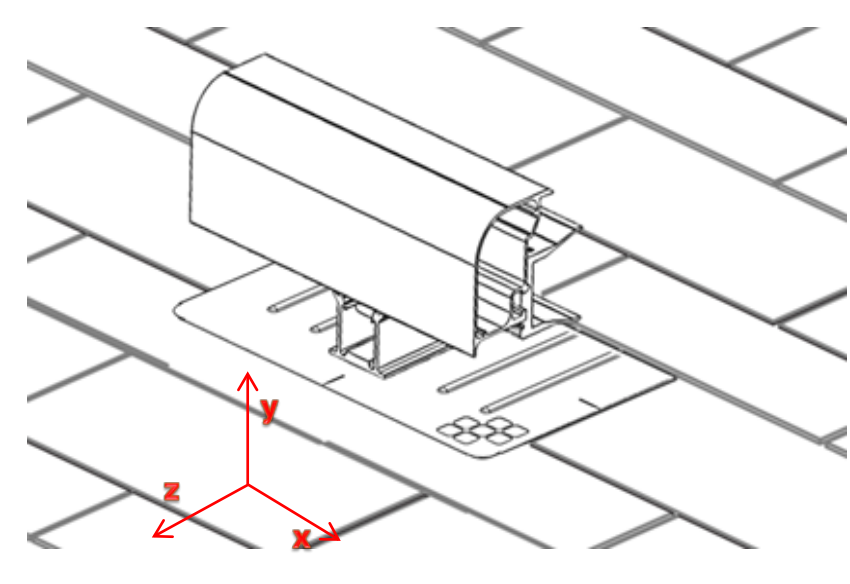

#### **Load Testing Results**

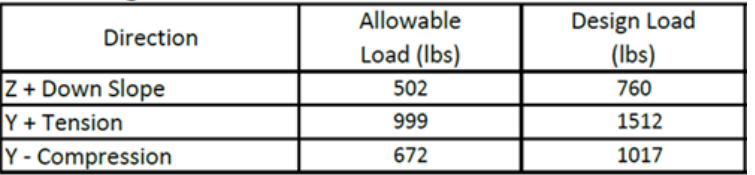

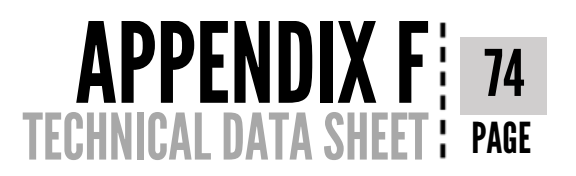

- Allowable and design loads are valid when components are assembled according to authorized UNIRAC documents.
- Values represent the allowable and design load capacity of a single L-Foot capture connection to retain a module(s) in the direction indicated
- Resistance factors and safety factors are determined according to Part 1 Appendix 1 of the 2015 Aluminum Design Manual

*250120U*

*0.436 lbs(198g)*

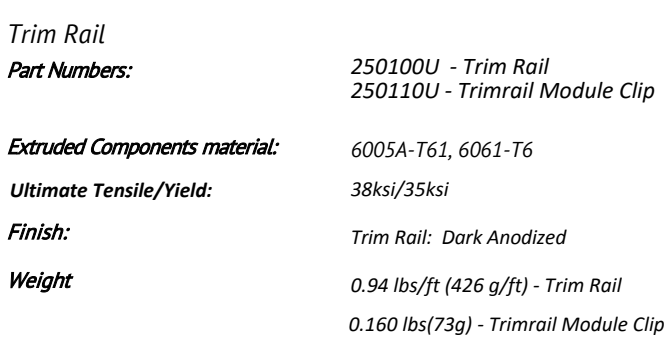

*Trim Splice* Part Number: *Weight*

#### *Trim Roof Attachment Assembly*

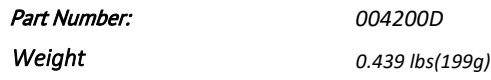